**UNIVERSITATEA DE STAT "ALECU RUSSO" DIN BĂLŢI FACULTATEA TEHNICĂ, FIZICĂ, MATEMATICĂ ŞI INFORMATICĂ CATEDRA ELECTRONICĂ ŞI INFORMATICĂ**

**Lidia POPOV** 

# **TEHNOLOGII INFORMAŢIONALE**

# **DE COMUNICARE**

(pentru studenţii Facultăţilor *Economie* şi *Ştiinţe ale Naturii şi Agroecologie*)

NOTE DE CURS

**BĂLŢI**  *Presa universitară bălţeană* **2006** 

# **CZU 004 (072.8)**

*Recomandată spre publicare de către Senatul Universităţii de Stat "Alecu Russo" din Bălţi* 

Discutată la şedinţa Catedrei Electronică şi Informatică la 2.06.2006, procesul verbal nr.6.

Aprobată la sedinta Consiliului Facultății Tehnică, Fizică, Matematică şi Informatică la 22 iunie 2006, procesul verbal nr. 6.

Autor: Lidia POPOV, lector universitar, magistru în informatică

Recenzenti:

Valeriu CABAC, doctor, profesor universitar, Universitatea de Stat "Alecu Russo";

Galina PETCU, doctor, conferentiar universitar, Facultatea, Pedagogie, Psihologie şi Asistenţă Socială, Universitatea de Stat "Alecu Russo";

Nona DEINEGO, lector superior, Facultatea TFMI, Universitatea de Stat "Alecu Russo"

Redactor: Radames EVDOCHIMOV, lector universitar, magistru în informatică

Tehnoredactare: Liliana MUSTEAŢĂ

Culegere computerizată: Lina MOROŞAN

© *Universitatea de Stat "Alecu Russo", Lidia Popov, 2006* 

# **S U M A R**

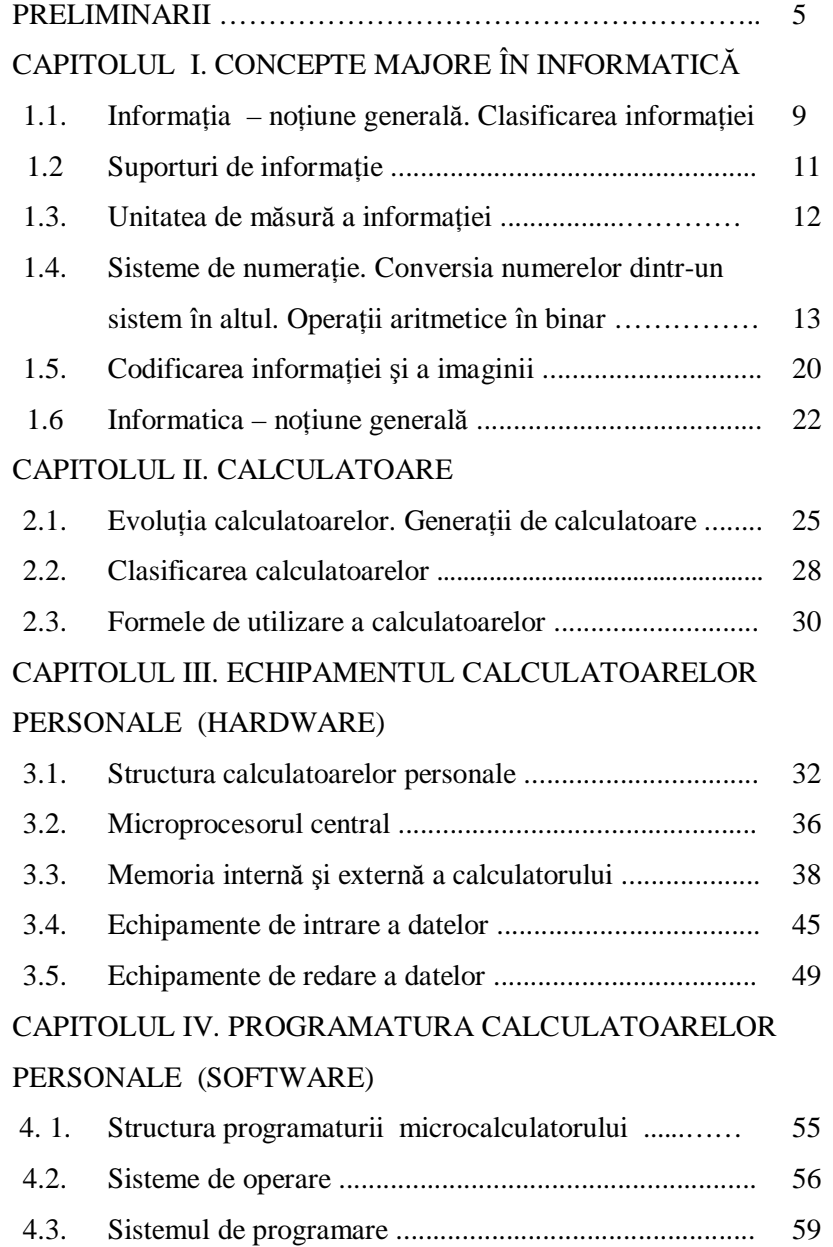

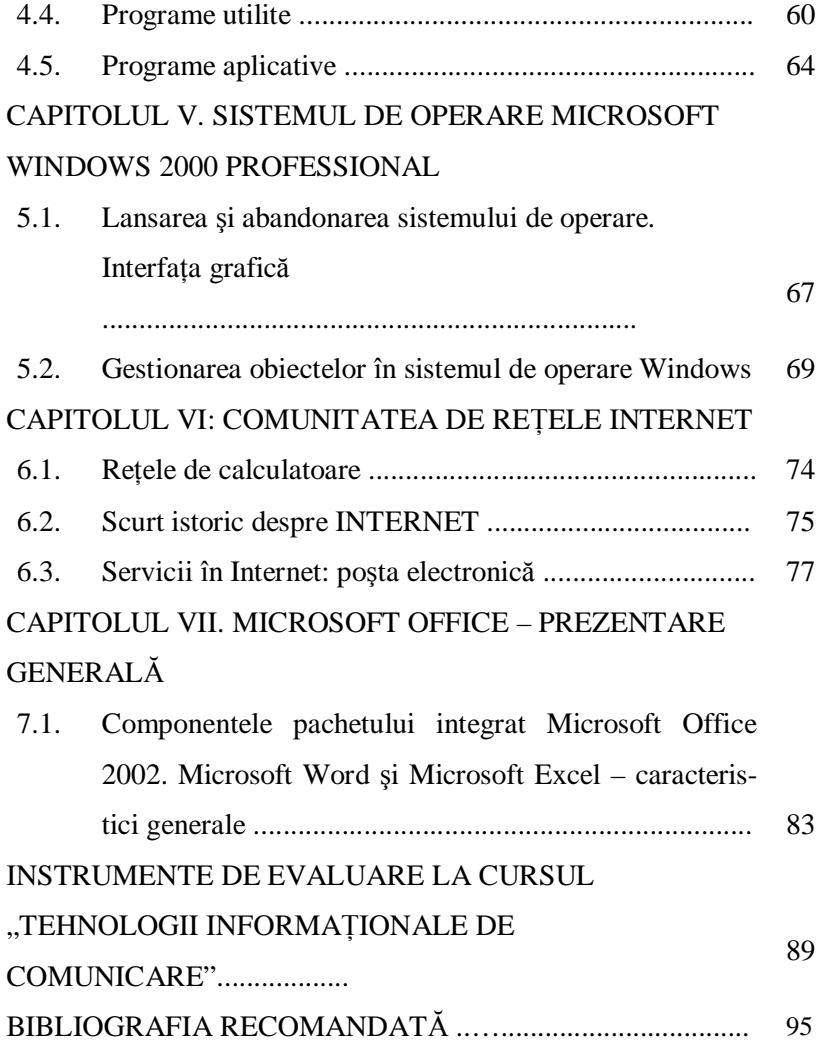

#### **P R E L I M I N A R I I**

Secolul XX a deschis era calculatoarelor, care au pătruns în diverse domenii de activitate, datorită cărui fapt, asupra disciplinelor legate de informatică se necesită acordarea unei atenții deosebite din partea instituțiilor de învățământ. Astăzi, pe drept, se poate afirma că calculatorul a deschis noi perspective omenirii şi de aceea viaţa contemporană nu poate fi imaginată fără utilizarea tehnologiilor informaţionale în diferite domenii de activitate, unde drept mijloc instrumental principal este folosit calculatorul, în special calculatorul personal. Procesul utilizării calculatoarelor este accelerat de cresterea rapidă a performantelor lor și serviciilor oferite.

Generatia actuală de calculatoare personale posedă programe special elaborate pentru a putea fi folosite de orice persoană, acestea se mai numesc aplicaţii. Cu cât caracteristicile calculatoarelor sunt mai performante, cu atât ele pot oferi mai multe servicii şi respectiv se măreşte viteza de prelucrare a informaţiilor. Calculatorul poate fi utilizat în diverse domenii ca: economic, cultural, științific, politic, social, etc. De asemenea, poate fi întrebuintat pentru acces în Internet, la rezolvarea unor probleme stiintifice complexe, ca procesor de texte și tabelar, ca sursă practic nelimitată de informații, ca mijloc distractiv, etc.

Cea mai avansată formă de utilizare a mijloacelor informatice este utilizarea lor în reţele de calculatoare. O dezvoltare vertiginoasă în ultimii ani a cunoscut comunitatea de reţele de arie globală – Internet. În societatea modernă, utilizarea informațiilor a atins un asemenea grad de dezvoltare, încât resursele informaţionale, alături de materiile prime şi energie, devin resurse hotărâtoare de prosperare. Respectiv, domeniul activităţilor informaţionale a devenit atât de important încât, până la urmă, a fost distins aparte atât ca directie în știință, cât și ca ramură în economie.

În tările economic dezvoltate, informatizarea a cuprins practic toate domeniile activității umane; deci rolul important al informaticii este evident – sectorul informaticii deține poziții de frunte în economie, iar producerea mijloacelor informatice atinge un ritm de creştere de circa 6- 15% anual. Complexul informatic este unul din cele mai rentabile. Informatizarea permite cresterea productivității muncii în pregătirea tehnică a producţiei (de circa 5 ori), în executarea lucrărilor de proiectare (de 5-6 ori) și în cercetările științifice (de 4 ori). În SUA, de exemplu, ramura informaticii, ca pondere, ocupă în 1980 locul IV, iar la începutul anilor '90 deţine I loc. În RM indicii de bază ai informatizării sunt de 200 ori mai scăzuti decât în țările avansate. Nivelul redus al informatizării are consecinte grave pentru dezvoltarea economiei nationale.

Cursul "Tehnologii informationale de comunicare" este constituit din şapte capitole, fiecare abordând probleme specifice de informatică. Astfel, capitolul I prezintă abordările conceptuale majore în informatică, capitolul al II-lea transpune evoluția și generațiile de calculatoare, capitolul al III-lea contine informația despre structura calculatoarelor personale, capitolul al IV-lea descrie programatura calculatorului, capitolul al V-lea caracterizează sistemul de operare Windows, în capitolul al VI-lea se studiază retelele de calculatoare, servicii în Internet și în capitolul al VIIlea se relatează despre componentele pachetului integrat Microsoft Office 2002. Cursul de lectii este recomandat tuturor studentilor ce vor să facă cunoştinţa cu bazele informaticii la nivel elementar, îndeosebi studenţilor Facultăţilor *Economie* şi *Ştiinţe ale Naturii şi Agroecologie*.

Informatica a pătruns astăzi în cele mai variate domenii. Majoritatea profesiilor cer un anumit nivel de cunoaştere a structurii calculatorului şi modului de utilizare a unui instrumentar informatic respectiv. Volumul cunostintelor si deprinderilor necesare va depinde desigur de domeniu, de exigentele și cerintele concrete. Este însă o nevoie stringentă de initiere a tinerilor din toate instituțiile de învățământ în utilizarea calculatoarelor la nivel de utilizator, pe care îl numim azi, doar, *nivel de cultură generală*.

Înţelegerea dezvoltării tehnicii şi a implicaţiilor tehnologiei informatiei asupra mediului și a societății se reduce la educarea studenților pentru realizarea unor produse utilizabile, dezvoltarea spiritului inventiv şi creator, apare ca un obiectiv impus de sistemul economic în care trăim şi vom trăi.

Datorită implicației pe care Informatica o are azi în majoritatea profesiilor, rezultă caracterul ei interdisciplinar. Informatica nu poate fi privită numai ca o disciplină independentă și nu poate fi tinută între bariere create artificial.

Studenții trebuie să înțeleagă conexiunile dintre Informatică și societate şi să fie capabili să se adapteze dinamicii schimbărilor determinate de aceste conexiuni.

Această disciplină asigură pregătirea fundamentală necesară studiului altor discipline de specialitate, cu referință la calculator. Pentru însusirea temeinică a acestei discipline sunt necesare cunostinte elementare şi deprinderi practice iniţiale din cursul şcolar/liceal de informatică. Disciplina "Tehnologii informaționale de comunicare" ca disciplină de *cultură generală* serveşte drept bază pentru activitatea fructuoasă a

specialistului în cele mai diverse domenii, reprezintă o introducere într-un domeniu relativ nou al ştiinţei numită *Informatica* şi în lumea tehnicii de calcul. În orice ramură a domeniului economic este imposibil de a activa fără un calculator personal, care facilitează orice activitate practică legată de domeniul respectiv.

Rolul acestei discipline în formarea specialistului atât în domeniul economiei, cât şi în domeniul ştiinţelor ale naturii, în ultimii ani, a devenit decisiv. Volumul informatiilor a crescut considerabil și prelucrarea lor cere un timp mai îndelungat şi eforturi mai mari, însă faptul acesta este periculos pentru economia de azi, din această cauză utilizarea calculatorului pentru prelucrarea acestor informatii a devenit indispensabilă. Majoritatea întreprinderilor din toată lumea sunt înzestrate cu tehnica de calcul, de aceea, fiecărui specialist îi este obligatorie cunoaşterea bazelor de gestionare a datelor, utilizând diferite programe, inclusiv si cele de specialitate.

Obiectivele de referință, specifică rezultatele așteptate ale învățării și urmăresc în special progresul realizat în acumularea cunostintelor și în formarea deprinderilor, de regulă, în perioada anilor de studii.

Obiectivele de referință ale disciplinei:

- § cunoaşterea până la un anumit nivel de detaliu, a structurii sistemelor de calcul;
- § cunoaşterea structurii clasice a unui sistem de operare (Windows 2000 Professional);
- § cunoaşterea structurii sistemelor de calcul şi a noţiunilor elementare de hard, care să le permită să-şi facă o impresie precisă despre caracteristicile tehnice ale oricărui calculator;
- § să aplice în practică cunoştinţele referitoare la componentele, modul de utilizare a unui calculator şi la sistemul de operare.

Studierea disciplinei prevede însusirea cunostintelor și formarea unor deprinderi în ceea ce priveşte arhitectura, componentele şi principiile de functionare a calculatoarelor electronice. Studierea disciplinei în cadrul specialităților neinformatice începe cu un curs de inițiere, deoarece studenții veniți din școli medii nu au o pregătire corespunzătoare programei, fiind şi lipsiţi de posibilitatea de a lucra la un calculator personal.

*Scopul general al disciplinei* constă în iniţierea studenţilor în problematica informaticii şi tehnicii de calcul, formarea aptitudinilor şi competenţelor în studierea generală a mijloacelor informatice, în primul

rând a calculatoarelor personale și aplicaților de bază din pachetul Microsoft Office 2002.

*Obiectivul* principal al disciplinei "Tehnologii informationale de comunicare" îl constituie initierea în problemele de bază ale informaticii si, îndeosebi, pregătirea practică adecvată cerintelor moderne de lucru cu sistemele de calcul contemporane. Aceasta impune ca fiecare specialist să cunoască temeinic componentele calculatorului și funcțiile lor, să aplice eficient informaţia din diferite surse, să posede deprinderi practice de creare şi gestionare a fişierelor în programele aplicative de bază, să configureze sistemul de calcul şi să-l protejeze de viruşi, să realizeze legături între calculatoarele retelei locale și în Internet etc.

Studierea disciplinei cere însusirea cunostintelor și formarea unor deprinderi în ceea ce priveşte:

- § componentele și principiile de funcționare a calculatoarelor personale;
- § sistemul de operare, procesorul de texte şi procesorul tabelar;
- § notiunile generale vizând crearea și eficiența economică a sistemelor informatice etc.

Disciplina "Tehnologii informationale de comunicare" este constituită din două părți:

üteoretică (prelegeri);

üpractică (laborator).

Prelegeri se promovează numai la învățământul cu frecvență la zi.

Partea practică, la învățământul cu frecvență la zi și la învățământul cu frecventă redusă include trei module:

- sistemul de operare Microsoft Windows 2000 Professional;
- procesorul de texte Microsoft Word 2002 (XP);
- procesorul tabelar Microsoft Excel 2002 (XP).

# **CAPITOLUL I. CONCEPTE MAJORE ÎN INFORMATICĂ**

## **1.1. Informaţia – noţiune generală. Clasificarea informaţiei**

Notiunea de informatie provine de la cuvântul latin "informatio", ce înseamnă explicare, comunicare, competenţă. Orice activitate umană cere perceperea, prelucrarea si prezentarea informațiilor. De exemplu, deplasându-ne în oraș dintr-un loc în altul, acumulăm informații despre mediul înconjurător. Există mai multe definiţii ale noţiunii de *informaţie*, începând cu definiţia generală filozofică putem afirma, că *informaţia* este o reflectare a lumii reale prezentată prin intermediul simbolurilor sau semnalelor.

Prin informatii se subînteleg caracteristici, cunostinte despre un obiect, proces sau fenomen care pot fi păstrate, transmise, percepute şi prelucrate. Putem da o definiţie mai simplă a informaţiei: *Orice ştiri ce ne îmbogăţesc cunoştinţele se numeşte informaţie*.

Apreciind treptat rolul important al unor informatii, omul a inventat diferite modalități și mijloace de păstrare, transmitere și reprezentare a lor: vorbirea, scrisul, tiparul, radioul, TV, înregistrarea electromagnetică ş.a. Unele și aceleași informații pot fi reprezentate în mai multe forme, realizări. Reprezentările concrete ale informaţiilor, care permit efectuarea diferitor operaţii asupra lor (de exemplu colectare, stocare, prelucrare, transmitere şi redare) se numesc *date*. În acest sens datele diferă de informaţiile pe care le reprezintă. Deci cuvintele *informaţii* şi *date* pot fi folosite ca sinonime.

Conținutul *informației* poate fi caracterizat prin următorii parametri:

- autenticitate;
- plinătate (deplină);
- actualitate;
- valoare;
- claritate:
- cantitate.

Informația este *autentică* dacă ea reflectă real obiectul sau fenomenul dat, în caz contrar așa informație poate duce la greșeli în luarea deciziilor.

Informația este *deplină* dacă pentru înțelegere și luarea deciziilor ea nu trebuie completată.

*Actualitatea* (actuală) informației variază în cazul schimbării conditiilor utilizării ei.

*Valoarea* informatiei depinde de problemele care pot fi rezolvate cu ajutorul ei. Valoarea informației este o mărime relativă. Informația are valoare dacă este prezentată într-o limbă cunoscută (*claritate*).

Dacă o informație actuală și de mare valoare este exprimată într-o limbă necunoscută atunci ea devine inutilă.

În procesul circulației informației se pot distinge următoarele faze:

- transmiterea;
- perceperea;
- prelucrarea;
- prezentarea.

*Transmiterea* informației prezintă un proces de transfer la distanță și în timp prin intermediul semnalelor de natură fizică diversă corespunzător prin canale mecanice, acustice, electrice sau electromagnetice.

*Perceperea* informaţiei reprezintă un proces ce constă în captarea cunostintelor si datelor despre proprietățile, structura și interacțiunea obiectelor lumii înconjurătoare, în formarea imaginii obiectelor, recunoaşterea şi evaluarea lor. Această operaţie în unele cazuri este foarte greu de perceput. Citirea informatiei din memoria calculatorului reprezintă un element din faza perceperii.

*Prelucrarea* informatiei poate fi efectuată prin mai multe metode cu dispozitive adăugătoare sau fără ele. În majoritatea cazurilor prelucrarea informatiei se efectuează cu ajutorul dispozitivelor electrice analogice sau maşinilor electronice de calcul, care execută transformări analogice sau numerice asupra datelor. Drept etapă intermediară în procesul prelucrării poate fi numită memorizarea și păstrarea informației în memoria permanentă (pe un timp îndelungat) sau în memoria operativă (pe un interval de timp scurt).

*Faza de prezentare* a informaţiei este necesară atunci când în procesul circulatiei ei se include omul. Scopul prezentării constă în demonstrarea de către om, prin semne conventionale a caracteristicilor calitative si cantitative a informatiei utilizând diverse dispozitive care pot acționa asupra organelor de simt ale omului. După forma de prezentare, informaţia poate fi împărţită în două categorii:

- nedocumentală;
- documentală.

Pentru a transmite o informatie *nedocumentală* se utilizează gesturile, sunetele, substante mirositoare. Un neajuns esential al informatiei *nedocumentale* este timpul mic de depozitare, absenta controlului obiectiv și estimarea autenticității informației transmise.

Informaţia *documentală* presupune plasarea ei pe un oarecare suport: hârtie, peliculă de film, bandă magnetică, disc magnetic sau optic, etc.

Informația este caracterizată prin următoarele categorii de proprietăți:

- atributive:
- pragmatice:
- dinamice.

Prin proprietăți *atributive* se subînțeleg proprietățile fără de care informatia nu poate exista. Informatia poate exista numai împreună cu suportul fizic şi exprimată într-un limbaj oarecare. Drept suport fizic al informației poate servi: hârtia, pelicula de film, banda magnetică, discul magnetic flexibil sau rigid, discul optic. Aceeași informație poate fi expusă în diferite limbi pe diferite suporturi fizice.

Proprietăţile *pragmatice* se manifestă în procesul utilizării informației și caracterizează, în primul rând, utilitatea informației si proprietatea de cumulare.

Principalele proprietăți *dinamice* ale informației sunt următoarele:

- proprietatea de creştere;
- proprietatea de distribuție multiplă;
- proprietatea de utilizare multiplă;
- proprietatea de învechire;
- proprietatea de disparitie.

*Creşterea volumului informaţiei* în urma activităţii societăţii umane, de exemplu, crește numărul de lucrări științifice mondiale etc.

*Proprietatea de distribuţie multiplă* a informaţiei se manifestă prin multiplicarea, translarea în mai multe limbi şi înscrierea pe diferiţi purtători fizici.

*Proprietatea de utilizare multiplă* a informaţiei se manifestă prin folosirea ei de mai mulţi consumatori în diferite momente de timp.

*Proprietatea de învechire* a informaţiei este o proprietate relativă. Informaţia se învecheşte cu timpul până nu devine inutilă sau neactuală.

*Proprietatea de disparitie* a informatiei este una din cele mai importante proprietăți studiate în informatică.

#### **1.2. Suporturi de informaţie**

Suporturile de informație reprezintă mijloace materiale utilizate pentru înregistrarea informaţiilor. Ele pot fi *manuale* şi *automate*. Înregistrarea informaţiilor pe suporturile *manuale* se efectuează manual, de exemplu hârtia de scris, iar pe cele *automate* – de către diferite mecanisme, de exemplu dischetă magnetică sau discurile optice. Dacă informațiile reprezentate pe suporturi pot fi prelucrate cu ajutorul mijloacelor informatice, asemenea suporturi se mai numesc suporturi de date. Există suporturi de date *reutilizabile* şi *nereutilizabile*. Suporturile *reutilizabile* servesc pentru înregistrări multiple ale datelor. Suporturile *nereutilizabile* pot fi folosite pentru înregistrarea datelor doar o singură dată. Se utilizează o multime de tipuri de suporturi de date, inclusiv: hârtia de scris, discuri magnetice, discuri optice şi alte dispozitive electronice. Cele mai răspândite suporturi de date sunt discurile magnetice, iar recent – optice şi magnetooptice.

# **1.3. Unitatea de măsură a informaţiei**

Problema principală a teoriei informației constă în determinarea unității de măsură și cantității informației.

Mesajele se transmit de la sursă către destinatar printr-un mediu fizic, numit *canal de transmisie* (fig.1). De exemplu, mesajele telegrafice se transmit prin fir, mesajele radio prin eter, mesajele tastaturii printr-un set de conductori. *Perturbaţiile* (zgomotele) din mediul fizic amintit pot altera mesajele transmise. Evident, valoarea curentă a variabilei **S** devine cunoscută destinatarului numai după recepționarea mesajului respectiv.

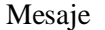

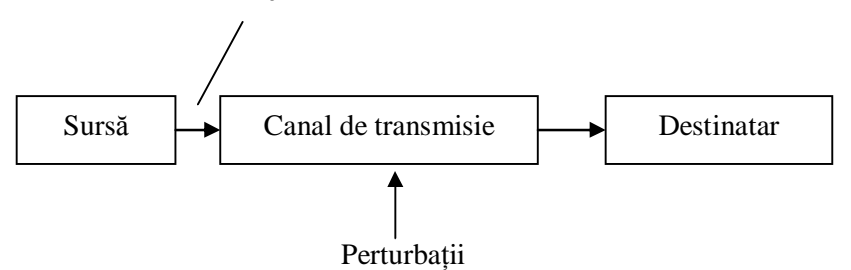

*Fig. 1. Schema generală a unui sistem de transmisie a informaţiei* 

**Cantitatea de informatie** *I* ce se contine într-un mesaj emis de sursă se determină din relatia:

# $I = log_a n$ ,

*u*nde *n* este numărul de mesaje posibile ale sursei. Valoarea concretă a constantei *a* se stabileşte prin alegerea **unităţii de măsură a cantităţii de informaţie**.

Un **bit** este cantitatea de informatie din mesajul unei surse cu numai două mesaje posibile și reprezintă cea mai mică unitate de măsură a informației.

Prin urmare, ca şi în cazul altor mărimi (lungimea, masa, temperatura etc.), cantitatea de informatie se măsoară prin compararea cu etalonul (1 bit). De exemplu, pentru sursa etalon n=2, din ecuaţia **logaa=1 (bit)** obţinem a=2. Cantitatea de informație *I*, măsurată în biți, se determină din relația:

### $I = log_a n$  *(bit).*

Cantitatea de informatie a unei litere a alfabetului latin {A, B, C, ..., Z}, n=26, este:

# *I = log2 26 » 4,700 bit*.

Cantitatea de informatie a unei litere a alfabetului grec {A, B,  $\Gamma$ ,  $\Delta$ , ..., Ω}, n=24, este:

## *I = log224 » 4,585 bit*.

Dacă se cunoaște cantitatea de informatie  $I$  ce se contine într-un mesaj, cantitatea totală de informație emisă de sursă se determină din relatia:

## *V=N I,*

unde **N** este numărul de mesaje transmise.

Capacitatea memoriei se măsoară în octeti. 1B (byte sau octet) este o succesiune de 8 cifre binare. Un bit reprezintă unitatea de bază în stocarea informatiei. El poate avea numai 2 stări reprezentate prin valorile 1 sau 0  $(adevărat = True sau false = False).$ 

Cu ajutorul unui octet pot fi codificate 256 de combinaţii binare diferite. De exemplu, o literă în calculator este echivalentă cu 1 byte (8 biți), un număr de la 0 până la 255 poate fi reprezentat printr-un byte, un număr de la -32 768 până la 32 767 – 2 bytes etc.

Cantitățile mari de informație se exprimă prin multiplii byte-ului:

1Ko (Kilooctet) = 1KB (Kilobait) =  $2^{10}$  octeți = 1024 octeți ( $\approx 10^3$  octeți) 1Mo (Megaoctet) = 1MB (Megabait) =  $2^{20}$  octeti = 1 048 576 octeti

 $\approx 10^6$  octeți)

1Go (Gigaoctet) = 1GB (Gigabait) =  $2^{30}$  octeți  $\approx 10^9$  octeți 1To (Teraoctet) = 1TB (Terabait) =  $2^{40}$  octeti  $\approx 10^{12}$  octeti. 1Po (Petaoctet) = 1PB (Petabait) =  $2^{50}$  octeti  $\approx 10^{15}$  octeti etc.

# **1.4. Sisteme de numeraţie. Conversia numerelor dintr-un sistem în altul. Operaţii aritmetice în binar**

Toată informaţia în calculator se păstrează în formă de numere binare. În viața cotidiană se utilizează sistemul zecimal de numerație. Pentru simplificarea scrierii binare putem să apelăm la alte sisteme de numeratie, de exemplu, octal, hexazecimal etc.

Studierea sistemelor de numerație este necesară pentru a înțelege mai bine procesele care au loc în sistemul de calcul, deoarece fiecare acțiune în calculator este prezentată printr-un cod binar și numere obişnuite (în sistemul zecimal), utilizate în cadrul sistemului de calcul, inițial, sunt transformate în numerele echivalente în formă binară.

Prin *sistem de numeratie* întelegem totalitatea regulilor folosite pentru scrierea numerelor cu ajutorul unor simboluri numite cifre.

Istoria dezvoltării societății umane cunoaște mai multe sisteme de numeratie si anume sistemele de numeratie cunoscute în prezent pot fi împărţite în *nepoziţionale* şi *poziţionale*.

Sistemele în care semnificația cifrelor depinde de poziția ocupată în cadrul numerelor se numesc *sisteme de numeraţie poziţionale*, iar cele în care semnificaţia cifrelor nu depinde de poziţia ocupată se numesc *sisteme de numeraţie nepoziţionale*.

Cel mai reprezentativ *sistem nepoziţional de numeraţie* este sistemul roman care foloseste simbolurile: I – unu, V – cinci, X – zece, L – cincizeci, C – o sută, D – cinci sute, M – o mie. Cu aceste simboluri se formează orice numere prin anumite reguli:

- sumarea cifrelor de aceeasi valoare:  $XX 20$  sau  $II 2$ ;
- cifră de valoare mai mică aşezată înaintea uneia de valoare mai mare, se scade din ultima:  $IX - 9$  sau  $XL - 40$ ;
- cifră de valoare mai mare aşezată înaintea uneia de valoare mai mică, se adună la ultima: VI – 6, LXX – 70.

Din aceste reguli rezultă o serie de neajunsuri care şi au dus la abandonarea acestui sistem, el având actualmente numai un rol istoric.

*Sistemele poziţionale de numeraţie* se împart în sisteme poziţionale uniforme de numeraţie şi sisteme poziţionale mixte de numeraţie.

Din sistemele poziționale uniforme de numerație face parte sistemul zecimal. Pentru înscrierea numerelor în sistemul zecimal sunt folosite cifrele zecimale obişnuite: 0; 1; 2; 3; 4; 5; 6; 7; 8; 9. Sistemul zecimal se caracterizează prin faptul că aportul unei cifre la valoarea numărului depinde atât de valoarea ei, cât şi de poziţia pe care o ocupă în cadrul numărului.

De exemplu, în numărul 323, cifrele 3 din poziția unităților și a sutelor au valori diferite. Sistemele poziționale uniforme de numerație au o utilizare mult mai largă în comparaţie cu sistemele poziţionale mixte de numeratie.

În sistemele pozitionale mixte de numerație numărul cifrelor admise pentru fiecare poziție poate fi diferit. De exemplu, în sistemul de fixare a timpului în categoriile secundelor și minutelor se utilizează 60 de gradații, iar în categoria orelor  $-24$  de gradații.

Sistemele poziționale uniforme de numerație au o utilizare mult mai largă în comparaţie cu sistemele poziţionale mixte de numeraţie.

Un număr în sistemul pozitional uniform de numeratie se scrie sub forma unei consecutivităţi de cifre separată prin virgulă (sau punct) în partea întreagă și partea fracționară, drept exemplu: 412,651.

Orice număr real N, format din partea întreagă și fractionară, înscris în sistemul pozițional uniform de numerație  $N = \pm a_{n-1} a_{n-2} ... a_1 a_0 a_{-1} ... a_1$ -m poate fi prezentat prin suma consecutivității:

 $N = \pm (a_{n-1}b^{n-1} + a_{n-2}b^{n-2} + ... + a_1b^1 + a_0b^0 + a_{-1}b^{-1} + ... + a_{-m}b^{-m})$  (1),

unde  $a_i=0,1,2,..., b-1$  – simbolurile sistemului de numerație;

b – baza sistemului de numeraţie (b≥2), care indică numărul total de cifre (simboluri) utilizate pentru reprezentarea unui număr;

i=n-1, n-2, ..., 1, 0, -1, ..., m – numărul (ordinul) poziţiei cifrei;

 $b^i=b^{n-1}$ ,  $b^{n-2}$ , ...,  $b^1$ ,  $b^0$ ,  $b^{-1}$ , ...,  $b^{-m}$  – ponderea cifrei reprezintă un coeficient ce depinde de rangul cifrei;

n – numărul de cifre ale părții întregi;

m – numărul de cifre ale părții fracționare;

 $a_{n-1}$  – cifra cea mai semnificativă ( $a_{n-1} \neq 0$ , ponderea ei este cea mai mare);

 $a_{-m}$  – cifra cea mai puțin semnificativă (ponderea ei este cea mai mică); Exemple de sisteme poziționale uniforme de numerație:

• binar: 0: 1:

• octal: 0; 1; 2; 3; 4; 5; 6; 7;

• zecimal: 0; 1; 2; 3; 4; 5; 6; 7; 8; 9;

• hexazecimal: 0; 1; 2; 3; 4; 5; 6; 7; 8; 9; A; B; C; D; E; F.

Sistemele de numerație, în cadrul cărora se utilizează cifre și litere, se numesc sisteme de numeraţie *alfanumerice*.

Conform formulei (1) un număr în sistemul binar de numeratie se scrie în felul următor:  $1011, 11_2=1 \cdot 2^3 + 0 \cdot 2^2 + 1 \cdot 2^1 + 1 \cdot 2^0 + 1 \cdot 2^1 + 1 \cdot 2^2$ ;

în sistemul zecimal de numeratie:

 $(3256,41)_{10} = 3.10^3 + 2.10^2 + 5.10^1 + 6.10^0 + 4.10^1 + 1.10^2$ . în sistemul octal de numeratie:

 $361,57_8=3.8^2+6.8^1+1.8^0+5.8^1+7.8^2$ .

Se observă că în această reprezentare semnificația (valoarea) fiecărei cifre depinde de pozitia pe care o ocupă în număr.

Formal sistemul zecimal nu prezintă nici un avantaj deosebit faţă de alte sisteme de numerație. Un calculator poate fi prevăzut să funcționeze în orice sistem de numeraţie. Pe parcursul dezvoltării tehnicii de calcul, s-a stabilit că cel mai avantajos este *sistemul binar*. Acest sistem a fost preferat din următoarele considerente:

• simplitatea regulilor pentru operațiile aritmetice și logice;

• materializarea fizică a cifrelor în procesul prelucrării sau stocării numerelor se face mai uşor pentru două simboluri decât pentru zece;

• circuitele, care trebuie să diferențieze numai între două stări, sunt mai sigure în functionare decât cele care trebuie să diferențieze între zece stări.

Exemple de numere în sistemul binar:  $1011, 11_2$ ;  $1111_2$ ;  $1010, 01_2$ .

Exemple de numere în sistemul octal:  $271,64_8$ ;  $371,56_8$ .

Exemple de numere în sistemul zecimal:  $253,78_{10}$ ;  $125_{10}$ .

Exemple de numere în sistemul hexazecimal:  $4A5B, 1<sub>16</sub>; 75A8, 2<sub>16</sub>$ .

Dacă se folosesc numere din diferite sisteme de numerație concomitent, atunci un număr se scrie în sistemul binar adăugându-se la sfârşit litera B sau indicele 2; în sistemul octal – litera Q sau indicele 8; în sistemul zecimal – litera D sau indicele 10; în sistemul hexazecimal – litera H sau indicele 16.

De exemplu: 1101111B=1101111<sub>2</sub>; 534Q=534<sub>8</sub>; 78D=78<sub>10</sub>; 5BH=5B<sub>16</sub>

#### *Tabelul 1. Numere naturale în diferite sisteme poziţionale uniforme de numeraţie*

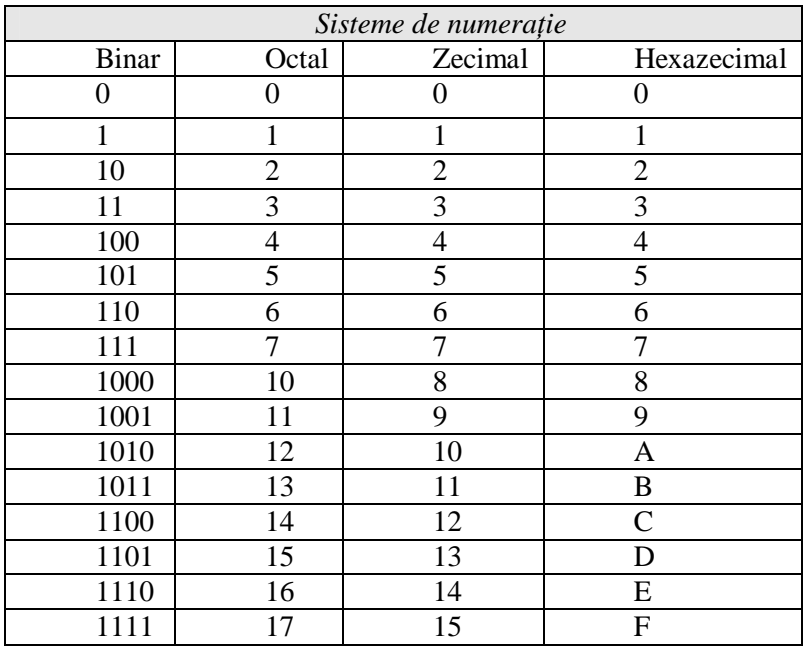

Existența și utilizarea mai multor sisteme de numerație ridică problema conversiei numerelor dintr-un sistem de numeraţie în altul, fiecare sistem în parte având baza respectivă (binar – 2; octal – 8; zecimal

– 10; hexazecimal – 16; etc.). Pentru efectuarea conversiei sunt cunoscute următoarele metode utilizate des în practică:

1. metoda împărtirii succesive cu calcule în baza veche (conversia) numerelor întregi prin împărțiri succesive);

2. metoda înmultirii succesive cu calcule în baza veche (conversia) numerelor fractionare prin înmulțiri succesive);

3. metoda substituției automate.

1. *Conversia unui număr întreg* din baza 10 în baza 2, 8 şi 16 se efectuează prin împărtirea consecutivă a numărului întreg zecimal la numărul bazei respective şi, în continuare, fiecare cât întreg obţinut, la aceeasi bază până când vom obtine partea întreagă a câtului egală cu zero. Numărul în baza nouă se scrie de la dreapta spre stânga, fiind alcătuit din resturile obținute în urma împărțirilor.

Exemplu: Numărul 197<sub>10</sub>=11000101<sub>2</sub>; 197<sub>10</sub>=305<sub>8</sub>; 197<sub>10</sub>=C5<sub>16</sub>;  $1111<sub>2</sub>=15<sub>10</sub>$ .

2. *Conversia unui număr fracţionar* dintr-o bază în alta se îndeplinește prin înmultirea succesivă a părții fracționare a numărului dat la baza respectivă a sistemului nou de numeratie, partea întreagă se converteşte în sistemul nou conform punctului 1. Algoritmul se opreşte când ajunge la una din următoarele situaţii:

• partea fractionară a produsului obținut este zero; în acest caz, rezultatul conversiei este număr subunitar cu un număr finit de cifre a părții fracționare;

• partea fracţionară a produsului se reprezintă prima dată în succesiunea de produse obţinute; în acest caz rezultatul conversiei este o fractie periodică;

• dacă nu se ajunge la nici una din cele două situații menționate, algoritmul se opreşte când se consideră că s-au calculat suficiente cifre ale rezultatului conversiei.

Partea fracționară a numărului în sistemul nou de numerație va fi scrisă sub formă de combinație a părților întregi ale numerelor obținute în rezultatul înmulţirilor succesive, începând cu primul.

Exemple de conversie a numărului fractionar  $0.491_{10}$  în numere cu baza 2 şi 8.

 $0,491 \times 2 = 0,982 \rightarrow 0$  $0.982 \text{ x } 2 = 1.964 \rightarrow 1$  $0.964 \times 2 = 1.928 \rightarrow 1$  $0.928 \times 2 = 1.856 \rightarrow 1$   $0,856 \times 2 = 1,712 \rightarrow 1$  $0.712 \times 2 = 1.424 \rightarrow 1$ 0, 424 x 2 = 0, 848  $\rightarrow$  0  $0.848 \text{ x } 2 = 1,696 \rightarrow 1$ 

.....................................

Rezultatul:  $0.491_{10} = 0.01111101$ <sub>2</sub> sau  $0.491D = 0.01111101B$ 

 $0.491 \times 8 = 3.928 \rightarrow 3$  $0.928 \times 8 = 7,424 \rightarrow 7$  $0,424 \times 8 = 3,392 \rightarrow 3$  $0.392 \times 8 = 3.136 \rightarrow 3$  $0.136 \times 8 = 1.088 \rightarrow 1$  $0.088 \times 8 = 0.704 \rightarrow 0$ 0, 704 x  $8 = 5,632 \rightarrow 5$ 

.....................................

Rezultatul:  $0.491_{10} = 0.3733105_8$  sau  $0.491D = 0.3733105Q$ .

3. Conversia numerelor binare în numere octale sau hexazecimale şi invers poate fi efectuată destul de rapid prin simple înlocuiri care nu necesită calcule grandioase.

*– conversii între sistemele de numeraţie binar şi octal*;

Pentru conversia unui număr din baza 2 în baza 8, se grupează cifrele reprezentării lui binare în triade, pornind de la virgulă spre stânga şi spre dreapta. Dacă cel mai din stânga grup al părții întregi, respectiv cel mai din dreapta grup al părții fracționare, nu are exact trei cifre, se completează cu zerouri la stânga pentru partea întreagă, respectiv la dreapta pentru partea fracționară. Se înlocuiește fiecare triadă cu cifra octală corespunzătoare (tabelul 1).

Pentru conversia unui număr din baza 8 în baza 2, pornind de la virgulă, spre stânga şi spre dreapta se înlocuieşte fiecare cifră octală cu triada binară corespunzătoare ei (fiecare cifră octală se va înlocui cu exact trei cifre binare). Dacă în urma înlocuirii rezultă zerouri nesemnificative (la stânga părţii întregi sau la dreapta părţii fracţionare) acestea se omit.

Exemple:

1001101011,01101001001010112=001 001 101 011, 011 010 010 010 101  $100_{2}$ =1153,322254<sub>8</sub>.

 $11100111000001101_{2}=0111001111000001_{2}=347015_{8}.$  $0,001000000111011011<sub>2</sub>=000$ , 001 000 000 111 011 011 $_{2}$ =0,100733<sub>8</sub>. *– conversii între sistemele de numeraţie binar şi hexazecimal;* 

Pentru conversia unui număr din baza 2 în baza 16, se grupează cifrele reprezentării lui binare în tetrade, pornind de la virgulă spre stânga si spre dreapta. Dacă cel mai din stânga grup al părții întregi, respectiv cel mai din dreapta grup al părții fracționare, nu are exact patru cifre, se completează cu zerouri la stânga pentru partea întreagă, respectiv la dreapta pentru partea fracționară. Se înlocuiește fiecare tetradă cu cifra hexazecimală corespunzătoare (tabelul 1).

Pentru conversia unui număr din baza 16 în baza 2, pornind de la virgulă, spre stânga şi spre dreapta se înlocuieşte fiecare cifră hexazecimală cu tetradă binară corespunzătoare ei (fiecare cifră hexazecimală se va înlocui exact cu patru cifre binare). La sfârşit zerourile binare nesemnificative se omit, ca în cazul exemplului precedent.

Exemple:

1001101011,01101001001010112=0010 0110 1011, 0110 1001 0010  $1011_{2} = 26B.692B_{16}$ 

 $11100111000001101_2=00011100111000001101_2=1CE0D_{16}$ 

 $0.001000000111011011<sub>2</sub>=0000$ , 0010 0000 0111 0110 1100 $\frac{}{}=0.2076C_{16}$ .

*– conversii între sistemele de numeraţie octal şi hexazecimal.* 

Este evident că cel mai simplu mod de a face conversii între aceste două baze de numeraţie este cel al folosirii bazei 2 ca intermediar. Pentru a nu opera cu şiruri nesfârşite de cifre binare, facem următoarele recomandări:

- pentru conversia din baza 8 în 16, se grupează la stânga şi la dreapta virgulei câte 4 cifre octale. Acestea vor fi transformate mai întâi în 12 cifre binare, care apoi vor fi transformate în 3 cifre hexazecimale;
- pentru conversia din baza 16 în 8, se procedează la fel, adică se grupează la stânga şi la dreapta virgulei, câte 3 cifre hexazecimale. Acestea vor fi transformate mai întâi în 12 cifre binare, care apoi vor fi transformate în 4 cifre octale.

În diferite baze de numerație avem posibilitate să efectuăm următoarele operații aritmetice: adunarea, scăderea, înmulțirea și împărțirea. Calculele în diverse baze de numeraţie sunt necesare dacă se doreşte programarea la calculator a unor algoritmi de efectuare a operaţiilor la nivel de cifre.

Operaţiile aritmetice cu numerele binare sunt foarte simple. În tabelele de mai jos sunt analizate operatiile aritmetice în binar.

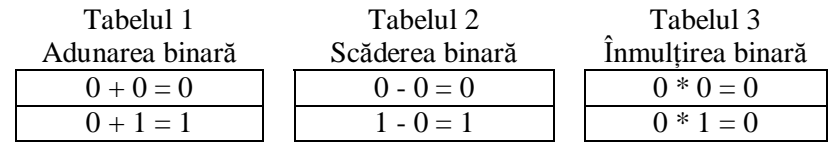

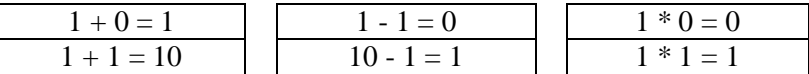

Exemple: *Adunarea* în binar a numerelor zecimale 29 şi 43:

 $(29)_{10} = (11101)_{2};$ 

 $(43)_{10}$  =  $(101011)_{2}$ ;

După ce am transformat numerele zecimale în binare, *le adunăm*:  $11101+101011=1001000$ .

Exemple: *Scăderea* în binar a numărului zecimal 29 din numărul zecimal 43:

 $(43)_{10} = (101011)_{2}$ ;

 $(29)_{10} = (11101)_{2}$ ;

După ce am transformat numerele zecimale în binare, *le scădem*.  $101011 - 11101 = 1110$ 

Exemple: *Înmulţirea* în binar a numerelor zecimale 29 şi 43:

 $(29)_{10} = (11101)_2;$ 

 $(43)_{10} = (101011)_2;$ 

După ce am transformat numerele zecimale în binare, *le înmulţim*. 11101 x 101011=10011011111

La înmultire virgula care desparte partea întreagă de cea fractionară se fixează ca și în sistemul de numerație zecimal.

## **1.5. Codificarea informaţiei şi a imaginii**

Informația destinată prelucrării prealabil trebuie transpusă și adaptată proprietăţilor fizice ale aparatajului utilizat. Drept exemple de transpunere prealabilă a informației pot servi:

- prezentarea cuvintelor prin litere şi cifre;
- prezentarea unei melodii prin note muzicale;
- prezentarea unei mărimi fizice prin cifre şi litere;

– prezentarea cifrelor sistemului zecimal de numeraţie prin cifrele sistemului binar de numerație.

Procesul de reformare a modului de prezentare a informației se numește *codificare*. Operația inversă codificării (de restabilire a informatiei în forma initială) se numeste *decodificare*.

În caz general pentru codificare în loc de numere reprezentate prin cifre pot fi folosite şi combinaţii de alte semne elementare discrete. *Semn*  se numeşte fiecare element al unei mulţimi finite. O mulţime de semne ordonate liniar se numeşte *alfabet*. Drept exemple de alfabete pot servi: alfabetul cifrelor zecimale: {0, 1, 2, …, 9}, alfabetul literelor latine {A, a, B, b, ..., Z, z}etc. La calculatoarele numerice se utilizează codul binar, care

stă la baza principiului de lucru al circuitelor integrate. Orice informatie (cifră, literă, instrucţiune) în tehnica de calcul este reprezentată prin coduri compuse din 0 şi 1. Codul format din cifre se numeşte cod *numeric*, iar codul compus din cifre şi litere se numeşte *cod alfanumeric*.

Atât textul cât şi imaginile pot fi codificate. *Imagine* se numeşte reprezentarea unui obiect, executată pe o suprafaţă prin acţiunea directă a utilizatorului sau prin intermediul unui echipament. Drept exemplu pot servi desenele, fotografiile, imaginile formate de diverse sisteme optice, optico-mecanice sau optico-electronice: microscopul, telescopul, aparatele cinematografice, televiziunea etc.

Pentru a evalua cantitatea de informație, imaginea este împărțită în microzone, numite, de cele mai multe ori, *puncte* sau *pixeli*. Descompunerea imaginii în puncte se realizează cu ajutorul unui *rastru* (de la cuvântul latin *raster* "greblă"). Rastrul reprezintă o suprafață plană, în general, dreptunghiulară pe care sunt trasate două seturi de linii paralele, perpendiculare între ele (fig.2). Densitatea liniilor şi, respectiv, densitatea punctelor caracterizează puterea de rezoluție a echipamentelor pentru reproducerea sau formarea imaginilor. rastru microzone

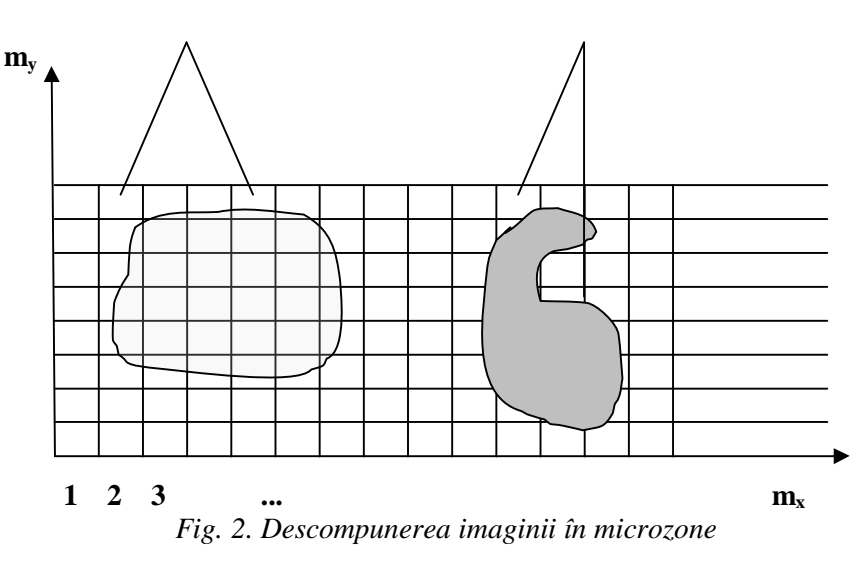

De exemplu, pentru ilustratiile de gazetă se folosesc rastre cu rezoluția 24 – 30 linii/*cm* (576 – 900 de puncte pe 1 *cm*<sup>2</sup>), iar pentru reproducerea tablourilor – rastre cu 54 – 60 linii/*cm*. Rastrul monitorului, adică desenul pe care-l formează fascicolul de electroni pe ecranul tubului

catodic, poate include 640 x 480, 800 x 600, 720 x 400, ..., 1024 x 1024 de puncte.

Descompunerea imaginii în puncte (microzone) reprezintă o procedură de discretizare în spatiu. În cazul imaginilor monocrome (albnegru), fiecare microzonă se descrie prin *luminanţa* (strălucirea) sa, care, în general, este o mărime continuă. Această mărime poate fi discretizată în valoare (cuantificată). Numărul cuantelor *n* va caracteriza puterea de rezoluție a echipamentelor pentru reproducerea sau formarea imaginilor. Prin urmare, cantitatea de informație a unei imagini monocrome:

# $I = m_x m_y \log_2 n$ ,

unde *m<sup>x</sup>* şi *m<sup>y</sup>* reprezintă numărul de microzone ale rastrului respectiv pe orizontală şi verticală (fig.2). Întrucât culorile pot fi redate prin suprapunerea a trei reprezentări ale aceleiaşi imagini în roşu, verde şi albastru, cantitatea de informaţie dintr-o imagine color se determină din relatia:

# $I = 3 m<sub>x</sub> m<sub>y</sub> log<sub>2</sub> n$ .

*Imaginile obiectelor în mişcare* se discretizează în timp, de obicei, 24 (cinematograful) sau 25 (televizorul) de cadre pe secundă. Prin urmare, cantitatea de informatie a unui film cu durata T se determină din relatia:

#### $V = T f I$ ,

unde *f* este frecventa cadrelor, iar *I* cantitatea de informație dintr-un singur cadru. De exemplu, în televiziune  $m_r \approx m_v = 625$ ,  $n = 32$  si  $f = 25$ de cadre pe secundă. Un cadru color va conține:

*I = 3 × 625 × log2 32 <sup>≈</sup> 5,6 Mbit*.

Un film color cu durata de 1,5 ore va contine:

*V = 1,5 × 3600 × 25 × I <sup>≈</sup> 791 Gbit*.

Setul de cuvinte binare care reprezintă informația microzonelor se numeşte *imagine numerică*. Operaţia de transformare a imaginii într-un set de cuvinte binare se numeşte *codificarea imaginii*.

Imaginile preluate de camerele video se codifică cu ajutorul convertoarelor analog-numerice. Imaginile de pe hârtie pot fi codificate cu ajutorul unui dispozitiv special, numit **scaner**. Acest dispozitiv contine celule fotosensibile, convertoare analog-numerice şi mecanisme de avansare a hârtiei.

Imaginile numerice se transformă în imagini propriu-zise cu ajutorul convertoarelor numeric-analogice şi al echipamentelor de formare a rastrului.

## **1.6. Informatica – noţiune generală**

Formarea notiunii "Informatica" ca domeniu al stiintei are o istorie relativ scurtă. Termenul "Informatica" (INFORMATIQUE de la INFORMAtion automaTIQUE) a apărut în Franța în anul 1962. Notiunea "informatica" nu este definită complet nici până în prezent.

Informatica este un domeniu relativ tânăr, cu o istorie de câteva zeci de ani şi reprezintă domeniul activităţii umane care se ocupă cu prelucrarea automatizată a informațiilor, utilizând toate operațiile posibile: colectare, stocare, prelucrare, transmitere, redare. Prelucrarea automatizată presupune efectuarea operaţiilor în cauză, utilizând mijloace şi tehnologii speciale, pe care le putem numi altfel, mijloace și tehnologii informationale. Procesul dezvoltării și implementării mijloacelor și tehnologiilor informationale în practică este numit *informatizare*.

Există diverse formulări ale noțiunii "informatica", dar consider că analiza minuţioasă a multor încercări de abordare a acestei probleme a arătat că cea mai obiectivă definiţie este acea dată de V. M. Gluşcov: "*Informatica este un domeniu al ştiinţei, care are drept scop cercetarea şi satisfacerea necesităţilor informaţionale ale activităţilor societăţii umane civilizate, iar tehnica de calcul este un mijloc instrumental efectiv pentru accelerarea deservirii acestor necesităţi*".

De aici rezultă că obiectul informaticii poate fi determinat numai atunci când scopurile ei vor fi interpretate sub prisma studiului necesităților informaționale ale societății umane și elaborarea metodelor și mijloacelor satisfacerii lor în modul cel mai raţional. Rezolvarea practică a acestor probleme reprezintă nişte procese complexe de elaborare şi implementare în diverse sfere de activitate umană a realizărilor informaticii şi mijloacelor necesare pentru utilizarea lor. Aceste procese au fost numite procese informaţionale. Procesele şi necesităţile informaţionale sunt premisele de bază pentru elaborarea prin utilizarea informaticii a unui arsenal de metode şi mijloace de informatizare, a unor tehnologii informaționale pentru automatizarea prelucrării informației. Noțiunea de tehnologie, utilizată în prezent, este definită drept un complex de metode de prelucrare, confecţionare, de schimbare a stării, proprietăţilor, formei materiei prime efectuate în procesul producerii produselor materiale.

# **ÎNTREBĂRI DE CONTROL**

- 1. Descrie rolul şi locul disciplinei în formarea specialistului.
- 2. Descrie obiectivele principale şi scopul general al disciplinei.
- 3. Defineste noțiunea de "Informație".
- 4. Numește parametrii ce caracterizează conținutul informației.

5. Defineste notiunea de informatie autentică, deplină și actuală.

6. Descrie fazele principale în procesul circulatiei informatiei.

7. Descrie diferența dintre forma documentală și nedocumentală de prezentare a informatiei.

8. Numeste și descrie pe scurt principalele categorii de proprietăți ale informatiei.

9. Descrie suporturile de informație.

10. Dă exemple de suporturi manuale şi automate.

11. La ce servesc suporturile reutilizabile, dar cele nereutilizabile?

12. Descrie cele mai răspândite suporturi de date.

13. Numeste și definește unitățile de măsură a informației.

14. Cum se determină cantitatea de informatie?

15. Ce înţelegi prin sistem de numeraţie?

16. Clasifică sistemele de numeraţie.

17. Dă exemplu de sistem de numeratie nepozitional, sistem de numerație pozițional uniform și sistem de numerație pozițional mixt.

18. Ce întelegi prin sistem de numerație alfanumeric? Dă un exemplu.

19. Numeşte metode de conversie a numerelor între diferite baze de numeratie.

20. Numeşte regulile de conversie a numerelor prin metoda împărţirii succesive cu calculele în baza veche.

21. Numeşte regulile de conversie a numerelor prin metoda înmulţirii succesive cu calculele în baza veche.

22. Numeşte regulile de conversie a numerelor prin metoda substitutiei automate.

23. Efectuează conversia numărului 11112 în număr zecimal.

24. Efectuează conversia numărului 1111010012 în număr zecimal.

25. Efectuează conversia numărului 12310 în număr binar.

26. Efectuează conversia numărului 111110 în număr binar.

27. Efectuează conversia numărului 514,72310 în număr hexazecimal, octal şi binar.

28. Efectuează conversia numărului 11100111100010101,10112 în număr hexazecimal, zecimal şi octal.

29. Defineste notiunea de codificare.

30. Defineste notiunea de decodificare.

31. Defineşte noţiunea de alfabet.

32. Descrie diferenţa dintre codul numeric şi codul alfanumeric.

33. Numeşte operaţiile necesare pentru a codifica imaginea.

34. Descrie destinația rastrului?

35. Cum se evaluează cantitatea de informaţie dintr-o imagine monocromă?

36. Cum pot fi redate culorile unei imagini multicolore? Cum se evaluează cantitatea de informaţie dintr-o imagine color?

37. Definește noțiunea de "Informatică".

38. Definește noțiunea de "Informatizare".

39. Defineşte noţiunea de imagine numerică.

40. Defineşte noţiunea de codificare a imaginii.

#### **CAPITOLUL II. CALCULATOARE**

#### **2.1. Evoluţia calculatoarelor. Generaţii de calculatoare**

Operaţiile de calcul pot fi efectuate prin diverse forme: în mod oral, în formă scrisă sau cu ajutorul dispozitivelor speciale. Dispozitivele utilizate pentru calcul reflectă nivelul dezvoltării societății umane la etapa dată, au diverse posibilități și denumiri: bețișoare, firul cu noduri, abacul, rigla logaritmică, maşina aritmetică, maşina analitică, şi, în sfârşit, la mijlocul secolului XX – maşina electronică de calcul.

Se consideră că primul proiect al maşinii mecanice de calcul a fost elaborat de profesorul W. Shickard în anul 1623, care, probabil, a construit macheta ei în anul 1624. Cu ajutorul acestei maşini de calcul se puteau efectua operatiile de adunare și înmultire, însă ea așa și nu a fost pusă în practică.

În 1642 matematicianul şi fizicianul francez Blaise Pascal a realizat o maşină mecanică de calcul (Pascalina) cu care se puteau efectua adunări şi scăderi cu numere din maximum şase cifre zecimale. Pentru scăderi, B. Pascal a introdus conceptul de complement, concept care a fost preluat în informatica modernă. În perioada 1642-1645 B. Pascal construieşte peste 50 de modele de calculatoare mecanice. O limitare a posibilităţilor mașinilor Pascal consta în faptul că înmulțirea se realiza prin adunări repetate ceea ce scădea din performanțe. La sfârșitul anilor 60, sec. XX, pentru a sublinia meritele lui B. Pascal în modernizarea dispozitivelor de calcul, profesorul Nicolaus Wirth a dat numele Pascal unuia dintre cele mai cunoscute limbaje de programare.

În 1671 marele matematician german Gottfried Leibnitz, modificând dispozitivul lui B. Pascal, a construit o maşină, care permitea efectuarea celor 4 operaţii aritmetice şi extragerea rădăcinii pătrate. În 1820, în Franta, începe producerea în serie a masinilor de calcul, iar în 1920 se produc de acum maşini electromagnetice de calculat, care au facilitat procesul de introducere a datelor. Unul din neajunsurile acestor maşini constă în participarea neapărată a omului la fiecare operație. Evident, aceasta nu permitea creşterea simţitoare a vitezei de calcul.

Matematicianul şi inginerul englez Charles Babbage, considerat părintele sistemelor de calcul, în anul 1834 a elaborat proiectul unei "mașini analitice", de fapt, al primei mașini de calcul automate, în care se regăsesc toate elementele de bază ale unui calculator electronic modern:

– memoria;

– unitatea de comandă;

<sup>–</sup> unitatea aritmetică;

– dispozitivele de intrare-ieşire.

În conceptia autorului, masina analitică putea memora 1000 de numere a câte 50 de cifre zecimale, realiza o adunare de câte două cifre într-o secundă și o înmultire a acestora într-un minut. În pofida faptului că masina analitică nu a putut fi realizată din cauza dificultăților de ordin tehnic şi financiar, structura a determinat dezvoltarea calculatoarelor electronice, care au apărut un secol mai târziu. O altă direcție bine cunoscută a fost cea a calculatoarelor electromagnetice.

Primul dispozitiv de calcul electromagnetic cu comandă program a fost realizat de savantul german Konrad Suze în anul 1941. Programul era memorat pe o bandă de film cinematografic, citit şi executat consecutiv. Calculatorul era construit din 2600 de relee electromagnetice, putea memora 64 de numere a câte 22 de cifre binare, realiza adunarea a două numere în 0,3 sec, iar înmultirea acestora în 4,5 sec.

În anii 1940-1946, în SUA, firma Bell Telephone realizează mai multe calculatoare cu relee electromagnetice şi dispozitive mecanice. Ultimul model de calculator electromagnetic, Bell-V a fost construit din 9000 de relee, ocupa o suprafață de  $\overline{90}$  m<sup>2</sup> și avea masa de 10 tone. Adunarea se realiza în 0,3 sec, iar înmultirea în 1,0 sec. Tot în SUA la Universitatea Harvard, cu ajutorul IBM, în perioada 1939-1944 sub conducerea lui Howard H. Aiken a fost realizat calculatorul electromagnetic gigant MARK-1, ce opera cu numere de câte 23 de cifre zecimale şi a fost în funcţiune până în anul 1949. Construirea calculatoarelor electromecanice a fost un progres, dar nu substanțial, în plus reprezentarea programelor rămânea tot atât de incomodă ca la dispozitivele mecanografice. Cu aceasta se pune capăt preistoriei sau generaţiei zero de calculatoare.

Istoria dezvoltării calculatoarelor numerice se împarte în perioade în functie de tipul si tehnologia componentelor electronice, de ordinea cronologică și resursele calculatoarelor care în ultima instanță și determină generatiile de calculatoare.

Generatiile de calculatoare sunt determinate conform următoarelor criterii:

- tehnologia CPU (Central Processing Unit procesorul central) și baza elementală a calculatorului;
- viteza de lucru numărul de operaţii elementare îndeplinite într-o secundă;
- volumul memoriei operative;
- programatura utilizată;
- complexul de dispozitive periferice.

Conform acestor criterii, deosebim calculatoare numerice de generatiile 1, 2, 3 si 4.

*Prima generaţie de calculatoare* cuprinde perioada anilor 1946–1958. Calculatoarele ce o prezintă sunt construite pe bază de *tuburi electronice*. Tuburile electronice erau însă relativ mari, scumpe, şi cereau o condiționare specială a aerului. Memoria externă și unitățile de intrare/ieşire se bazau pe dispozitive cu cartele sau cu bandă perforată. Viteza de calcul era relativ mică de ordinul miilor de operații pe secundă. Calculatoarele consumau multă energie şi erau voluminoase. Cel mai reusit calculator din prima generatie si primul UNIVAC-1 (Universal Automatic Computer) a fost dat în exploatare în anul 1951. În continuare, pe piaţă au fost lansate modelele IBM 701, IBM 704 (SUA), БЭСМ-2, БЭСМ-3, БЭСМ-4 (fosta URSS).

Calculatoarele din prima generație aveau viteza de operare de ordinul miilor de operaţii pe secundă şi un număr de tuburi electronice care ajungea la 20000. Drept element de memorare era utilizat tamburul magnetic. Pentru elaborarea programelor se folosea limbajul de asamblare. Consumul mare de energie, fiabilitatea redusă şi dimensiunile mari ale tuburilor electronice nu permiteau crearea unor calculatoare mai performante.

*A doua generaţie de calculatoare* cuprinde perioada anilor 1957– 1963, include calculatoarele realizate pe *tranzistori* care au înlocuit tuburile electronice. La această generație tranzistorii aveau avantaje esențiale – erau mai mici, mai ieftine, mai rapide și consumau mai puțină energie. Memoria internă se construieşte pe bază de inele de ferită, este mai rapidă şi de o capacitate mai mare. Viteza de calcul ajunge la sute de mii operaţii pe secundă. Primul calculator din generaţia a doua este PHILCO-2000 (SUA) lansat în 1958, el continea 56000 de tranzistori. Drept element de memorie era utilizat inelul de ferită. Iarăşi dacă facem comparație cu fosta Uniune Sovietică cel mai performant calculator din această generaţie a fost БЭСМ-6 (1968), care executa circa 1 milion de operaţii pe secundă, numărul tranzistorilor fiind de ordinul sutelor de mii. Memoria internă avea o capacitate aproape de 100 Ko. Pentru calculatoarele generatiei a doua au fost elaborate limbaje de programare de nivel înalt: FORTRAN şi COBOL.

Creşterea vertiginoasă a numărului de tranzistori necesari pentru realizarea circuitelor logice ale unui calculator a dus la apariția circuitelor integrate, denumite deseori microcircuite.

*A treia generaţie de calculatoare* cuprinde perioada anilor 1964– 1981. Această generaţie include calculatoarele ce au la bază *circuite integrate*, ele sunt o dezvoltare firească a tranzistorilor. Avantajele de bază sunt: creşterea vitezei de calcul, care ajungea undeva la milioane sau chiar zeci de milioane operații pe secundă, creșterea calității serviciilor; reducerea dimensiunilor, masei și costului; îmbunătățirea metodelor de fabricație și de organizare a funcționării. Primele calculatoare ale acestei generaţii sunt: IBM-360, (1964), SISTEM-4 (Anglia, 1966), seria IBM-370 (SUA, 1970), compatibile cu IBM-360 la nivel de program, ЕС ЭВМ (URSS, 1972). În fosta Uniune Sovietică, inclusiv Republica Moldova, sau folosit aşa calculatoare ca: EC-1040, EC-1022, EC-1033 şi altele de tipul EC. Pentru calculatoarele generatiei a treia au fost elaborate limbaje de programare de nivel înalt: PASCAL, C, LISP etc. Au apărut primele unități de discuri magnetice utilizate drept suporturi de memorie externă.

Din *generaţia a patra* fac parte calculatoarele care au început să fie produse începând cu anul 1982 şi anume calculatoarele realizate cu circuite integrate pe scară largă. Evoluţia acestor calculatoare este indisolubil legată de apariția, în anul 1971, și dezvoltarea ulterioară a microprocesoarelor. Din cele mai performante calculatoare din generatia a patra vom remarca modelele PS/2 ale firmei IBM (anul 1987), Apricot VX FT Server pe baza microprocesorului 80486 al companiei britanice Apricot (anul 1989), Macintos II al companiei Apple Computer. Din 1994 se produc calculatoare pe baza microprocesorului Pentium, fabricat de firma Intel, conține circa 7,5 milioane de tranzistori, cu o viteză de lucru de 350 milioane operaţii pe secundă şi multe altele. Au apărut discuri optice ca suporturi de memorie externă. Au fost elaborate limbaje orientate pe obiect, concurente, logice, funcţionale. Începând cu anul 1990 au început să fie produse calculatoare în baza procesoarelor cu arhitectura paralelă de tip RISC.

Perfecționarea calculatoarelor continuă. În mai multe țări se lucrează asupra *calculatoarelor din generaţia a cincea*. Japonia a anunţat public începutul unor aşa lucrări încă în 1981. Aceste calculatoare sunt concepute a fi mașini "inteligente". Ele vor permite intrarea/ieșirea datelor sub formă vocală, grafică, de imagini etc. Se produc echipamente de intrare/ieşire a informatiilor prin voce, sub formă de imagini. Sunt obtinute deja mari succese în programarea logică, realizarea sistemelor expert. Se creează noi materiale şi tehnologii, inclusiv pentru memorarea datelor cu densitatea de înregistrare de 25 mlrd. biţi/cm<sup>2</sup> . Adică pe o suprafaţă de material cât *secţiunea transversală* a unui fir de păr omenesc poate fi plasată informaţia

unui ziar de formatul A1. Într-un metru cub de memorie de acest tip ar putea fi înregistrat textul a 200 mlrd. cărti – adică, cu alte cuvinte, toată informatia acumulată de omenire pe decursul întregii sale istorii.

#### **2.2. Clasificarea calculatoarelor**

Caracteristica generală a unui calculator include următoarele date:

- viteza de operare;
- capacitatea memoriei interne;

• componenţa, capacitatea şi timpul de acces ale unităţilor de memorie externă;

• componenta si parametrii tehnici respectivi ai echipamentelor periferice;

- parametrii de masă şi gabarit;
- costul.

În functie de aceste date, calculatoarele moderne se clasifică în 4 categorii:

- supercalculatoare;
- calculatoare mari (macrocalculatoare);
- minicalculatoare;
- microcalculatoare.

*Supercalculatoarele* pot executa peste  $10^{13}$  (10 bilioane) de operatii pe secundă, iar preţul lor depăşeşte 20 milioane de dolari. Un supercalculator reprezintă un sistem multiutilizator de calcul cu cele mai înalte performanțe posibile în momentul dat, proiectat pentru a satisface cerinţele de lucru pe calculator ale unor organizaţii mari. (IBM 4381-3, IBM AS/400, TF-1 al firmei IBM). Cercetări şi proiectări în industria supercalculatoarelor se realizează în SUA şi Japonia de firmele Gray Research, Fujitsu ETA Systems, Sutherland etc. Supercalculatoarele se utilizează în prelucrări extern de complexe ale datelor în aeronautică, fizică nucleară, astronautică, seismologie, prognoza vremii etc.

*Calculatoarele mari* pot executa  $10^{12}$  (1 bilion) de operatii pe secundă, preţul variind între 20 mii şi câteva milioane de dolari. De regulă, calculatoarele mari includ zeci de unități de disc magnetic și imprimante. Aceste calculatoare se utilizează în cadrul unor mari centre de calcul şi functionează în regim nonstop. Principalele firme producătoare de calculatoarele mari sunt IBM, UNYSIS, HONEYWELL etc.

*Minicalculatoarele* pot efectua sute de milioane de operații pe secundă, iar preţul lor nu depăşeşte 200 ... 300 mii de dolari. Echipamentele periferice ale unui minicalculator includ câteva discuri

magnetice, una sau două imprimante, mai multe console (în calculatoarele de performantă, monitorul și tastatura pot forma un echipament periferic unitar, denumit *consolă*). Minicalculatoarele au apărut în anii 1970-1980 şi sunt utilizate în regim de partajare a timpului (regim multiutilizator), au o productivitate mai joasă în comparație cu supercalculatoarele, pot lucra în condiții extreme. În ultimul timp sunt numite și servere pentru grupuri de lucru, au fost construite iniţial pentru aplicaţii specializate sau folosirea în comun de un număr redus de utilizatori. (EC 1007 – Rusia). Minicalculatoarele sunt mai uşor de utilizat şi de operat decât calculatoarele mari şi se utilizează în proiectarea asistată de calculator, în automatizări industriale, pentru prelucrarea datelor în experimentele stiintifice etc. Dintre firmele producătoare de minicalculatoare vom remarca IBM, Wang, Texas Instruments, Data General, DEC, Hewlett-Packard etc.

*Microcalculatoare*, denumite şi calculatoare personale, sunt realizate la preţuri scăzute – între 100 şi 15000 de dolari şi asigură o viteză de calcul de ordinul milioanelor de operatii pe secundă. De obicei, echipamentele periferice ale unui microcalculator includ o unitate de disc rigid, una sau două unităţi de disc flexibil, o imprimantă şi o consolă. Structura modulară şi gruparea tuturor echipamentelor în jurul unei magistrale permite configurarea microcalculatorului în funcție de necesitățile individuale ale fiecărui utilizator. Corporații care produc microcalculatoare există în foarte multe ţări, însă lideri mondiale, unanim recunoscuți, sunt firmele IBM, DEC, Hewlett-Packard, Apple, Olivetti etc.

#### **2.3. Formele de utilizare a calculatoarelor**

Resursele unui calculator pot fi orientate la utilizarea individuală de către un utilizator sau la utilizarea comună de către mai multi utilizatori. Există trei forme de bază de utilizare a calculatoarelor:

- individuală-autonomă, când resursele calculatorului sunt folosite autonom-izolat de un singur utilizator;
- colectivă-autonomă, când resursele calculatorului sunt folosite în comun de mai muţi utilizatori, dar fără posibilităţi de acces la resursele altor calculatoare;
- în retea, când utilizatorii pot folosi resursele mai multor calculatoare interconectate.

Cea mai avansată formă este utilizarea calculatoarelor în reţea, care poate să ofere utilizatorului:

• resurse bogate de informații și de calcul;

- gama largă a serviciilor oferite, viabilitatea funcţionării;
- eficacitatea înaltă a utilizării mijloacelor informatice.

# **ÎNTREBĂRI DE CONTROL**

1. Cine a elaborat primul proiect al maşinii mecanice de calcul şi în ce an?

2. Ce probleme a înfruntat B. Pascal în procesul elaborării maşinilor mecanice de calcul?

3. Care este aportul lui G. W. Leibnitz în elaborarea maşinilor mecanice de calcul?

4. Enumeră unităţile principale ale maşinii analitice elaborate de Charles Babbage.

5. Cine şi în ce an a realizat primul dispozitiv de calcul electromagnetic cu comandă de program?

6. După ce criterii se determină generaţiile de calculatoare?

7. Câte generaţii de bază de calculatoare deosebeşti?

8. Ce perioadă cuprinde prima generație de calculatoare?

9. Numeşte particularităţile principale ale calculatoarelor din prima generatie.

10. Ce perioadă cuprinde a doua generație de calculatoare?

11. Numeste particularitățile principale ale calculatoarelor din a doua generaţie.

12. Ce perioadă cuprinde a treia generație de calculatoare?

13. Numeşte particularităţile principale ale calculatoarelor din a treia generație.

14. Ce perioadă cuprinde a patra generație de calculatoare?

15. Numeşte particularităţile principale ale calculatoarelor din a patra generaţie.

16. Ce performanţe vor avea calculatoarele din generaţia a cincea?

17. Numeşte performanţele principale ale microcalculatoarelor contemporane.

18. Numeşte clasele de bază în care se împart calculatoarele.

19. Caracterizează pe scurt fiecare clasă.

20. Dă exemple de calculatoare din fiecare clasă.

21. Numeşte formele de bază de utilizare a calculatoarelor.

22. Caracterizează succint fiecare formă.

# **CAPITOLUL III. ECHIPAMENTUL CALCULATOARELOR PERSONALE (HARDWARE)**

## **3.1.Structura calculatoarelor personale**

Din punct de vedere al utilizatorului calculatorul reprezintă un ansamblu de echipamente şi programatură pentru prelucrarea automată a datelor conform cerințelor utilizatorilor. Calculatoarele procesează datele prin intermediul unor seturi de instrucţiuni denumite programe (sau aplicaţii) care dirijează activitatea echipamentului calculatorului.

Ţinând cont de noţiunea de calculator se pot dezvolta 2 direcţii de analiză diferite:

- Descrierea componentelor fizice (*hardware*);
- Descrierea programelor ce rulează (*software*).

Sistemul de echipamente, numit şi *hardware* sau *hard*, include componentele fizice ale calculatorului, folosite la culegerea, memorarea, procesarea, transmiterea şi redarea datelor. Sistemul de programe, numit şi *software* sau *soft*, include componentele logice ale calculatorului – adică acele produse program, care indică componentelor fizice interpretarea semnalelor si efectuarea operatiilor asupra datelor. Ansamblu de echipamente şi programe utilizate pentru prelucrarea automată a datelor se mai numeşte *sistemul de calcul* (SC).

Orice calculator personal îndeplinește următoarele funcții de bază:

- de memorare a informatiilor:
- de intrare a informatiilor în memoria calculatorului:

• de comandă – dirijarea cu funcționarea tuturor componentelor și a calculatorului în ansamblu;

• de executare a operaţiilor aritmetice şi logice asupra datelor;

• de iesire a informatiilor, asigurând redarea informatiilor în forma necesară.

Pentru realizarea acestor functii orice calculator contine următoarele unități funcționale de bază:

- unități de memorie:
- unități de comandă:
- unități aritmetico-logice;
- unități de intrare-ieșire a informațiilor.

Indiferent de tipul său, din punct de vedere arhitectural (functionalconstructiv), un calculator este constituit din următoarele module principale:

§ microprocesorul central, care îndeplineşte funcţiile de gestiune a funcționării calculatorului în ansamblu și de executare a operaţiilor aritmetice şi logice;

§ memoria principală, numită şi memorie operativă sau memorie în acces arbitrar (RAM - Random Acces Memory), pentru memorarea temporară și extragerea operativă a informațiilor;

§ memoria permanentă – permite stocarea pe timp nelimitat a datelor. Echipamentele periferice de intrare şi de ieşire a informaţiei:

- monitorul, destinat afişării informaţiilor la ecran;
- tastatura, destinată introducerii informaţiilor în calculator;

• unitatea de disc flexibil, pentru memorarea de lungă durată a informatiilor.

La calculatoarele mai performante, această configuratie de echipamente este completată cu componente optionale de disc fix, "soricel" (mouse) pentru facilitarea introducerii informatiei, în special a comenzilor, şi imprimantă pentru tipărirea pe hârtie a informaţiilor. Din alte componente s-ar putea menționa: memoria imediată (*cache*), memoria video, memoria constantă, unitatea de bandă magnetică, scanerul, modemul, faxul (mai frecvent faxmodemul), unitatea de compact-disc, unitatea de alimentare electrică neîntreruptă – UPS, ploterul, microfonul, difuzorul şi digitizorul.

Schimbul de date între componentele calculatorului se efectuează prin intermediul magistralei. *Magistrala* prezintă mai multe conductoare paralele imprimate pe *placa de sistem*. Ea constă din magistrala *de date*, magistrala *de adrese* şi magistrala *de comenzi*. Prin magistrala de date sunt transmise datele, prin magistrala de adrese – adresele de memorie, iar prin magistrala de comenzi – comenzile.

Pentru acordarea necesară, asigurarea compatibilității și dirijarea locală cu funcţionarea unităţilor periferice, servesc unităţile de interfaţă denumite *controlere* sau *adaptoare*. Ele sunt realizate în formă de plăci, ce se asamblează la magistrală cu ajutorul unor conectori speciali (slots).

Microprocesorul central și memoria internă, tinând cont de locul, rolul şi gradul înalt de interacţiune a lor, formează *unitatea centrală de prelucrare* a calculatorului personal. La calculatoarele personale microprocesorul central, circuitele integrate ale memoriei principale, alte circuite aferente, magistrala, conectorii de extensie (extention slots) pentru conectarea unor componente aditionale, sunt asamblate împreună formând *placa de sistem*.

*O placă de sistem* conţine de la 5 până la 8 conectori de extensie. Pe placa de sistem este montat, de asemenea, circuitul Chipset cu funcții de "turn de control" al microprocesorului. Cu ajutorul acestui circuit se creează condițiile necesare pentru obținerea performanțelor maxime de functionare a sistemului de calcul.

*Placa de sistem* cu componentele aditionale interne asamblate la ea, unitățile de disc flexibil, de disc fix și de compact-disc, blocul de alimentare electrică sunt constructiv asamblate împreună în cadrul unității de sistem, plasate într-o carcasă.

Carcasa calculatorului (case) – este o cutie metalică în interiorul căreia se află componentele de bază ale unui echipament de calcul şi sursa de alimentare care este utilizată pentru a transforma energia electrică preluată de la reteaua de alimentare în tensiunea de alimentare cerută de componentele echipamentului de calcul. Cele mai uzuale tipuri de carcase sunt: *desktop, minitower, midtower, full tower*. Există şi variante de dimensiuni reduse, denumite generic *slim* sau *book*.

Pe panoul frontal al carcasei sunt poziţionate următoarele elemente:

• Butonul POWER ce permite punerea sub tensiune a echipamentului de calcul, respectiv deconectarea acestuia;

• Butonul RESET ce permite reîncărcarea sistemului de operare; memoria de lucru (operativă) este ştearsă ca şi cum echipamentul ar fi fost scos de sub tensiune. Acest buton este util pentru efectuarea anumitor configurări şi atunci când echipamentul se blochează;

• Butonul TURBO permite comutarea între frecvențele de lucru ale calculatorului (la blocurile de sistem moderne acest buton lipseşte). Activarea sa determină inscripționarea pe afișajul electronic aferent al frecvenței de lucru curente (în MHz). Unele calculatoare au afișate mesajele HI (viteză mare), respectiv LO (viteză mică);

• Lăcaşul KEY LOCK (de asemenea, poate lipsi) permite introducerea cheii de blocare a tastaturii. Aceasta împiedică accesul persoanelor neautorizate la calculator. Nu este o măsură prea eficientă deoarece există un set putin numeros de tipuri de chei de acces;

• Lăcaşul pentru introducerea dischetelor, aferent unităţii de disc floppy;

• Lăcaşul pentru introducerea compact discurilor aferent unităţii pentru CD-ROM sau altor unități de citire/scriere a discurilor optice.

În interiorul carcasei se află următoarele componente:

*Placa de sistem* (motherboard) pe care se află, în mod uzual, unitatea centrală de prelucrare şi la care se conectează toate celelalte componente interne ale echipamentului de calcul.

*Unitatea Centrală de Prelucrare* (CPU – Central Processor Unit) – elementul central de procesare a informației. Inițial CPU a fost proiectat și
lansat de firma Intel, ce reprezintă în continuare un standard de calitate. Dezvoltarea pietei de calculatoare a determinat aparitia și a altor firme ce produc microprocesoare compatibile IBM şi la un preţ mai scăzut. AMD şi Cyrix sunt 2 dintre cele mai cunoscute firme de profil.

Caracteristicile tehnice ale unei CPU sunt următoarele:

- Tipul microprocesorului (386, 486, 586, 686, Pentium, etc.);
- Frecvenţa maximă a ceasului intern al microprocesorului, măsurată în MHz (ex.: 100MHz, 133 MHz).

În funcție de tipul procesorului, transferul de date între CPU și celelalte echipamente se poate realiza în fluxuri de 8, 16, 32 sau 64 de biţi.

Componentele integrate în cadrul unităţii de sistem se referă la *unităţile interne* ale calculatorului, de exemplu, modem (placa care se conectează la un slot special de pe placa de sistem şi serveşte pentru conectarea calculatorului la Internet), streamer, celelalte referindu-se la *unităţile externe*. Unele unităţi plasate în cadrul unităţii de sistem sunt numite unități externe ca, de exemplu, unitățile de disc fix și de disc flexibil.

Placa de sistem contine un set de conectori speciali care se clasifică în porturi seriale şi porturi paralele.

*Porturile seriale* - reprezintă una din modalităţile de schimb de date cu echipamentele periferice. Ele se caracterizează prin rată de transfer scăzută imprimată de caracterul secvențial al transferului. Porturile seriale (COM1, …, COM4) sunt reprezentate pe panoul din spate al calculatorului prin mufe ce vin conectate la echipamente cum ar fi: mouse-ul, imprimanta serială, modem extern, etc. Porturile seriale se caracterizează printr-un număr de întrerupere şi adresă intrare/ieşire (noţiuni ce vor fi detaliate ulterior).

*Porturile paralele* – reprezintă una din căile de transfer de date din/şi spre exterior. Rata de transfer este superioară porturilor seriale, deoarece transferul paralel presupune transmisia simultană a 8 biți de date. La porturile paralele se conectează echipamentele periferice paralele (ex. imprimantă paralelă). Primul port paralel se numeşte LPT1 şi este utilizat, în mod normal, pentru conectarea imprimantei.

La placa de sistem pot fi conectate mai multe plăci aditionale fiecare cu destinatia specială. Acestea sunt:

*Placa video* – face parte, alături de monitor, din ansamblul video al echipamentului de calcul. Există anumite standarde stabilite pentru plăcile video, din care cele mai uzuale sunt:

• VGA (Video Graphics Adapter)

- SVGA (Super VGA)
- XGA (Extended Graphics Array)

Alte plăci:

- Placa de retea
- Placa de sunet
- Placa SCSI pentru conectarea echipamentelor de tip SCSI
- Placa fax/modem
- Placa de achiziție de date sau de video captură, etc.

### **3.2. Microprocesorul central**

*Microprocesorul central* este nucleul, cea mai importantă şi complexă componentă a calculatorului, ca unitate centrală de prelucrare – reprezintă "creierul" calculatorului, este componenta ce supervizează operaţiile efectuate de către toate celelalte module.

El asigură coordonarea functionării componentelor calculatorului și executarea operațiilor aritmetice și logice. Performanțele calculatorului sunt determinate îndeosebi de caracteristicile microprocesorului utilizat. Fizic, microprocesorul reprezintă un circuit integrat şi este constituit din două părţi principale: *unitatea de comandă* şi *unitatea aritmetico-logică*, care interacţionează puternic între ele prin intermediul unei magistrale speciale.

*Unitatea de comandă* reprezintă cea mai mare parte a microprocesorului. Ea este destinată dirijării şi coordonării majorităţii activităților în calculator pe baza unor instrucțiuni. Fiecare microprocesor poate executa un anumit set de instrucțiuni. O succesiune de instrucțiuni pentru o anumită prelucrare de informaţii alcătuieşte un *program*. Programul se păstrează în memoria calculatorului. Unitatea de comandă funcţionează strict secvenţial, instrucţiune cu instrucţiune. În fiece moment ea verifică executia unei singure instructiuni. În corespundere cu fiecare instructiune specifică, unitatea de comandă generează semnalele corespunzătoare către alte componente ale calculatorului, în vederea efectuării acţiunilor necesare, de exemplu, extragerea de date din memoria disc sau tipărirea de către imprimantă a unui simbol, sau adunarea de către unitatea aritmetico-logică a două numere.

*Unitatea aritmetico-logică* îndeplinește toate operațiile aritmetice și logice ca: adunări, scăderi, înmultiri și comparări de numere – mai mic, mai mare, mai mic sau egal, mai mare sau egal etc. Ea determină, în mare măsură, viteza de calcul a calculatorului.

Microprocesorul mai contine asa-numitele registre care sunt destinate recepției, stocării și transferului datelor și instrucțiunilor curente,

ce vor fi utilizate imediat în operațiile microprocesorului. Pentru executarea unei instructiuni, unitatea de comandă o extrage din memoria principală şi o plasează în registru. Numărul şi tipurile registrelor depind de procesorul concret. Cu creşterea dimensiunii registrelor cresc şi performantele calculatorului. Dimensiunile tipice ale registrelor interne pentru calculatoarele personale sunt de 8, 16, 32 și 64 de biți, care și determină lungimea cuvântului microprocesorului.

În ceea ce priveşte evidenţa în timp, sincronizarea tuturor operaţiilor în microprocesor este dirijată de *ceasul intern,* în conformitate cu care se generează periodic impulsuri către circuitele respective. *Ciclul maşină* este cel mai mic interval de timp distins de calculator. Numărul de cicluri maşină, efectuate de procesor într-o unitate de timp, determină viteza (frecvenţa) ceasului intern al procesorului şi se măsoară în megaherţi (MHz). Cu cât este mai mare viteza de ceas, cu atât mai rapid calculatorul prelucrează datele. Valorile utilizate frecvent sunt (MHz): 6, 12, 16, 25, 33, 40, 50, 66, 75, 90, 100, 120, 133, 150, 166, 180, 200, 233, 266, 300, 333, 350, 400 şi 450. Se fabrică microprocesoare Alpha AXP 21164 ale firmei DEC cu frecventa de lucru de 500, 600 și 700 MHz și chiar, anuntat recent, un microprocesor al firmei IBM, cu frecventa de 1000 MHz.

Un microprocesor se *caracterizează* în mare parte prin:

- viteza de lucru;
- capacitatea maximă de memorie ce o poate adresa;
- setul de instrucțiuni pe care le poate executa.

*Viteza de lucru* este o caracteristică generalizată a unui microprocesor. Ea exprimă numărul mediu de instrucțiuni executate într-o unitate de timp şi se măsoară în milioane instrucţiuni pe secundă (MIPS).

*Capacitatea maximă de memorie adresabilă* determină dimensiunea memoriei interne, ce poate fi utilizată direct sau virtual de către programe şi date. Cu cât mai mare este dimensiunea memoriei adresabile, cu atât mai mult se poate opera cu programe şi date de volum mai mare. Cu cât funcțiile sunt mai complexe, iar facilitățile și serviciile oferite mai bogate, cu atât programele ce le realizează au un volum mai mare.

*Setul de instructiuni*, pe care le poate executa un microprocesor, este determinat de tipul microprocesorului. Setul de instructiuni include lista codurilor operațiilor. Pentru fiecare operație sunt indicați numărul operanzilor şi metodele posibile de adresare. Metodele de adresare determină tehnica de generare a adreselor celulelor de memorie (în care se păstrează operanzii) şi tehnica îndeplinirii operaţiilor asupra registrelor adreselor.

Exemple de microprocesoare moderne: Pentium, Celeron, Athlon, Sempron 32, Sempron 64 etc.

Actualmente diverse firme, inclusiv Intel, IBM, DEC, Motorola, Zilog, Texas Instruments, AMD, Cyrix, MIPS, fabrică o mare varietate de microprocesoare.

#### **3.3. Memoria internă şi externă a calculatorului**

*Memoria* – este structurată în funcție de tipul permis de stocare a informației. Memoria calculatoarelor moderne este organizată în două niveluri și anume: unități de *memorie internă* cu o viteză mare de lucru și unităţi de *memorie externă* cu o viteză de lucru mai redusă, însă cu o capacitate mult mai mare decât cea a memoriei interne.

*Memoria internă* (numită uneori memorie principală, centrală sau operativă: RAM – Random Access Memory) este destinată înscrierii, păstrării temporare şi prezentării operative a informaţiilor necesare *procesorului central*, în ea se înscrie informația ce se transmite sau cu care operează procesorul. Procesorul central poate să utilizeze doar acele instructiuni, programe și date, care se găsesc în memoria principală. Rezultatele prelucrării datelor de către procesor se înscriu inițial tot în memoria principală și, la nevoie, pot fi transferate pe unitățile de memorie remanentă. Ca memorie intermediară între memoria principală şi procesor poate fi utilizată *memoria imediată* (*cache*).

*Memoria imediată* este memorie tampon ultraoperativă, destinată păstrării temporare a blocurilor de informație pentru prelucrare de către procesor. Ea este o memorie internă, ataşată direct microprocesorului central. Cu ea microprocesorul comunică mult mai rapid decât cu memoria principală. Mai mult ca atât, memoria imediată este şi mai operativă. Deci, dacă programul va fi în prealabil înscris în această memorie, atunci el se va executa mai rapid. Astfel, memoria imediată permite creșterea esențială, cu 10–20% şi mai mult, a vitezei de lucru a calculatorului în baza plasării prealabile în ea a informaţiilor de prelucrat pe porţiuni-blocuri şi a rezultatelor respective. Evident, cu cât memoria imediată are o capacitate mai mare, cu atât viteza de lucru este mai mare, deoarece cantitatea de informatii ce se transferă într-un bloc este mai mare, reducându-se corespunzător numărul operaţiilor de transfer între memoria RAM şi microprocesor. La calculatoarele Pentium memoria imediată este plasată pe acelaşi suport cu procesorul.

*Memoria video* (VRAM) se utilizează în adaptoarele video pentru monitorul calculatorului. În memoria video se înscrie în prealabil

informatia transmisă de către procesor pentru afisare la monitor. Ulterior informatia din memoria video este transmisă către monitor de adaptorul video. Pentru imaginile color în 256 de culori, la rezolutia de 1024  $\overline{x}$  768, se cere o memorie video de circa 1 Mo. Dimensiunile recomandate ale memoriei VRAM pentru calculatoarele personale sunt: 32 Mo, 64 Mo, 128 Mo, 256 Mo, etc. Cu cât mai mare este memoria video cu atât mai performante programe cu interfaţa grafică puternică pot fi rulate la calculatorul respectiv.

*Memoria externă* are rolul de a păstra cantităţi mari de informaţie şi programe folosite frecvent pentru a putea fi aduse într-un interval de timp mic în memoria internă. Memoria externă fizic este organizată pe următoarele suporturi de informatii:

- disc magnetic flexibil FD (Floppy Disk);
- disc magnetic rigid HD (Hard Disk);
- disc magneto-optic MOD (Magneto-Optical Disk);
- disc optic CD (Compact Disk);
- banda magnetică.

Memoria servește pentru păstrarea informațiilor și se caracterizează prin:

- *capacitate* cantitatea de informații ce pot fi stocate în memorie;
- *viteza de lucru* determinată de rapiditatea efectuării operaţiilor de înscriere/citire a informaţiilor;
- *volatilitate* volatilă sau remanentă (nevolatilă);
- *variabilitate* variabilă sau constantă.

*Viteza de lucru* pentru diferite tipuri de memorie se caracterizează prin parametrii diferiţi. Pentru memoria internă (principală) viteza de lucru se determină de *timpul de răspuns*, adică durata executării unei operaţii elementare de scriere sau citire a informatiilor; de exemplu, intervalul de timp de la momentul primirii de la procesor a instructiunii de citire până la depunerea valorii citite pe *magistrală*.

Pentru memoria secundară de tip disc fix, disc flexibil, disc optic şi bandă magnetică viteza de lucru se caracterizează de doi parametri:

• *timpul de acces* – durata de localizare a informatiilor necesare pe suportul magnetic. Timpul mediu de acces deviază de la zeci de milisecunde pentru discurile fixe până la minute pentru unitățile de bandă magnetică;

• *viteza de transfer* a informaţiilor către/de la memoria principală. Această viteză deviază de la zeci de Ko/s pentru discurile flexibile până la sute de Ko/s şi chiar zeci de Mo/s la discurile fixe.

*Memoria* poate fi *volatilă* şi *remanentă* (nevolatilă). *Memoria volatilă* este acea memorie, continutul căreia se păstrează doar atâta timp cât durează alimentarea cu energie electrică. La deconectarea calculatorului, această memorie se videază, iar la conectarea calculatorului poate fi încărcată din nou cu informatiile necesare, programe și date, de pe unităţile de memorie nevolatile sau prin intermediul unităţilor de intrare a informaţiilor. Cea mai mare parte a memoriei interne a calculatorului este volatilă şi se foloseşte pentru păstrarea temporară şi extragerea operativă a informaţiilor. Memoria remanentă serveşte pentru păstrarea de lungă durată a informatiilor.

*Memoria* poate fi *variabilă* şi *constantă*. *Memoria constantă* (fixă) este scrisă o singură dată şi ulterior poate fi numai citită, de aceea se mai numeşte şi *memorie* doar *pentru citire* – ROM (Read Only Memory). Memoria ROM se fabrică numai remanentă şi se utilizează pentru păstrarea permanentă a informațiilor constante, ce nu se schimbă sau care nu este de dorit să se schimbe. Aici sunt stocate date referitoare la caracteristicile fizice ale calculatorului (tipul de hard-disc şi caracteristicile sale, data și ora, tipul unității de dischetă, de unde se încarcă sistemul de operare, etc.), cât și unele programe ce pot fi lansate în executie la pornirea calculatorului.

În memoria ROM se înscrie, în primul rând, o parte din *sistemul de calcul* şi anume BIOS-ul (Basic Input Output System) – un set de programe mici, ce servesc pentru comunicarea cu perifericele calculatorului: gestionarea intrării/ieșirii unor informații în calculator, conține informații despre unitățile conectate la calculator, memoria internă, precum şi despre parolă. De fiecare dată, la conectarea calculatorului, BIOS-ul efectuează testarea functionării normale a componentelor de bază. În prezent mai mulţi producători programează BIOS-ul în circuite de memorie *flash*. Utilizatorul nu poate accesa datele din memoria ROM decât prin intermediul programului *CMOS Setup*, care permite configurare hardware a echipamentului de calcul.

*Memoria variabilă* permite atât citirea, cât şi înscrierea informaţiei de mai multe ori. De exemplu, memoria principală este memorie variabilă, însă – volatilă.

După caracterul funcțiilor îndeplinite, se deosebesc două categorii de memorie:

- primară;
- secundară.

*Memoria primară*, la care se referă memoria principală, este memorie variabilă destinată păstrării informațiilor curente pentru prelucrare de către procesor. Pentru efectuarea calculelor, transformărilor de date sau transferului de informatii între componentele calculatorului, informatiile respective se înscriu în prealabil, de aici și denumirea "primară", în memoria primară. Procesorul, operează numai cu informaţiile din memora primară, rezultatele prelucrării, fiind, de asemenea, mai întâi depozitate temporar în memoria primară.

*Memoria secundară*, se mai numeşte şi memorie auxiliară, este memorie remanentă, destinată păstrării de lungă durată a unor volume mari de informaţii. Ea este utilizată şi pentru creşterea capacităţii memoriei de lucru a calculatorului, completând memoria primară. Memoria secundară este reprezentată de unități de bandă magnetică, discuri magnetice, discuri optice, discuri magneto-optice etc.

După natura fizică a proceselor, ce stau la baza tehnologiei de fabricare, se deosebesc următoarele tipuri de memorie: *electronică*, *magnetică*, *optică* etc.

*Memoria electronică* fizic este formată din circuite integrate. Ea poate fi atât variabilă volatilă, cât şi constantă nevolatilă. *Memoria electronică variabilă* este, de obicei, o memorie cu acces arbitrar – RAM (Random Access Memory), în sensul că poate fi adresată, scrisă sau citită, de oriunde cu aceleaşi caracteristici. *Memoria electronică constantă* este o memorie doar pentru citire – ROM.

Atât memoria RAM cât şi memoria ROM constă din mai multe părţi de dimensiuni egale, numite *celule de memorie*. Celulele de memorie au lungimea de 8 biţi, fiecare celulă având adresa sa. După adresă, fiecare celulă de memorie poate fi accesată aparte, independent de alte celule. În acest scop procesorul trimite modulului de memorie, prin magistrala de adrese, adresele liniilor şi coloanelor respective, astfel prelucrându-le, modulul de memorie extrage informațiile solicitate.

*Memoria magnetică* se bazează pe utilizarea materialelor magnetice ca mediu de memorare a informaţiilor. Aceste materiale păstrează starea magnetică de unul sau alt semn (orientare) a unor mici portiuni, astfel reprezentând valorile binare ...<sup>0"</sup> și ...1". Memoria magnetică se caracterizează printr-o mare capacitate, prin simplitate de înscriere şi extragere a informatiilor și este nevolatilă. La memoria magnetică se referă tamburul magnetic, discurile magnetice flexibil şi fix, banda magnetică, cartelele magnetice etc.

Discurile magnetice în diferite forme au devenit cele mai răspândite medii de păstrare a informatiilor. Avantajele lor principale sunt:

• accesul direct la informatii, atât pentru citire cât și pentru scriere. Acest tip de acces se numeste acces direct;

• capacitatea mare de memorare;

• viteza înaltă de transfer.

Orice parte a discului poate fi accesată pentru scriere sau citire, în timp foarte scurt - unităţi sau zeci de milisecunde. *După tehnologia de realizare* se deosebesc discuri *flexibile* şi discuri *fixe*. *Discurile fixe* la microcalculatoare sunt de tip Winchester. La ambele tipuri de unități de disc, suportul informației este un disc acoperit cu un strat fin din material magnetic. La unitățile de disc Winchester, discul este rigid și fix, imposibil de înlocuit. *Discurile flexibile (dischete)* sunt flexibile şi detaşabile. Prin urmare, utilizatorul poate dispune de mai multe dischete, pe care le introduce în unitatea de disc flexibil după necesitate.

De regulă, sistemul de operare păstrează toată informația pe un suport şi anume pe discurile magnetice, care au denumire rezervată pentru adresarea utilizatorului la ele. Aceste denumiri sunt compuse dintr-o literă a alfabetului englez și semnul ":". Pentru adresările la *discurile flexibile* sunt rezervate denumirile dischierelor (unităților de disc flexibil) A: și B:, iar pentru *discul fix* sunt rezervate denumirile începând cu C:, D:, E:, F: etc., pentru unităţile de disc optic sunt rezervate literele continuând de la ultima litera rezervată discului fix.

Caracteristicile tehnice ale discurilor fixe:

- capacitatea de la  $20 80$  Mo până la sute de Go;
- $\bullet$  timpul mediu de acces la cilindru 7-30 ms;
- viteza de transfer a datelor  $0.5$ -15 Mbps;
- numărul de discuri 1-10 şi mai multe;

• dimensiuni utilizate – 14",  $8$ ",  $5.25$ ",  $3.5$ ",  $2.5$ ",  $1.8$ ",  $1.3$ ". Cea mai utilizată este 3.5";

- viteza de rotatie 3600-10000 rot./min.
- $\bullet$  memoria cache 1-10 Mo

Cele mai cunoscute firme producătoare de Winchestere sunt: Samsung, Western Digital, Maxtor, Hitacki etc.

*Discul flexibil* (discheta) poate fi utilizat la toate calculatoarele personale. El reprezintă un dispozitiv pentru salvarea informatiei și este confecționat dintr-o folie circulară de plastic flexibil special, acoperită cu un strat de material feromagnetic. Pentru a fi protejat, discul este introdus

într-un plic de hârtie sau din material plastic cu suprafața interioară pluşată.

Datele pe disc se organizează în felul următor: informația este depusă pe disc în serie, bit după bit, prin amprente magnetice lăsate de-a lungul unor *piste circulare* (tracks) concentrice. Prin conventie pistele sunt numerotate, începând cu zero, de la marginea exterioară a discului. Uzual ambele fețe ale discului poartă informație. Pe brațul de acces sunt montate două capete de scriere/citire, care se deplasează sincron de la o pistă la alta. Fiecare pistă este împărţită în *sectoare*, separate printr-un spaţiu liber. Sectorul este unitatea fundamentală de memorare a informatiei pe disc. Dimensiunea tipică a sectorului pentru discurile flexibile este 512 bytes (octeţi).

La transferarea informațiilor între memoria principală și disc, întotdeauna se înscrie sau se citeşte un număr întreg de sectoare. Sectoarele sunt numerotate, începând cu cifra  $,1$ "; sectorul  $,0$ " este rezervat pentru identificare, nu pentru stocare, şi nu face parte din numărul de sectoare, indicat pentru formatul respectiv al discului.

*Capacitatea dischetei* este determinată de numărul de fete utilizate (una sau două), numărul de piste pe fiecare faţă şi numărul de sectoare pe o pistă. De exemplu, discheta cu 2 feţe, 80 piste şi 18 sectoare/pistă, la dimensiunea sectorului de 512 octeți, are capacitatea de 2 x 80 x 18 x 512 octeți = 1474560 octeți = 1440 Ko = 1,406 Mo. Înainte de a înscrie date pe o dischetă nouă, ea trebuie formatată cu ajutorul unei comenzi speciale. În rezultatul formatării pe suprafaţa discului se iniţializează pistele, sectoarele, stabilindu-le totodată şi adresele sectoarelor.

*Caracteristicile tehnice* ale dischetei:

- timpul mediu de acces  $-260$  ms;
- viteza de rotatie a discului  $360$  rot./min.:

• durata de viaţă a capetelor de scriere/citire este de circa 10000 – 20000 de ore;

- discul este prevăzut pentru circa  $10^6 - 10^7$  treceri pe pistă;

• debitul de transfer al datelor pentru formatul HD (densitate înaltă de înregistrare) este de circa 20 Ko/sec.

În ultimii ani se fabrică discuri flexibile de capacitate mult mai mare decât 5.25" şi 3.5". Firma Imation Corp. a elaborat unitatea de disc flexibil LS-120, ce permite înscrierea pe dischete speciale până la 120 Mo de date. Corporația Sony fabrică unitățile de disc flexibil HiFD cu o capacitate de 200 Mo la dimensiunea dischetelor de 3,5". Firma Iomega fabrică unităţi de disc flexibil ce permit înregistrarea de la 20 Mo până la 150 Mo pe o dischetă.

*Memoria optică* este cea mai promitătoare pentru unitățile de memorie secundară a calculatoarelor. Se presupune că capacitatea discurilor optice ar putea ajunge în viitor la circa  $10^{21}$  octeti. Memoria optică se bazează pe schimbarea caracteristicilor optice ale mediului de păstrare a informatiilor. Cel mai frecvent se utilizează crearea unor cavități microscopice pe suprafaţa materialului respectiv cu ajutorul razelor lazer. Datele sunt reprezentate prin prezența, cifra binară "1" sau absența, cifra binară "0", de cavități în locațiile de memorie. Extragerea informațiilor se realizează la fel cu ajutorul unei raze lazer dar de o intensitate mult mai mică.

Memoria optică se caracterizează printr-o mare densitate de înscriere a informatiilor, are o mare capacitate, este mai ieftină de zeci de ori decât memoria de bandă magnetică şi de sute de ori decât discurile magnetice. De obicei, timpul de acces este mai mare, iar viteza de transfer de date este de acelasi ordin sau chiar și mai înaltă.

În funcție de modul de scriere și citire a informației deosebim:

• discuri optice *numai pentru citire*. Informatia pe astfel de discuri se înscrie de fabricant şi nu poate fi modificată de utilizator. Abrevierea engleză a acestor discuri este CD-ROM (Compact Disc – Read Only Memory);

• discuri optice *inscriptibile*. Informaţia pe astfel de discuri se înscrie de utilizator de o singură dată, în continuare discul fiind disponibil numai pentru citire. Abrevierea engleză a acestor discuri este CD-R (Compact Disc – Recordable);

• discuri optice *reinscriptibile*. Discurile în cauză permit mai multe cicluri de scriere/stergere a informatiei. Abrevierea engleză a acestor discuri este CD-RW (Compact Disc – ReWritable).

*Capacitatea de memorie* a discului optic este de 640-700 Megaocteti.

Sunt cunoscute două formate pentru discurile optice DVD (Digital Video Disk):

• discuri DVD-ROM cu capacitatea pe o faţă a discului de 2,6 Go iar pe două fețe 5,2 Go;

• discuri DVD-RW cu capacitatea pe o fată a discului de 3 Go iar pe două fete 6 Go.

• discuri DVD-R cu capacitatea de 4,7 Go numai pe o fată.

Pentru a citi/scrie informaţia pe suportul extern concret sunt utilizate dispozitive speciale – unități de memorie externă. De exemplu, pentru a

citi/scrie informatia pe discul magnetic flexibil se utilizează unitatea de disc flexibil (dischiera) – FDD (Floppy Disk Drive).

În afară de FDD în calculatoarele personale sunt utilizate următoarele unități de memorie externă:

• unitatea de disc magnetic rigid – HDD (Hard Disk Drive sau Winchester) – informația poate fi scrisă și citită de multe ori;

• unitatea CD-ROM – pentru citirea informațiilor de pe disc optic (CD-R, CD-RW etc.);

• unitatea CD-RW – pentru scrierea/citirea informațiilor pe/de pe disc optic;

 $\bullet$  unitatea DVD-ROM – pentru citirea informatiilor de pe discul în formatul DVD;

• unitatea  $DVD-RW$  – pentru scrierea/citirea informatiilor pe/de pe disc în formatul DVD;

• Unitatea de disc magneto-optic – MOD (Magneto-Optical Drive) – informaţia poate fi scrisă şi citită de multe ori.

În prezent, mai des, este utilizată memoria Flash. Ea permite executarea operatiilor scriere/citire în mod operativ. Firma Intel a început producerea microcircuitelor memoriei Flash în anul 1988. Capacitățile Flash Memory utilizate cel mai des sunt: 64 MB, 128 MB, 256 MB, 512 MB, 1024 MB etc.

#### **3.4. Echipamente de intrare a datelor**

*Tastatura* (Keyboard) este principalul dispozitiv de introducere a informaţiei textuale care transformă acţionarea unei taste într-un cuvânt binar, accesibil echipamentelor calculatorului. Tastatura unui calculator personal reprezintă un dispozitiv unificat care constă din taste, unite într-o matrice, un controller intern pentru identificarea scan-codului tastei actionate, un conector standard și o interfață consecutivă de conectare cu placa de sistem. La actionarea unei taste este generat un cuvânt de un anumit cod. Dacă o tastă este tinută actionată mai mult timp, atunci codul ei este repetat cu o frecvență prestabilită. Numărul tastelor și poziția lor la diferite realizări de tastatură pot să varieze. În Republica Moldova se utilizează larg tastaturile OWERTY cu 101 sau 102 taste și notația Cyr/Lat, care facilitează introducerea informatiilor atât în grafie latină cât şi în cea chirilică.

Majoritatea tastaturilor includ următoarele grupuri de taste:

• tastele alfanumerice sau tastele maşinii de scris – utilizate pentru introducerea literelor, cifrelor şi diferitor simboluri;

- tastele numerice:
- tastele functionale:
- tastele de deplasare a cursorului și a textului pe ecran;

• tastele pentru schimbarea functiilor altor taste sau generarea unor comenzi;

• tastele pentru control și corecție.

*Tastele alfanumerice* sunt plasate în zona centrală a tastaturii şi servesc pentru introducerea informațiilor alfanumerice tradiționale și a caracterelor speciale: tilda  $(\sim)$ , apostrof  $'$ , dolar  $(\$)$ , diez  $(\#)$ , procent  $(\%)$ , asterisc (\*), diferite tipuri de paranteze, semnul ridicării la putere (^), semnul exclamării (!), ampersend (&), at comercial (@) etc.

*Tastele numerice* numerotate de le 0 la 9, sunt plasate în formă matricială în partea dreaptă a tastaturii şi sunt utilizate pentru introducerea unui mare volum de informaţii numerice. Ele se activează în cazul în care tasta **Num Lock** e activă.

*Tastele functionale*, *numite si* taste programabile, *sunt notate prin* F1, F2, ..., F12 și servesc pentru activarea unor funcții și lansarea imediată a unor grupuri de comenzi. Functiile îndeplinite sunt definite de programul executat, dar pot fi stabilite şi de utilizator (în general F1 este asociat apelului funcției Help)

*Taste de deplasare a cursorului şi a textului pe ecran* sunt cele 4 taste cu săgeţi plasate în dreapta jos a tastaturii dintre domeniul tastelor alfanumerice şi celor numerice. Ele permit deplasarea cursorului cu o poziţie în direcţia indicată pe tastă. Tot din acest grup fac parte următoarele taste:

**Tab** (sau două săgeţi stânga-dreapta suprapuse) – sub interfaţa Windows 2000 Professional, permite comutarea între aplicatii; în programele de procesare de text reprezintă tabulatorul pentru începutul de paragraf sau pentru crearea pozitiilor de tabulare în cadrul textului;

Home – în aplicatiile de procesare de text deplasează cursorul la început de linie;

**End** – în aplicaţiile de procesare de text deplasează cursorul la sfârşit de linie;

**Page Up** – deplasarea textului şi cursorului textual cu o paginăecran sus;

**Page Down** – deplasarea textului şi cursorului textual cu o paginăecran jos.

*Tastele pentru schimbarea funcţiilor altor taste sau generarea unor comenzi* sunt:

**Caps Lock** – asigură trecerea de la scrierea alfanumerică cu minuscule (litere mici) la scrierea cu majuscule (litere mari), regimul se semnalizează prin aprinderea pe tastatură în dreapta sus a unui led (semnal luminos verde);

**Num Lock** – activază/dezactivează blocarea keypad-ului numeric; **Num Lock** luminează – tasta Num Lock activă, regimul calculatorului aritmetic; **Num Lock** nu luminează – tasta Num Lock e deconectată, în acest caz unele din tastele blocului numeric sunt utilizate pentru dirijarea poziţiei cursorului pe ecranul monitorului, altele dublează tastele de dirijare.

**Shift** – are aceeasi functie ca și Caps Lock, are efect numai cât e actionată, de asemenea, în combinație cu alte taste modifică funcția lor;

**Alt** (Alternate) şi **Ctrl** (Control) – nu au efect de sine stătător, funcționează numai în combinație cu alte taste generând anumite comenzi, schimbând funcția originală a tastei. Tasta Alt are și o funcție specială: tinând-o acționată și introducând de la tastele numerice un număr cuprins între 0 şi 255, prin eliberarea tastei Alt, la ecran se afişează caracterul respectiv din setul de 256 caractere, cunoscute de calculator.

*Tastele pentru control şi corecţie* sunt:

**Esc** (Escape) – suspendă execuţia programului sau a comenzii curente şi determină revenirea la pasul precedent;

**Enter** – în programele de procesare de text semnalează procesorului finisarea, unui paragraf (alineat), sub interfaţa Windows 2000 Professional permite confirmarea unei acțiuni (de exemplu poate fi utilizată în locul butonului OK);

**Del** (Delete) – în aplicatiile de procesare de text îndeplineste functia de ştergere a caracterului din dreapta cursorului textual sau a unei secvenţe de text selectat, în cazul utilizării altor programe poate fi utilizat pentru ştergerea unor obiecte, de exemplu, fişierelor, dosarelor sau scurtăturilor în SO Windows;

**Backspace** – în aplicatiile de procesare de text îndeplineste funcția de ştergere a caracterului din stânga cursorului textual, în Windows permite părăsirea nivelului de dosare curent cu trecerea la cel precedent;

**Ins** (Insert) – schimbă modul de inserare (regimul de inserare/înlocuire a caracterelor);

**Scroll Lock** – suspendă defilarea textului pe ecran, rândurile din partea de sus a ecranului nu se vor pierde;

**Pause Break** – suspendă temporar afişarea liniilor pe ecran. Rularea afișării se efectuează acționând o tastă oarecare;

**PrtScr** (Print Screen) – captează imaginea de pe ecran şi o plasează în memoria temporară Clipboard (zonă specială de memorie) a sistemului de operare;

Există mai multe combinații de taste specifice sistemului de operare utilizat, inclusiv:

**Ctrl+Alt+Del** – reîncărcarea sistemului de operare;

**Ctrl +Break** – întreruperea execuţiei unui program sau comenzi.

În majoritatea cazurilor, mai ales la calculatoarele mai performante, configurația de echipamente este completată cu componenta opțională și anume "*soricelul*" (mouse-ul), ce facilitează introducerea informatiei, în special a comenzilor.

*Mouse-ul* este un dispozitiv indispensabil pentru a lucra eficient în sistemele de operare moderne, inclusiv şi în Windows, este complementar la tastatură şi serveşte pentru deplasarea rapidă a cursorului pe ecran şi introducerea unor comenzi în sistemul de calcul. Mouse-ul este utilizat pentru interacţiunea utilizatorului cu programele instalate pe calculator. În mod normal el se conectează la portul serial (de regulă, COM1).

Utilizarea mouse-ului face lucrul agreabil şi comod, este un periferic extern de mână, de dimensiuni relativ mici. Deplasarea şoricelului pe o suprafaţă provoacă rotirea unei bile montate la baza lui şi deplasarea respectivă a cursorului pe ecran. Introducerea comenzilor în calculator se efectuează cu ajutorul unor butoane. Pentru a simplifica descrierea manipulărilor cu mouse-ul, vom utiliza următoarele sintagme:

• *Poziţionăm indicatorul mouse-ului* – plasăm indicatorul mouseului în poziția necesară a ecranului;

• *Executăm clic* – acţionăm o singură dată scurt şi rapid butonul stâng al mouse-ului;

• *Executăm dublu-clic* – actionăm de două ori scurt și rapid butonul stâng al mouse-ului;

• *Executăm clic dreapta* – acţionăm scurt şi rapid butonul drept al mouse-ului;

• *Tragem obiectul* – poziţionăm indicatorul mouse-ului pe un obiect (sau pe un grup de obiecte), apoi deplasăm indicatorul (împreună cu obiectul selectat), mentinând apăsat butonul stâng al mouse-ului (uneori butonul drept – acest lucru va fi specificat). Această metodă de deplasare se numeşte metoda tragerii – *Drag and Drop* (trage şi aruncă).

În momentul executării unui clic sau a unui dublu-clic mouse-ul trebuie să rămână nemişcat, iar la tragere butonul mouse-ului se eliberează numai după poziţionarea finală (în locul destinaţie).

50

Utilizarea butonului stâng se face mult mai frecvent decât a celui drept, de aceea specificarea butonului stâng a fost omisă din sintagmele respective. În Windows 2000 Professional utilizarea butonului drept al mouse-ului oferă noi facilități, care vor fi descrise pe parcurs la examinarea diferitor comenzi și actiuni. Indicatorul mouse-ului, care în mod obişnuit are forma unei săgeţi albe oblice, îşi modifică aspectul în funcție de locul plasării și acțiunea sau operația care se execută.

În ultimul timp se utilizează pe larg mouse-le optice şi mai rar radio. Ultimul tip de mouse permite introducerea comenzilor în calculator fără utilizarea firului de conectare.

Există mai multe tipuri de mouse:

- Cu butoane (2 sau 3) pentru a proteja mouse-ul se recomandă deplasarea acestuia pe un *mouse pad*.
- Track-ball mouse;
- Cu butonul pentru scrolling-ul (derularea).

*Scanerul* este un periferic extern destinat introducerii rapide a informatiei grafice și alfanumerice în calculator prin preluarea directă de pe hârtie. Imaginea scanată este descompusă în domenii de formă pătratică. Fiecare domeniu este interceptat de un senzor electronic sensibil la lumină. Numărul de puncte la unitatea de lungime determină *rezoluţia scanerului*. Informatiile se introduc în calculator în formă în formă grafică. Pentru recunoaşterea caracterelor introduse cu ajutorul scanerului, se folosesc programe speciale. Unul din aceste programe este ABBYY FineReader.

Există scanere manuale şi automate. Cele manuale se utilizează, de exemplu, în unele întreprinderi de comerţ pentru recunoaşterea codului unui produs prin deplasarea lui deasupra codului respectiv, iar cele automate se utilizează pentru scanarea automată a informației de pe suportul de informatie.

*Scanerul* se caracterizează prin următorii parametri tehnici:

• rezoluția de scanare – ca unitate de măsură pentru rezoluția unui scaner se folosesc ppi (pixel per inch) şi chiar dpi (dot per inch), ultima fiind un parametru mai mult al imprimantei;

- numărul de culori;
- viteza de scanare;
- suprafata maximă de scanare.

Sunt larg cunoscute scanerele firmei Hewllett Packard; modele recente: Scan Jet 5s (600 dpi, 210x762 mm); Scan Jet 5p (1200 dpi; A4); Network Scan Jet 5.

Alte periferice: plotter, fax/modem extern, microfon şi boxe, cameră video, tableta grafică, joystick, etc.

#### **3.5. Echipamente de redare a datelor**

*Monitorul* (Display) este destinat afisării pe ecran a informatiilor alfanumerice şi grafice, fiind echipamentul implicit de ieşire a datelor. Monitorul este dispozitivul pe care îl utilizăm cel mai mult în procesul de lucru cu calculatorul pentru observarea evenimentelor ce au loc în calculator. Conectarea monitorului la calculator se realizează prin intermediul unui cablu special. Alimentarea cu energie electrică se realizează de la sursa calculatorului, prin intermediul unui cablu de conectare cu acesta, în acest fel se poate deconecta automat monitorul la deconectarea calculatorului.

După principiile de funcţionare există monitoare: pe bază de tuburi cinescop, pe bază de cristale lichide şi pe bază de plasmă şi electroluminiscente. Deosebim monitoare *digitale* şi monitoare *analogice*. Primele generatii de monitoare au fost de tip digital.

Monitoarele *digitale* sunt rapide şi realizează imagini bine definite, clare. Ele au un mare dezavantaj: afişează numai un număr limitat de culori şi nu gama continuă de culori. Începând cu standardul VGA (Video Graphics Array ) IBM a înlocuit monitorul digital prin monitor analogic.

Monitorul *analogic* cu tub catodic CRT (Cathode Ray Tube) color a rezolvat problema nuanțelor de afișare, fiind capabil să accepte un semnal de intrare ce variază continuu şi, prin urmare, poate afişa o gamă continuă şi un număr infinit de culori. După principiul de funcţionare există monitoare: pe bază de tuburi cinescop; pe bază de cristale lichide; pe bază de plasmă şi electroluminiscente. Dispozitivele de afişare cu ecran plat FPD (Flat Panel Display) include ecranele cu cristale lichide LCD (Liquid Cristal Display) şi ecranele cu plasmă PDP (Plasma Display Panel).

Cele mai utilizate sunt monitoarele construite pe bază de tuburi cinescop. La aceste monitoare fiecare caracter este definit printr-un ansamblu de puncte alese dintr-o matrice de caractere. Imaginea fiecărui caracter este stocată în memoria video şi este afişată utilizând un generator de caractere.

Caracteristicile tehnice importante ale monitorului sunt:

• dimensiunea diagonalei, măsurată în inch (14 inch – cea mai uzuală, 17 inch şi mai mult se recomandă pentru aplicaţiile grafice);

• posibilitatea de afişare a imaginii monocrom sau color;

• rezolutia se referă la volumul de informații ce pot fi vizualizate pe ecran; cu cât rezoluția este mai mare cu atât sunt afisate mai multe detalii. Rezolutia se măsoară în pixeli.

• caracterul ecologic (Green) sau nu. Un monitor Green beneficiază de functiile de economisire a energiei ce permit trecerea acestuia în regim de aşteptare atunci când utilizatorul nu lucrează cu el un anumit interval de timp;

• gradul de periculozitate al radiaţiilor pe care le emite.

Imaginea se prezintă pe ecranul monitorului, la fel, ca la televizor, prin "aprinderea" (iluminarea) unor zone de dimensiuni foarte reduse, aproape punctiforme, numite puncte (pixeli), de diferite culori şi intensitate. Diametrul unui astfel de punct caracterizează definitia monitorului, iar numărul maxim de puncte, ce pot fi afişate pe o linie a ecranului şi separat pe o coloană a lui, determină rezoluţia monitorului. Rezolutia 1024x768 înseamnă că monitorul are 1024 de puncte pe orizontală şi 768 de puncte pe verticală. Cu cât dimensiunea unui punct este mai mică, cu atât definiția este mai bună și cu cât numărul de puncte este mai dens, cu atât rezoluția este mai bună. Valoarea tipică a definiției este de 0,28 mm, dar există şi variante cu valori sub 0,28 mm. În ceea ce privește rezoluția, diversitatea este relativ mare.

Dimensiunea ecranului, ca şi la televizoare, se caracterizează prin mărimea diagonalei sale, se exprimă în ţoli (inchi). Pentru notarea acestei unități de măsură se utilizează simbolul ". Cu cât această dimensiune este mai mare, cu atât mai multă informaţie poate fi afişată simultan la ecran. O dată cu creşterea dimensiunii diagonalei, creşte simţitor şi preţul monitorului. Domeniul de variație este între 9" ... 36", cele mai populare dimensiuni fiind 15" și 17". De exemplu, la un monitor de 15", suprafata utilă este între 14″ şi 14,8″.

*Imprimantele* (Printer) sunt principalele echipamente de iesire care realizează apariția pe hârtie a informațiilor alfanumerice sau grafice din calculator. Structura generală a unui echipament de imprimare este definită de existenta unor blocuri functionale cum ar fi:

• blocul de imprimare;

• sistemul de avans al hârtiei;

• blocul logic de comandă (dirijează evenimentele care au loc în imprimantă);

• volumul memoriei RAM (păstrează fragmentul de informatie care poate fi imprimat într-un ciclu).

*Imprimantele* pot fi *clasificate* în modul următor:

• Imprimante seriale – imprimante care tipăresc caracter după caracter (prin impact sau cu cap de tipărire, matriceale sau cu jet de cerneală);

• Imprimante de tip linie – imprimante care tipăresc un rând de caractere într-un ciclu (cu tambur prin impact sau cu lant prin impact);

• Imprimante de tip pagină – imprimante care tipăresc o pagină de caractere într-un ciclu (laser).

*Imprimantele* sunt *caracterizate* prin:

- principiul de lucru;
- numărul de culori (alb-negru sau colorat);
- regimul de imprimare (textual si/sau grafic);
- rezolutia:
- viteza de imprimare;
- volumul memoriei tampon;
- setul standard de fonturi şi posibilitatea creării fonturilor noi;
- formatul hârtiei utilizate (lătimea hârtiei A3, A4);
- nivelul zgomotului;
- gabarite, energia consumată şi preţ.

Imprimantele seriale au viteza mică, constituind principalul lor dezavantaj. Principalul avantaj al acestor tipuri de imprimante este pretul scăzut.

*Imprimantele matriceale* execută imprimarea prin intermediul unor *ace* metalice. Acele sunt una sau câteva coloane pe verticală şi sunt montate în capul de imprimare. La tipărire acele din capul de imprimare se deplasează orizontal, de-a lungul liniei de imprimat care lovesc în foaia de hârtie. Astfel se imprimă pe hârtie, punct cu punct, textele, graficele, imaginile. Neajunsul principal al imprimantelor matriceale este reprezentarea imaginii alfanumerice sau grafice în formă de puncte, ce se reflectă asupra calității imprimării. Cu cât numărul acelor din capul de imprimare este mai mare cu atât calitatea imprimării este mai bună. În prezent imprimantele cu ace sunt cu 9, 18 sau 24 de ace. Viteza tipică de lucru pentru aceste imprimante este între 100 ... 400 caractere pe secundă.

*Imprimantele cu jet de cerneală* sunt dotate cu un mecanism special de imprimare, care asigură formarea caracterului tipărit prin jeturi microscopice de cerneală. Forma jeturilor de cerneală pentru imprimarea necesară este obtinută electrostatic. Ele asigură o calitate foarte bună a tiparului şi sunt foarte comode pentru imprimarea color. Imprimantele cu jet de cerneală utilizează cerneală specială de o culoare sau 4 culori (albastru deschis, roşu aprins, galben şi negru) şi funcţionează asemănător

cu cea matriceală. Imprimantele cu jet de cerneală se împart în imprimante cu jet continuu de cerneală şi imprimante cu microdozator capilar.

*Capul imprimantelor cu microdozator capilar* reprezintă o matrice cu capilare. În procesul mişcării orizontale a capului în momentele de timp necesare prin capilare se împroaşcă doze de cerneală care imprimă pe hârtie caracterul necesar. Acest tip de imprimante au viteza de 40 ... 100 caractere pe secundă (cps).

*Imprimantele cu jet continuu de cerneală* sunt mai complicate după construcție, însă au o viteză mai mare de lucru (peste 150 ... 300 cps). Ambele tipuri de imprimante produc putin zgomot, pot forma până la 1000 de culori, consumă puţină energie şi pot lucra în regim de text şi regim grafic la o calitate deosebită a imprimării. Neajunsul principal al acestor imprimante constă în fiabilitatea destul de scăzută și necesitatea curățirii repetate a capilarelor.

La *imprimantele de tip linie*, caracterele unei linii întregi sunt selectate sau generate şi imprimate în timpul unui ciclu (adică o rotire de tambur sau de bandă). Aceste imprimante au memorie tampon de o capacitate egală cu cel puțin volumul de caractere ale unei linii. Aceste imprimante sunt de mare viteză, tipăresc 2000 ... 3500 linii pe minut având în vedere acest fapt, ele sunt utilizate la sistemele unui volum mare de date. Ea poate să imprime toată biblia timp de 15 minute. Caracteristicile importante ale acestor imprimante:

- utilizează hârtie specială;
- lăţimea liniilor diferă de la caz la caz, variind între 80 ... 160 caractere;
- calitatea tipăririi este foarte bună;
- pot lucra numai în regim de text.

Neajunsul principal al acestor imprimante constă în utilizarea hârtiei speciale.

Imprimante de tip pagină se caracterizează prin faptul că se "pozează" o pagină întreagă. Imaginea poate conține orice, adică texte, scheme, grafice, fotografii etc. *Imprimantele laser* funcționează după principiul copiatoarelor. Cu ajutorul unei raze laser se polarizează electrostatic suprafața unui cilindru special, care apoi se încarcă cu toner (vopsea specială) şi ulterior este depus pe hârtie. În continuare hârtia cu toner este supusă unui tratament termic pentru fixare. Imprimarea cu imprimante laser este de înaltă calitate, comparabilă cu calitatea tipografică. Viteza efectivă depinde, evident, de dimensiunea paginii şi

performanţele imprimantei. Din punct de vedere al vitezei de lucru imprimantele laser se împart în:

- imprimante laser de viteză mare, care imprimă 20...200 pagini pe minut;
- imprimante laser de viteză scăzută, care imprimă până la 20 de pagini timp de un minut.

Avantajul principalul al primei categorii este viteza şi calitatea, dar au cost mai ridicat al imprimării.

Dezavantajul principal este faptul că ele produc zgomot, au o dimensiune considerabilă şi preţ mare. Se utilizează la calculatoarele medii-mari sau minicalculatoare, în afaceri, unde se tipăreşte mult, de exemplu, la edituri, minitipografii etc.

Imprimantele din a doua categorie practic nu fac zgomot, au dimensiuni mici şi asigură o calitate suficient de bună pentru editări de documente.

# **ÎNTREBĂRI DE CONTROL**

- 1. Descrie functiile pe care le îndeplineste un calculator personal.
- 2. Enumeră componentele de bază ale unui calculator personal.
- 3. Enumeră elementele de bază ale blocului de sistem.
- 4. Ce reprezintă microprocesorul central?
- 5. Prin ce se caracterizează un microprocesor?
- 6. Dă exemple de microprocesoare moderne.

7. Prin ce se caracterizează memoria internă şi externă a unui microcalculator?

8. Descrie componenta fizică a discului magnetic flexibil.

9. Descrie caracteristicile discului flexibil, rigid şi optic.

10. Numeste componentele principale ale unităților de disc optic și dă câteva exemple.

11. Prin ce de deosebesc discurile optice CD-R, CD-RW, DVD-R şi DVD-RW?

12. Ce prezintă o magistrală?

- 13. La ce serveşte tastatura?
- 14. Descrie succint tastatura.
- 15. La ce serveşte mouse-ul?
- 16. Descrie succint mouse-ul.

17. Descrie operaţiile ce pot fi efectuate cu ajutorul unui mouse.

- 18. La ce serveşte scanerul?
- 19. Care sunt parametrii principali ai unui scaner?
- 20. La ce se utilizează monitorul?

21. Care este deosebirea dintre monitoarele digitale, analogice şi de tip FPD?

22. Numeşte caracteristicile tehnice principale ale unui monitor.

23. La ce serveşte imprimanta?

24. Descrie succint imprimantele de tip serial, de tip linie şi de tip pagină.

25. Care este construcţia şi principul de lucru al unei imprimante matriceale?

26. Care este construcţia şi principul de lucru al unei imprimante cu jet de cerneală?

27. Care este construcţia şi principul de lucru al unei imprimante lazer?

28. Descrie caracteristicile de bază ale imprimantelor.

#### **CAPITOLUL IV. PROGRAMATURA CALCULATOARELOR PERSONALE (SOFTWARE)**

#### **4.1. Structura programaturii microcalculatorului**

Din cele mentionate anterior, reiese că orice sistem de calcul contine echipamente (hardware) capabile să îndeplinească diverse actiuni referitor la prelucrarea informațiilor, și produse program (software), care indică echipamentelor ce acțiuni anume se cer a fi îndeplinite pentru atingerea scopului scontat. Calculatorul îndeplineşte aceea şi numai aceea ce este prevăzut de programul respectiv.

Prin *program* întelegem totalitatea instructiunilor, aranjate într-o ordine bine determinată, ce descriu sirul actiunilor pentru rezolvarea problemei date. Pentru executie, programul se introduce în memoria principală a calculatorului, după care începe îndeplinirea automată a lui de la prima instrucţiune. După execuţia primei instrucţiuni, calculatorul automat preia pentru îndeplinire următoarea instrucțiune și tot așa, până când se va executa instrucțiunea de încetare a calculelor.

*Instructiunile elementare* includ codul operatiei de efectuat, adresele plasării în memorie a operanzilor (datelor inițiale), asupra cărora se cere efectuarea operatiei în cauză și adresa plasării rezultatelor executiei operaţiei. Mai larg se utilizează instrucţiuni elementare cu una, două sau trei adrese.

Multimea tuturor programelor, ce pot fi executate la un calculator, formează *sistemul de programe* ale calculatorului (*software* sau *soft*). În conformitate cu sarcinile și funcțiile îndeplinite, se deosebesc *programe de aplicaţie* şi *programe de bază* sau de sistem.

*Programele de aplicaţie* sunt destinate rezolvării anumitor probleme concrete, îndeplinirii anumitor funcții, necesare utilizatorului în activitatea sa: proiectare, editare, selectare, sortare, calcule, optimizare, diagnostică, prognozare etc.

*Programele de bază* sunt destinate asigurării funcţionării eficiente a calculatorului şi facilitării alcătuirii programelor. Ele nu depind sau depind puțin de programele de aplicație ce se execută în sistemul de calcul. Sistemul de programe de bază include: *sistemul de operare*, *sistemul de programare* şi *programe utilite*.

#### **4.2. Sisteme de operare**

Programul cel mai important fără de care orice calculator devine inutilizabil şi care trebuie rulat în mod necesar se numeşte *sistem de operare*. Acesta reprezintă limbajul comun vorbit de om şi de calculator. Calculatorul nu poate functiona fără un sistem de operare. Sistemul de *operare* reprezintă un ansamblu de programe care realizează utilizarea optimă a resurselor calculatorului, asigură legătura între componentele logice şi fizice ale sistemului de calcul şi interfaţa om-calculator.

Aceste programe conduc întreaga activitate din interiorul calculatorului. Sistemul de operare se încarcă de pe discul de sistem. Un sistem de operare realizează următoarele funcții de bază:

• controlul resurselor echipamentelor disponibile;

• planificarea, alocarea resurselor, lansarea şi coordonarea execuţiei programelor de aplicatie;

• tratarea erorilor și a defecțiunilor de funcționare;

• susţinerea comunicării cu utilizatorul prin intermediul terminalelor.

În functie de numărul de programe ce pot fi derulate în acelasi timp, se deosebesc sisteme de operare *monoprogram* şi *multiprogram*. Sistemele de operare *monoprogram* pot lansa în execuție un alt program doar după încheierea execuţiei programului precedent. Sistemele de operare *multiprogram* pot derula mai multe programe în acelaşi timp, partajând resursele sistemului de calcul între ele, inclusiv asigurând posibilități de execuție a programelor pe priorități.

Există sisteme de calcul monoutilizator şi multiutilizator. Un sistem de operare monoutilizator admite un utilizator activ, deşi poate să funcţioneze, în caz general, în regim multiprogram. Cele mai complexe sunt sistemele de operare multiutilizator, care permit concurarea mai multor utilizatori la folosirea resurselor calculatorului. Sisteme de operare sunt elaborate pentru o anumită clasă de calculatoare.

Pentru calculatoarele compatibile IBM se utilizează următoarele sisteme de operare: CP/M, MS-DOS, UNIX, MS WINDOWS etc.

*Sistemul de operare CP/M* (Control Program for Micro-computers) a fost elaborat în anul 1974 de firma Digital Research şi este considerat drept primul sistem de operare pentru microcalculatoare.

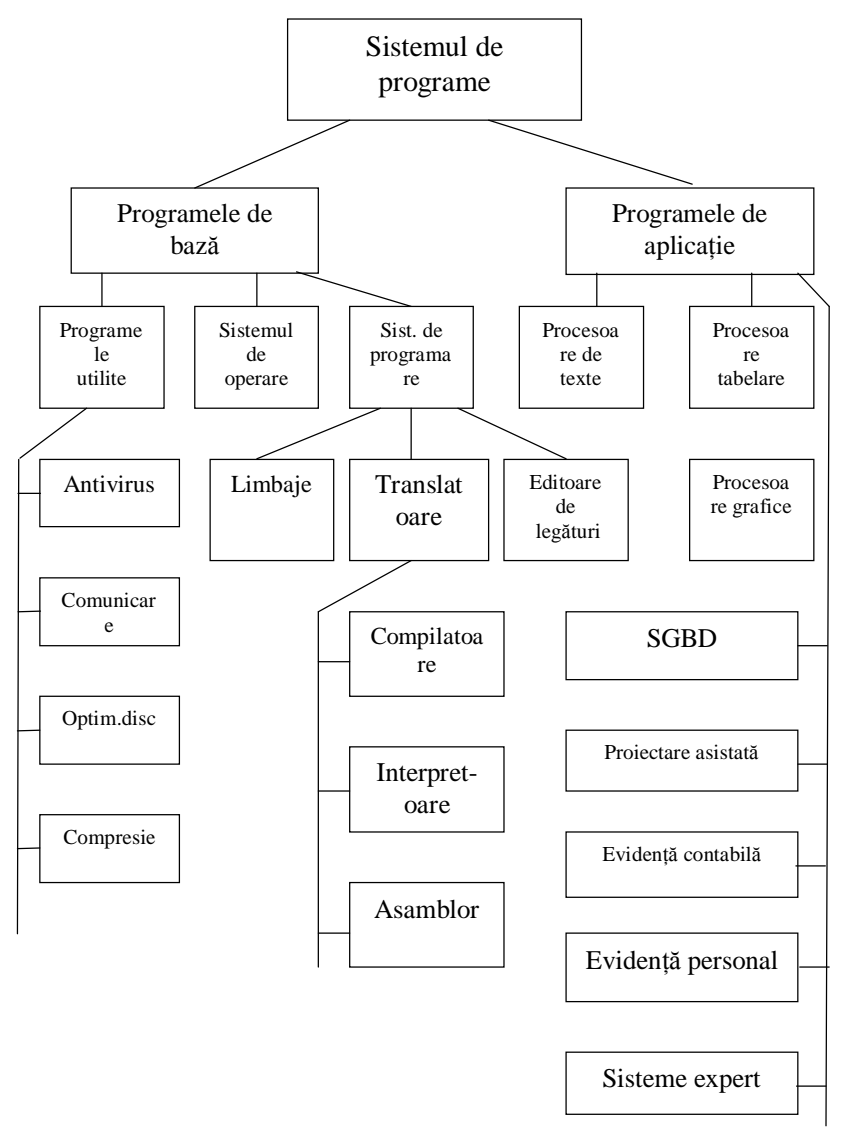

*Fig. 1. Structura sistemului de programe* 

*Sistemul de operare MS-DOS* a fost elaborat în anul 1981 odată cu apariţia primului microcalculator IBM PC. Este relativ modest, odată cu elaborarea noilor dispozitive ale microcalculatoarelor au apărut şi noi versiuni MS-DOS. Drept exemplu, în anul 1987 a fost elaborată versiunea MS-DOS 3.30, în anul 1988- versiunea MS-DOS 4.00, în anul 1991 –

versiunea 5.00. Aceste noi versiuni au impus cerinta de a respecta compatibilitatea cu vechile versiuni, compatibilitate la nivelul interfetei utilizatorului, apelurilor DOS şi apelurilor BIOS. Sistemul de operare MS-DOS a fost destul de popular în anii 1985 – 1995.

Dezavantajele principale ale sistemului de operare MS-DOS sunt:

- funcționează în modul linie de comandă și este greoi de utilizat;
- nu are mijloace de securitate contra accesului nesanctionat la resursele microcalculatorului etc.

*Familia sistemelor de operare UNIX.* Primul reprezentant al familiei sistemelor de operare UNIX a fost elaborat de colaboratorii firmei Bell Laboratories în anul 1969. În anul 1987 sistemul de operare UNIX ocupa locul de frunte aproape în toate tipurile de calculatoare: supercalculatoare universale, minisupercalculatoare, procesoare paralele. După anul 1987 sistemul de operare UNIX este utilizat şi de microcalculatoare. Din anul 1992 de către comunitatea programatorilor se dezvoltă sistemul de operare LINUX, care este în prezent o alternativă viabilă a sistemului de programare Windows.

*Familia sistemelor de operare Windows.* Istoria sistemelor de operare Windows moderne începe odată cu elaborarea de către firma Microsoft în anul 1983 a suprafeței de operare Windows 1.0 (lucra sub MS-DOS). Primele versiuni ale suprafetelor de operare Windows au fost nereuşite. În anul 1990 firma Microsoft a elaborat o nouă versiune a suprafeței de operare – Windows 3.0. Această versiune a avut un mare succes şi a fost recunoscută drept cel mai bun produs soft al anului 1990. Programatorii și utilizatorii au fost încântați de noul mod de lucru. Majoritatea aplicaţiilor au început să fie scrise special pentru a fi procesate sub Windows.

Windows 3.0 reprezintă un sistem de deservire a interfetelor care rulează sub MS-DOS.

Următoarea versiune a sistemului de operare este Windows 3.1 lansată pe piaţă de firma Microsoft. Se consideră că apariţia interfeţei Windows 3.1 marchează momentul în care microcalculatoarele compatibile IBM au putut egala facilităţile de utilizare şi viteză calculatoarelor personale.

*Windows 3.11 for Workgroups* este o versiune asemănătoare cu Windows 3.1, dispunând suplimentar de facilități oferite pentru lucru în rețea a grupului de utilizatori conectați; aceștia pot efectua transferul de date, mesaje, informaţii prin simpla selectare şi activare a unor comenzi şi funcții puse la dispoziție de interfața grafică.

*Windows NT (Network Technology)* lansată în versiunea inițială în 1993, a fost projectată în ideea compatibilității cu Windows 3.1 și Windows 3.11 for Workgroups.

*Windows 95* cunoscut sub numele Chicago – un sistem de operare pe 32 biti, compatibil cu versiunile Windows 3.x și MS-DOS, utilizează minim 8 Mo de memorie operativă și ocupă un spațiu de 60...90 Mo pe hard disc. Acesta sustine aplicatiile pe 32 biti și majoritatea dispozitivelor periferice ale unui microcalculator. Poate fi utilizat pentru procesarea reţelelor de calculatoare cu protejare simplă prin parolă.

Alte versiuni a sistemului de operare sunt: Windows 98, *Windows Millenium Edition* (Windows Me) care este elaborat în baza sistemelor de operare Windows 95/98, are functii mai dezvoltate și noi utilitare, Windows 2002 (XP), Windows 2003 etc. Asupra elaborării sistemelor de operare se lucrează în continuare.

#### **4.3. Sistemul de programare**

Sistemul de programare are functii de reducere a laboriozității alcătuirii programelor de către programatori în baza automatizării programării. *Automatizarea programării* este o totalitate de tehnici şi reguli de scriere a algoritmilor, orientată la utilizarea calculatorului pentru alcătuirea programelor în coduri-maşină.

Procesul programării poate fi conventional divizat în două etape: scrierea programului în simboluri de conținut și codificarea lui. Prin *scrierea programului* înţelegem scrierea algoritmului de rezolvare a problemei cu simboluri convenţionale general acceptate, ce permite descifrarea usoară a semnificației fiecărei operații a programului. Prin *codificare* înţelegem procesul conversiei programului, scris în simboluri conventionale, în limbajul calculatorului, adică în coduri-mașină.

Pentru scrierea programelor servesc limbajele de programare – limbaje mijlocitoare în comunicarea dintre om şi calculator. *Limbajul de programare* este un limbaj artificial, care include un set de simboluri, reguli şi acorduri ce definitivează modalitatea şi consecutivitatea, în care pot fi conexate simbolurile pentru scrierea programelor. Limbajele de programare, ce nu depind de tipul calculatorului la care rulează şi nu se acordă la o anumită familie de calculatoare, se numesc *limbaje de nivel înalt* sau *evoluate*. Instructiunile în aceste limbaje sunt mai aproape de limbajul omului. Exemple de aceste limbaje: Fortran, Basic, Pascal, C, LISP etc. Programul scris într-un limbaj de programare se numeşte *program sursă*, iar limbajul său – *limbaj sursă*.

Codificarea programului este efectuată de un program special – traducător, numit și *translator*. Fiecare instrucțiune a programului sursă translatorul o traduce într-un grup de instructiuni cod-masină. În functie de destinatia functională, translatorul poate fi compilator, asamblor sau interpretor.

*Compilatorul* este un program de conversie a programului, scris întrun limbaj evoluat, în coduri-mașină, fără execuția concomitentă a programului rezultat. Dacă însă conversia programului se îmbină cu execuția lui "linie-cu-linie", atunci sistemul de translare se numește *interpretor*. *Asamblor* se numeşte translatorul de programe, scrise în limbaj de asamblare. Translatorul, ca program, este dedicat unui anumit limbaj sursă și unui anumit tip (familie) de calculatoare – se spune că el este implementat pe calculatoarele respective. Aşadar, sistemul de programare include limbaje de programare, translatoare, iar în unele cazuri şi alte componente.

Cele mai cunoscute sisteme de programare sunt Turbo Pascal, Borland Pascal, Turbo C, Borland C, Delphi, C Builder, Visual Basic etc.

#### **4.4. Programe utilite**

Pentru facilitarea utilizării sistemelor de calcul, realizării unor funcţii specifice, mai mulţi producători elaborează programe auxiliare, care extind o serie de facilităţi ale sistemului de operare. Asemenea programe se numesc *programe utilite* sau *utilitare*.

Utilitarele oferă utilizatorului unele servicii necesare şi prezintă nişte programe ce completează interfaţa utilizatorului. Unele utilitare, având o interfaţă de dialog dezvoltată, se apropie după posibilităţile sale de suprafeţele de operare. Utilitarele folosite în prezent pot executa următoarele funcții:

- deservirea discurilor:
- formatarea discurilor, cu posibilitatea restabilirii informației în cazul unei formatări neintenționate:
- protejarea informaţiei de sistem şi restabilirea ei în caz de eroare;
- restabilirea fişierelor şi dosarelor şterse;
- redactarea la nivel inferior a informatiei de pe disc;
- defragmentarea fişierelor plasate pe disc (Disk Defragmenter);
- depistarea sectoarelor defecte ale discului, controlul structurii datelor și a tabelelor de amplasare a fișierelor (Scan Disk)
- stergerea (după aceasta ea nu mai poate fi depistată) informatiei confidentiale:
- deservirea fisierelor si dosarelor:
- crearea şi reîmprospătarea arhivelor cu sau fără comprimare, dublarea arhivelor, dezarhivarea fişierelor;
- prezentarea informației utilizatorului despre configurația microcalculatorului, repartizarea memoriei discului magnetic (plasarea fişierelor, fragmentarea, spaţiul liber) şi repartizarea memoriei operative între programe;
- codificarea informatiei;
- imprimarea fisierelor pe hârtie în diferite regimuri și formate;
- protejare contra virusilor etc.

*Formatarea unui disc* (flexibil sau fix), adică împărţirea discului în piste şi sectoare înainte de utilizare, implică ştergerea irecuperabilă a informatiei pe care o contine, de aceea vom fi precauti în intentia de formatare, în special, a discului fix.

Pentru *a formata* un disc flexibil, executăm următorii paşi:

- I. Introducem discheta în unitatea de disc flexibil;
- II. Lansăm aplicaţia **My Computer** sau **Windows Explorer**;
- III. Selectăm unitatea de disc flexibil;
- IV. **File, Format** sau deschidem meniul contextual al unității de disc flexibil şi lansăm comanda **Format**;
- V. Indicăm criteriile de formatare;
- VI. Acţionăm butonul **Start** pentru a începe procesul de formatare.

În câteva zeci de secunde sistemul de operare Windows formatează discul, afisând informatia referitoare la rezultatele formatării.

*Scanarea discului*. Pentru depistarea sectoarelor defecte ale discului, controlul structurii datelor și a tabelelor de amplasare a fișierelor (FAT), se utilizează aplicaţia **Scan Disk**. La finalul scanării, rezultatele analizei discului sunt afişate într-o fereastră de dialog, în cazul în care se depistează sectoare defecte, sistemul Windows le marchează şi nu le mai foloseşte în continuare. Se lansează aplicația prin **Start/Programs/Accessories/System Tools/Scan Disk** sau în programul **My Computer** deschidem meniul contextual al discului respectiv şi alegem **Properties**, apoi scoatem în relief fila **Tools**, după care activăm butonul **Check Now**. În fereastra ce apare indicăm criteriile de scanare apoi activăm butonul **Start** pentru a lansa procedura de scanare a discului şi, la fel, după un interval de timp la ecran apare o fereastră ce afișează informația despre rezultatele scanării discului.

*Defragmentarea discului*. Pentru rearanjarea datelor şi lichidarea sectoarelor intermediare libere pe disc se utilizează aplicatia **Disk Defragmenter**. În functie de volumul de informatie si gradul de dispersare, defragmentarea discului poate dura de la câteva secunde până la câteva ore. Se lansează aplicatia la fel prin **Start/Programs/ Accessories/System Tools** sau în programul **My Computer** afişăm meniul contextual al discului respectiv şi alegem **Properties**, scoatem în relief fila **Tools**, apoi activăm butonul **Defragment Now**. După un interval de timp apare o fereastră ce afișează informația despre rezultatele defragmentării discului.

*Utilitarele de arhivare* permit crearea copiilor fişierelor prin plasarea lor într-o arhivă (des în formă comprimată). Comprimarea este asigurată prin recodificare, cu scopul înlocuirii consecutivității de biți sau octeți des utilizaţi printr-un cod mai scurt (un fişier textual poate fi micşorat mai mult de trei ori). Este posibilă şi lungimea variabilă a codurilor de simboluri.

Toată informatia despre procedura de recodificare se păstrează întrun tabel special. Arhiva poate contine mai multe fisiere. Drept exemplu de utilizare a arhivării, poate servi situația în care este necesar de a micsora volumul informatiilor de pe disc.

Mijloacele contemporane de arhivarea/dezarhivare, drept regulă, asigură:

• crearea arhivei;

• deservirea arhivei (adăugarea fişierelor în arhivă, înlăturarea fişierelor din arhivă, prezentarea cuprinsului arhivei);

• arhivarea/dezarhivare automată a structurii arborescente a arhivei;

• protejare contra accesului nesanctionat;

• crearea fişierelor executabile autodezarhivabile (fişiere cu extensie EXE);

• testarea arhivei;

• lucrul cu arhiva partial distrusă.

*Virusul de calculator* reprezintă un program capabil să se autoreproducă şi să se autoîncorporeze în alte programe.

Viruşii pot fi inofensivi (creează numai audio sau video efecte) sau dăunători (împiedică lucrul normal al microcalculatorului şi/sau distrug sistemul de fişiere). Viruşii pot pătrunde în calculator prin intermediul suporturilor amovibile de informație (dischete, discuri optice) sau prin rețea de calculatoare. Ciclul "vieții" unui virus de calculator poate include următoarele faze:

- *perioada latentă*, în care virusul este inofesiv;
- *perioada de lichidare*, în care are loc răspândirea virusului;
- *perioada de activitate*, în care se execută actiuni nesanctionate de utilizator.
	- Virusii de calculator pot fi clasificati după:
	- mediul încorporării;
	- metoda infectării mediului;
	- metoda activării:
	- functiile îndeplinite;
	- metoda de mascare.
	- Virusii pot îndeplini următoarele funcții distructive:
	- schimbă regimul de lucru al calculatorului;
	- distruge fişierele cu programe;
	- distruge fişierele cu date;
	- formatează discurile flexibile şi/sau rigide;
	- schimbă informația pe disc;
	- schimbă informația în memoria operativă etc.
	- Prezenta virusului în calculator poate fi depistată după următoarele

### simptome:

- majorarea numărului de fişiere pe disc;
- $\bullet$  apariția mesajului "1 File(s) copied" pe ecranul monitorului fără inițierea instrucțiunii COPY;
- micsorarea volumului memoriei operative libere:
- schimbul datei şi timpului creării fişierului;
- mărirea volumului fişierului de program;
- aparitia pe disc a sectoarelor înregistrate defectate;
- lucrul anormal al programului;
- imposibilitatea încărcării sistemului de operare;
- distrugerea structurii de fişiere;

Pentru a vă proteja sistemul la viruși ai calculatoarelor, rețineți următoarele reguli:

- utilizaţi programatura de firmă, cumpărată de la persoana autorizată;
- nu utilizati dischete străine;
- nu transmiteţi dischetele proprii altor persoane;
- nu rulati programe destinația cărora este necunoscută;
- limitati accesul persoanelor străine la calculator;
- cumpărați și folosiți programe antivirus;
- instalaţi un program antivirus, rezident în memorie, care va examina fişierele pe care le copiaţi în calculator.

Mijloace antivirus reprezintă un produs soft şi/sau un dispozitiv care îndeplinesc una sau câteva din următoarele funcții:

- protejarea integrității structurii de fisiere;
- depistarea viruşilor;
- neutralizarea viruşilor.

Programe antivirus populare sunt: Norton AntiVirus, Kaspersky Antivirus Personal Pro etc.

#### **4.5. Programe aplicative**

Programele aplicative sunt destinate prelucrării de date pentru necesitățile concrete ale utilizatorilor sistemului de calcul. Ele sunt cele mai diverse şi depăşesc cu mult după volum toate celelalte categorii de programe, fiind păstrate în memoria externă a calculatorului şi lansate la necesitate. Anume varietatea şi facilităţile programelor aplicative multiplică performanţele de utilizare a calculatoarelor.

Un *program aplicativ* (aplicaţie) reprezintă un produs soft specializat utilizat pentru rezolvarea unei probleme concrete. În prezent pentru microcalculatoare este disponibil un număr mare de aplicatii speciale, fiind utilizate pentru îndeplinirea unei sau mai multor funcții. Aplicațiile speciale le putem clasifica în modul următor:

- editoare şi procesoare de texte;
- sisteme de gestiune a bazelor de date;
- tabele electronice:
- programe de modelare;
- sistemele proiectării automatizate etc.

*Editoarele de texte* pot fi privite drept sisteme instrumentale numai în cazul dacă sunt disponibile pentru redactarea programelor cu scopul translării (interpretării) ulterioare. În alte cazuri editoarele de texte sunt definite drept programe aplicative sau aplicatii. Dintre editoarele de texte specializate pot fi numite următoarele:

• program de formatare - asigură obţinerea formei necesare a documentului;

 $\bullet$  dictionare – pot lucra în regim rezistent;

• programe ortografice;

• programe pentru scrierea instantanee a unui document de mai multi autori:

- programe pentru schimbarea formatului fişierelor textuale;
- programe pentru perfectarea documentelor standarde.

Cele mai răspândite editoare de texte sunt aplicatiile grupului Accessories – Notepad, WordPad şi procesorul de texte din pachetul MS Office – Word.

*Sistemele de gestiune a bazelor de date* informaţionale utilizează *baze de date* și au mijloace speciale de regăsire, păstrare și prelucrare a informaţiei. Cele mai răspândite SGBD sunt MS Access, Oracle, SQL Server, FoxPro şi altele.

*Tabelul electronic* reprezintă un program utilizat pentru prelucrarea tabelelor cu date (numere, formule, text). Cel mai cunoscut program în acest domeniu este MS Excel.

Sistemele de instruire servesc pentru instruirea oamenilor în diferite domenii. Lucrul cu aceste sisteme are un caracter interactiv. Cele mai dezvoltate sisteme de instruire utilizează metodele inteligenței artificiale. Tehnologia instruirii poate fi diferită. Una din companiile care realizează programele de instruire este compania rusă 1S.

Programele matematice sunt utilizate de matematicieni, fizicieni, ingineri pentru efectuarea diferitor calcule. Programele matematice se împart în programele matematicii simbolice şi matematicii numerice. Programele matematicii simbolice prezintă rezolvarea problemei în mod analitic, iar programele matematicii numerice - în mod numeric. Din aceste programe face parte programul MathCad.

Programele de modelare specializate sunt utilizate pentru modelarea lucrului circuitelor numerice, circuitelor analogice, sistemelor de dirijare automată, proprietăților mecanice ale diferitor construcții, pentru analiza mecanicii gazelor şi lichidelor, etc. Aici putem menţiona programul MatLab.

Sistemele proiectării automatizate servesc pentru proiectarea diferitor obiecte. Acestea includ pachete grafice performante, care asigură obţinerea unor desene tehnice de înaltă calitate. Din această categorie face parte programul AutoCad.

## **ÎNTREBĂRI DE CONTROL**

1. Numeşte structura programaturii microcalculatorului.

- 2. Defineste notiunea de program.
- 3. Ce functie au programele de aplicatie?

4. Numeste componenta sistemului de programe de bază.

5. Defineşte noţiunea de sistem de operare.

6. Numeşte sistemele de operare utilizate de calculatoarele compatibile IBM.

7. Descrie particularităţile sistemului de operare CP-M.

8. Descrie particularitățile familiei sistemelor de operare MS-DOS.

9. Descrie particularitățile familiei sistemelor de operare UNIX.

10. Descrie particularitățile familiei sistemelor de operare Windows.

11. Ce reprezintă un program aplicativ?

12. Enumeră câteva aplicaţii speciale.

13. La ce servesc programele utilitare?

14. Enumeră funcțiile de bază ale programelor utilitare.

15. Ce întelegi prin formatarea unui disc, descrie pașii la formatarea unui disc flexibil?

16. Ce înţelegi prin scanarea unui disc şi cum se lansează acest program?

17. Ce înţelegi prin defragmentarea unui disc şi cum se lansează acest program?

18. Ce reprezintă utilitarele de arhivare?

19. Ce se subînţelege prin noţiunea de virus de calculator?

20. Care sunt criteriile de clasificare a viruşilor de calculator?

21. Ce funcţii distructive poate îndeplini virusul de calculator?

22. Care sunt simptomele prezentei virusului în calculator?

23. Numeşte regulile de protejare a sistemului contra viruşilor.

24. Numeşte tipul programelor utilizate pentru depistarea şi/sau neutralizarea viruşilor de calculator.

25. Clasifică programele aplicative. Dă exemple de aplicație pentru fiecare clasă.

26. Clasifică editoarele de texte. Dă exemple de aplicatie pentru fiecare clasă.

# **CAPITOLUL V. SISTEMUL DE OPERARE MICROSOFT WINDOWS 2000 PROFESSIONAL**

### **5.1. Lansarea şi abandonarea sistemului de operare. Interfaţa grafică**

Windows 2000 Professional poate rula, de exemplu, pe un calculator IBM cu microprocesor Pentium, cel putin 64 Mo RAM si hard disc de 2 Go. Windows 2000 este mai eficient ca Windows 95/98 prin următoarele:

- pot fi minimizate dimensiunile listelor de meniu prin utilizarea regimului Use Personalized Menus, care permite afişarea în mod standard numai a celor mai utilizate comenzi, lista completă apare activând butonul cu săgeată dublă plasată la sfârşitul listei;
- pot fi introduse comentarii despre conținutul dosarelor cu fișiere prin utilizarea optiunii Folder comment;
- are posibilități de căutare mai dezvoltate;
- poate îndeplini comprimarea dosarelor și fișierelor;
- sistemul de securitate este mai dezvoltat;
- permite lucrul cu fişiere sau dosare;
- aduce o serie de modificări substantiale la îmbunătătirea comunicaţiilor şi a compatibilităţii în reţelele de calculatoare;
- este mai stabil şi productiv în lucru.

Acest sistem de operare sustine multe tipuri de imprimante, scanere şi alte echipamente hard de unde şi rezultă avantajul lui principal. Înainte de a instala sistemul de operare Windows 2000 Professional trebuie cercetată problema compatibilității acestuia cu echipamentele calculatorului.

Lansarea sistemului Windows 2000 Professional finalizează cu apariţia pe ecran a unei imagini grafice care se numeşte *suprafaţă de lucru*  (Desktop) şi implicit în partea de jos a ecranului este plasată *bara de activități* (engl. Taskbar). Figurile amplasate pe suprafața de lucru se numesc *pictograme*. Pictogramele (engl. "Icons") reprezintă simbolizări grafice ale diferitor obiecte Windows, având adesea în partea de jos un text explicativ, numit *etichetă*. Conţinutul etichetelor pentru majoritatea pictogramelor, poate fi modificat. Numărul lor depinde de modul în care este configurat sistemul.

Semnificatiile pictogramelor standard de pe suprafata de lucru:

• **My Computer** (*Calculatorul meu*) – permite vizualizarea tuturor ferestrelor, dosarelor și unităților de disc ale sistemului de calcul;

- **My Network Places** (*Reţea locală*) permite utilizarea în comun (partajarea) a calculatoarelor, imprimantelor şi a altor dispozitive cu utilizatorii retelei locale la care suntem conectati;
- **Recycle Bin** (*Coşul de hârtii*) se utilizează pentru stocarea obiectelor şterse. În caz de necesitate, aceste obiecte pot fi restabilite în locul de unde au fost şterse.

Butonul **Start** este plasat pe *bara de activităţi* care este situată în partea de jos a suprafeței de lucru, executând un clic pe el, se afișează lista meniului principal al sistemului de operare. Tot pe bara de activități se plasează denumirile aplicatiilor (pictogramelor) lansate în executie. În dreapta barei de lucrări este amplasat ceasul electronic de sistem, indicatorul limbajelor pentru tastatură etc.

În Windows deosebim următoarele tipuri de ferestre: *de program*, *de document* şi *de dialog*.

*Ferestrele de program* apar de fiecare dată când lansăm în execuție un program. *O fereastră de program* Windows este o zonă dreptunghiulară a ecranului monitorului, încadrată de un chenar cu o structură anumită, continând bara de titlu, bara de meniuri, barele cu instrumente, zona de lucru, bare de derulare, bara de stare etc. Pe ecran pot fi deschise mai multe ferestre, ce pot fi supuse unor aşa transformări ca: deplasare, rearanjare, redimensionare, convertire într-o pictogramă.

*Ferestrele de document* pot apărea doar în cadrul ferestrelor de program. *Ferestrele de dialog* apar de fiecare dată în cazul în care utilizatorul dialoghează cu sistemul de operare.

Unele ferestre de aplicaţie pot conţine mai multe ferestre de document, altele – doar una singură.

*O pictogramă* reprezintă un simbol grafic pentru o comandă, o functie, o aplicatie, un fisier sau un grup de fisiere Windows, adesea în partea de jos contine un text explicativ, numit *etichetă*. Continutul etichetelor, pentru majoritatea pictogramelor, poate fi modificat. Putem, de asemenea, adăuga pictograme noi, putem înlătura unele pictograme de care nu mai avem nevoie, putem schimba amplasarea lor pe suprafaţa de lucru.

*Meniurile* reprezintă o componentă esențială a sistemului de operare. Ele ne oferă posibilitatea de a comunica cu sistemul, reprezentând nişte liste de optiuni din care putem alege una sau câteva dintre ele. Ele au o structură arborescentă din submeniuri cu optiuni, selectarea cărora afisează anumite ferestre de dialog. Astfel comenzile sistemului de operare sunt structurate în mod arborescent.

*O fereastră de dialog* este un mod de comunicare al utilizatorului cu sistemul de operare, ea cere mai multe informatii sau confirmarea unei actiuni. O fereastră de dialog poate contine:

- butoane de comandă;
- zone de text pentru fixarea anumitor valori;

• liste de optiuni ce pot fi selectate, confirmate sau anulate, ce pot afișa informații suplimentare la situația în cauză;

• ferestre de marcaj şi zone de text pentru liste derulante etc.

Ferestrele de dialog pot apărea pe ecran în cele mai diverse situaţii: la alegerea dintr-un meniu a unei optiuni care contine puncte de suspensie, în rezultatul unor actiuni interzise, la executarea unor comenzi care necesită specificarea unor parametri etc.

Una din caracteristicile principale ale sistemul de operare Windows o constituie transferul de informaţii între diferite programe. Acest transfer are loc prin intermediul unui spaţiu de memorie special, numit *Clipboard*. Transferul informaţiei în *Clipboard* este, de cele mai multe ori, rezultatul executării comenzilor **Copy**, **Cut** sau **Print Screen** asupra unor texte, imagini, tabele, ecrane sau părti ale acestuia. Executarea comenzii **Paste** în programul destinatie are ca rezultat inserarea ultimei intrări a memoriei *Clipboard* în poziția indicată. După ce informația se inserează, conținutul memoriei *Clipboard* rămâne neschimbat, adică nu se şterge, el poate fi inserat de cîte ori dorim. După deconectarea sau reîncărcarea calculatorului continutul memoriei *Clipboard* se sterge.

#### **5.2. Gestionarea obiectelor în sistemul de operare Windows**

Pentru gestionarea obiectelor în Windows există două aplicații: My Computer şi Windows Explorer. Aplicaţia **My Computer** se găseşte pe suprafaţa de lucru, iar **Windows Explorer** în Start/Programs/Accessories a meniului de bază. Aceste aplicaţii permit îndeplinirea aceleiaşi acţiuni cu continutul discurilor, diferă prin aceea că afișează informația în mod diferit în zona de lucru. Asupra obiectelor, în Windows, pot fi efectuate operaţiile de:

- creare;
- deschidere;
- închidere:
- sortare:
- selectare:
- redenumire;
- stergere a obiectelor cu plasarea în cosul de hârtii;
• stergere definitivă a obiectelor:

• restabilire a obiectelor şterse din coşul de hârtii etc.

Sistemul de operare păstrează orice informatie, de exemplu, programe, documente, imagini pe un suport magnetic sub formă de fişiere etc. *Fisierul* este o colectie organizată de date, care ocupă un anumit spatiu pe suportul magnetic şi care are următoarele caracteristici specifice:

- un loc bine determinat pe suportul magnetic;
- denumire proprie, atribuită de utilizator, unică în dosarul curent;
- dimensiune în functie de continut:
- data şi ora creării sau modificării.

De regulă, denumirea fișierului este alcătuită din două părți: numele propriu-zis de la 1–214 simboluri şi extensia de la 1–3 simboluri. Numele fişierului se separă de extensie prin semnul *punct*. Extensia fişierului reflectă tipul fişierului.

La atribuirea denumirilor pentru fisiere vom tine cont de următoarele conditii:

• numele fişierului poate fi alcătuit din litere, cifre şi simboluri speciale în diferite combinatii;

• strict este interzis în numele fişierului de a folosi următoarele caracterele:  $\setminus / : * ? " \lt > |$ 

Asupra *fișierelor* pot fi aplicate următoarele operații de: creare, salvare, închidere, deschidere, modificare, căutare, copiere, schimbare a denumirii, deplasare, ştergere, restabilire etc.

Pentru a ordona şi a clasifica fişierele, se creează aşa-numitele *dosare*. Aceste dosare sunt create de utilizator. Dosarele pot contine, la rândul lor, alte dosare numite *subdosare* ale dosarelor în care se află. Se obtine astfel o structură ramificată de dosare, subdosare și fișiere. Denumirile dosarelor se atribuie pornind de la aceleaşi reguli ca şi pentru denumirile fisierelor, cu exceptia extensiei, care, de obicei, lipseste. Dosarul în care se lucrează curent se numeşte *dosar curent*.

Un *dosar* poate fi creat în cadrul dosarului rădăcină al unității de disc curente sau în orice alt dosar al acestei unități de disc. Pentru a crea un dosar nou, indicăm în primul rând locul, apoi lansăm **File**, **New**, **Folder** sau executăm clic dreapta pe suprafața liberă a ferestrei dosarului destinaţie şi lansăm din meniul contextual **New**, **Folder**. În continuare indicăm numele dosarului și actionăm tasta **Enter** sau executăm un clic în afara etichetei obiectului pentru a confirma numele. *Dosarele* pot fi create şi pe *suprafaţa de lucru*, în acest caz se afişează meniul contextual al suprafeței de lucru, apoi se lansează comenzile respective.

*Fisierele* noi se creează, de regulă, în aplicațiile respective (Excel, Word, Paint, Acces etc.), deşi putem crea fişiere noi prin analogie cu crearea dosarelor, numai că, în acest caz, din meniul contextual lansăm comanda **New** şi în continuare indicăm tipul fişierului şi numele lui.

*Extensia fişierelor* poate fi ascunsă/afişată. Atunci când extensia este afişată, trebuie să fim foarte atenţi în cazul în care lansăm comanda de creare a unui fișier de orice tip, suntem obligați să scriem și punct și extensia fişierului, în cazul în care nu este afişată extensia – n-o scriem nici noi.

Uneori se întâmplă că după confirmarea numelui obiectului este necesar din nou să-i schimbăm numele, adică să redenumim eticheta obiectului. Pentru aceasta se utilizează diferite metode de *redenumire* a lor: se lansează opţiunea **Rename** (Redenumire) din meniul File sau din meniul contextual al obiectului ce urmează a fi redenumit etc.

Orice obiect poate fi *deschis* sau *închis* utilizând mai multe metode. Detaliat metodele de deschidere şi închidere a unui obiect se studiază mai detaliat la orele practice de laborator.

Uneori, pentru a găsi mai rapid un obiect oarecare din listă după nume, mărime, dată sau după alte criterii, e bine, mai întâi să *sortăm* lista de obiecte. *Sortarea* se efectuează utilizând comenzile din submeniul **Arrange Icons** al meniului **View**, dar nu întotdeauna suntem satisfăcuţi de modul de aranjare a obiectelor după lansarea comenzilor din acest submeniu, deoarece, utilizând aceste comenzi, avem posibilitate să sortăm lista numai într-o directie.

În cazul în care vrem să sortăm obiectele din listă în ambele direcții (de la A la Z sau de la Z la A, crescător sau descrescător), vom apela la modul de afişare a obiectelor în zona de lucru – **Details** şi, numai în acest caz, vom obtine sortarea obiectelor asa cum dorim. Executând clic pe una din etichetele (antetele) coloanelor, observăm un triunghi orientat în jos sau în sus. Anume direcția orientării triunghiului ne prezintă direcția sortării după criteriul respectiv.

Pentru a executa diferite operații cu obiectele Windows, este necesar de a le selecta. *Selectarea* unui obiect (fişier, dosar, scurtătură) înseamnă colorarea lui în culoarea implicită albastră. Pentru a selecta un obiect executăm un clic pe pictograma lui. La selectarea unui grup de obiecte, utilizăm atât tasta **Shift** cât și tasta Ctrl. Același efect poate fi obtinut prin descrierea cu ajutorul mouse-ului a unui dreptunghi care cuprinde obiectele necesare. La fel putem selecta obiecte utilizând tastatura şi anume tastele de dirijare în combinaţie cu tasta **Shift**. În cazul în care lista

obiectelor este invizibilă apelăm la comanda **Select All** (Selectare totală) din meniul **Edit** sau acţionăm combinaţia de taste **Ctrl+A** pentru a selecta toate obiectele din dosarul curent.

Uneori avem obiecte în plus, care ocupă în zădar spatiul pe unitatea de disc. Aceste obiecte trebuie să le ștergem. Există mai multe modalități de *ştergere* a obiectelor. Putem şterge obiecte cu plasarea lor în coşul de hârtii (Recycle Bin) din care ulterior ele pot fi restabilite la locul inițial. Pentru a *şterge* unul sau mai multe obiecte utilizăm opțiunea **Delete** din meniul **File** sau tasta **Delete** sau comanda **Delete** din meniul contextual al obiectelor selectate. Putem *şterge definitiv* obiectul (obiectele) fără posibilitatea de a fi restabilit ulterior. Această metodă se utilizează în cazul în care suntem siguri în intenția de a sterge obiectul (obiectele), fără necesitatea de a le recupera. Pentru aceasta selectăm obiectul (obiectele), apoi acţionăm concomitent combinaţia de taste **Shift+Delete**.

Menționăm că în urma ștergerii obiectelor, cu deplasarea lor în coșul cu hârtii, spaţiul de pe disc, ocupat de ele, nu se eliberează. Pictograma cosului de hârtii de pe suprafata de lucru poate avea două aspecte (plin sau gol). Obiectele sterse pot fi *restabilite* înapoi la locul initial utilizând optiunea **Restore** (Restabilire) din meniul File sau din meniul contextual al obiectelor selectate sau activăm butonul **Restore** din stânga zonei de lucru a ferestrei programului **Recycle Bin**.

Capacitatea coşului de hârtii este limitată, astfel încât în urma operaţiilor de ştergere a obiectelor, coşul se umple treptat. Putem interveni, eliminând definitiv acele obiecte din coșul de hârtii de care, cu siguranță, nu mai avem nevoie. Dacă coşul de hârtii s-a umplut, atunci din el se şterge automat primele fişiere stocate. Coşul de hârtii îl putem curăţi atât deschis cât şi închis, utilizând opţiunea **Empty Recycle Bin**.

# **ÎNTREBĂRI DE CONTROL**

1. Descrie caracteristicile de bază ale sistemului de operare Windows 2000.

2. Descrie interfața grafică a sistemului de operare Windows 2000.

3. Prin ce se deosebeşte sistemul de operare Windows 2000 de sistemele de operare precedente?

- 4. Defineşte noţiunea de pictogramă.
- 5. La ce servește bara de activități?
- 6. Numeşte pictogramele standard de pe suprafaţa de lucru.
- 7. Descrie semnificatia fiecărei pictograme standard în parte.
- 8. Ce înţelegi prin eticheta unei pictograme?
- 9. Ce tipuri de ferestre deosebim în Windows?
- 10. Ce reprezintă o fereastră de program Windows?
- 11. Ce reprezintă o fereastră de dialog?

12. Prin ce se deosebeşte fereastră de program de fereastra de dialog?

13. Ce operatii pot fi efectuate asupra pictogramelor si ferestrelor de pe suprafata de lucru?

14. Ce reprezintă meniurile?

15. Ce reprezintă Clipboard-ul?

- 16. În urma căror comenzi informaţia apare în Clipboard?
- 17. Cât timp se păstrează informația în memoria temporară

### Clipboard?

18. Defineşte noţiunea de fişier.

19. Numeşte caracteristicile specifice ale unui fişier.

20. Definiti notiunea de dosar.

21. Defineste notiunea de subdosar.

22. Numeşte caracteristicile specifice ale unui dosar.

23. Numeşte caractere interzise în numele fişierului şi dosarului.

24. Ce operaţii pot fi efectuate asupra fişierelor şi dosarelor?

25. Care operaţii le poţi utiliza şi în ce caz apelezi la ele?

- 26. Defineşte noţiunea de dosar curent?
- 27. Unde poate fi creat un fişier, dosar şi subdosar?
- 28. Descrie metodele de creare a unui fişier şi a unui dosar.

29. Care este deosebirea dintre fişier şi dosar, dar subdosar?

30. Care sunt locurile posibile de creare a acestor obiecte?

### **CAPITOLUL VI. COMUNITATEA DE REŢELE INTERNET**

#### **6.1. Reţele de calculatoare**

Odată cu extinderea domeniilor de aplicare a calculatoarelor, a crescut şi numărul utilizatorilor ce doresc să aibă acces la mijloace eficiente de prelucrare si stocare a unor informatii comune. Cu timpul, a apărut tendinţa de trecere de la sistemele centralizate de calcul la instalarea de calculatoare la fiecare utilizator şi asigurarea unor legături de comunicatie eficientă între ele.

Numim *reţea de calculatoare* o mulţime de calculatoare ce pot interschimba informatii prin intermediul unei structuri de comunicatie. Calculatoarele unei retele se conectează la structura de comunicare prin intermediul unor unități de intrare-ieșire dedicate, numite *adaptoare de reţea*. În cadrul unei reţele fiecare calculator, mai exact, fiecare adaptor de reţea, are o adresă unică, denumită *adresă de reţea*.

De exemplu, o retea de calculatoare poate fi construită utilizând ca *structură de comunicaţie* reţeaua existentă de telefoane. În acest caz adaptorul de retea va include un modulator pentru conversiunea semnalelor digitale furnizate de calculator în semnale telefonice şi un demodulator pentru operaţia inversă. Dispozitivul respectiv poartă denumirea de *modem* (**mo**dulator-**dem**odulator). Adresa de reţea este dată de numărul de telefon al postului la care este conectat modemul.

O structură de comunicaţie este formată din *linii de transmisie* a semnalelor. Aceste linii pot fi:

– cabluri cu fire torsadate (asemănătoare celor telefonice, asigură o capacitate de transmisie de până la 1 Mbit/s);

– cabluri coaxiale (asemănătoare celor din reţelele de televiziune prin cablu, asigură o capacitate de transmisie de până la 1 Gbit/s);

– cabluri optice (constau din fibre de sticlă sau din plastic transparent, acoperite cu un înveliş de protecţie. Semnalul optic, emis de o sursă laser, se propagă prin fibră și este recepționat de o celulă fotosensibilă. Capacitatea de transmisie a unui cablu optic poate ajunge la valoarea de 1 Tbit/s);

– linii cu microunde (terestre sau prin satelit) (sunt formate din staţii de retransmisie ce operează în banda de unde centimetrice. Aceste statii se amplasează în raza vizibilității directe a antenelor, la o distanță de 40-50 de kilometri una de la alta. În cazul liniilor cosmice staţiile respective se amplasează pe sateliţi. Capacitatea de transmisie a linilor cu microunde este de ordinul 10 Gbit/s).

În functie de aria de răspândire a calculatoarelor dintr-o rețea, există următoarele tipuri de retele:

- retele locale:
- retele regionale;
- retele globale.

În *reţelele locale* calculatoarele au o arie mică de răspândire (până la 2 km) și deservesc o singură instituție. Rețelele locale sunt formate, de regulă, din calculatoarele care se află în aceeaşi clădire sau într-un grup de clădiri. Ca linii de transmisie se utilizează cablurile cu fire torsadate şi cablurile coaxiale.

*Reţelele regionale* acoperă aria unui oraş sau a unui sector. Liniile de comunicatie se realizează prin cabluri coaxiale sau statii mici de transmisie/recepţie, denumite *radiomodemuri*.

*Reţelele globale* acoperă suprafaţa unei ţări, suprafaţa unui continent sau chiar suprafata mai multor continente. Ca linii de transmisie se utilizează cablurile optice şi liniile cu microunde (terestre sau prin satelit). Avantajul principal al reţelelor constă în utilizarea în comun a datelor, a programelor si a calculatoarelor din retea.

De exemplu, în cazul unei reţele locale pot fi partajate fişierele, discurile de capacitate mare, imprimantele, cititoarele de desene şi alte periferice. Evident, fiind accesibile pentru mai mulți utilizatori, echipamentele periferice respective vor fi utilizate mai eficient. Totodată, specialistii instituției în cauză pot lucra în echipă asupra unor proiecte comune: bugetul anual, planul de vânzări, actualizarea bazelor de date etc.

În cazul reţelelor globale, colective de cercetători din diferite ţări pot efectua calcule complexe pe un supercalculator unic în lume sau pot analiza în comun rezultatele unui experiment ştiinţific foarte costisitor. În baza retelelor examinate sunt create diverse servicii și anume: transferul de fisiere, posta electronică, difuzarea noutăților, conversații pe grupuri de interese, jocuri electronice, publicitate, transferul banilor.

### **6.2. Scurt istoric despre INTERNET**

INTERNET este cea mai mare rețea mondială de rețele: rețele comerciale, militare, academice, de cercetare, universitare, educationale etc. Pentru o societate informațională, creșterea explozivă a Internet-ului nu reprezintă nici o surpriză. Ea demonstrează cererea mare de servicii de reţea, care satisfac partajarea de informaţii, programe şi resurse de calcul. Internet a devenit un mediu avansat de instruire, cercetare şi activitate de afaceri.

În anul 1968 în Anglia a fost construită reţeaua de calculatoare cu denumirea NPL (National Physics Laboratory), iar în anul 1969 în SUA a

fost pusă în funcțiune rețeaua ARPANET – o arhitectură concepută de mai multe universități și corporații sub egida Ministerului Apărării al SUA (Advanced Research Projects Agency). Arhitectura dată se bazează pe o topologie distribuită și folosește diferite linii de comunicație, de la liniile telefonice până la liniile cu microunde prin satelit. Liniile respective conectează supercalculatoare separate şi diverse reţele locale sau regionale, răspândite pe aproape jumătate din suprafaţa terestră. Pe baza arhitecturii ARPANET a fost concepută reţeaua globală de calculatoare *Internet*.

În următorii ani tot mai multe ţări realizează diferite proiecte de reţele de calculatoare. Termenul *Internet* pentru prima dată a apărut în 1973 într-un proiect al agentiei ARPA, care a realizat interconectarea calculatoarelor din SUA, Anglia și Norvegia. În anul 1974 este elaborată baza logică a retelei Internet de către Robert Kahn şi Vintong Cerf – prima versiune a familiei de protocoale TCP/IP (Transmission Control Protocol/Internet Protocol). Protocoalele TCP/IP sunt orientate la interconectarea retelelor de diverse arhitecturi. Ulterior reţeaua ARPA se dezvoltă continuu, crescând numărul de noduri de comutatie, de calculatoare și terminale, lărgindu-se aria ei de cuprindere. În anul 1977 în ARPA este implementat serviciul de poştă electronică.

În anul 1986, la comanda Fundaţiei Naţionale pentru Ştiinţă a SUA, a fost pusă în funcţiune reţeaua NSF, bazată pe tehnologia TCP/IP, destinată interconectării şi utilizării de către mediul universitar şi de cercetare a cinci centre de supercalculatoare. Viteza de transfer a datelor în reţeaua NSF a crescut foarte rapid. De aceea, deja în 1987 a fost lansată tranşa a doua, înlocuind canalele pivot de transfer de 56 Kbit/s cu canale de 1.544 Mbit/s. Treptat balanţa de reţea pivot se înclină de la ARPA spre NSF, care, până la urmă, duce la desfiinţarea reţelei ARPA în 1990.

Din 1991 începe dezvoltarea vertiginoasă a comunității de rețele Internet. În 1992 în subreteaua pivot de comunicatie NSF se implementează canale cu viteza de transfer de 45 Mbit/s, iar apoi canale cu viteza de transfer de peste 600 Mbit/s. În ultimii ani în SUA se produc lucrări asupra proiectului comunităţii de reţele Internet 2. Proiectul prevede folosirea unor viteze de transfer de date de 100 – 1000 ori mai mari, comparativ cu cele anterior implementate.

Politica Fundației Naționale pentru Stiință a SUA a dus la comercializarea Internet și încetarea finanțării rețelei pivot NSF, începând cu luna aprilie a anului 1995. Resursele respective au fost distribuite reţelelor regionale care au devenit distribuitoare de servicii Internet.

Fiind o comunitate de retele, Internet este descentralizată, nu apartine unei oarecare organizatii, nu are un centru administrativ comun. Nu există o organizație, care să impună anumite reguli pe Internet, cu exceptia standardelor și anumitor convenții generale acceptate. Există însă din 1982 o organizatie a utilizatorilor Internet – ISOC (Internet SOCiety) cu funcții de administrare generală a rețelei Internet.

#### **6.3. Servicii în Internet: poşta electronică**

O reţea de calculatoare oferă, evident, o gamă largă de *servicii suplimentare* la cele oferite de calculatoarele izolate. Internet, fiind o retea de retele, realizează servicii și mai multe; însă fiecare server din Internet oferă o anumită gamă, mai restrânsă de servicii. Pentru a beneficia de serviciile, oferite de un calculator gazdă din Internet, utilizatorul trebuie să fie înregistrat în acel sistem ca utilizator autorizat, el trebuie să aibă un cont, o adresă, un identificator şi o parolă. Există, însă, şi multe gazde publice, care pot fi accesate fără drepturi speciale de acces.

Serviciile Internet de bază sunt:

- teleconectare;
- accesul calculatoarelor la distantă:
- transferul de fisiere;
- poşta electronică;
- stiri și discuții;
- prezentarea și căutarea informației etc.

Cooperarea calculatoarelor şi programelor care oferă aceste servicii se bazează pe modelul client-server. De obicei, pe calculatorul beneficiarului de serviciu rulează programul client, iar pe calculatorul furnizorului de servicii rulează programul server.

Serviciul *teleconectare* permite conectarea la alte calculatoare din Internet şi folosirea unor servicii şi resurse publice. În acest mod e posibil de a utiliza, de exemplu, resursele unui supercalculator de la Gray Research Institute de către un cercetător pentru executarea unor calcule extrem de voluminoase. Acest serviciu este realizat de o aplicație numită **Telnet**.

Serviciul **Telnet** permite utilizatorului să aibă *accesul la calculatoarele aflate la distanţă*. După stabilirea conexiunii, calculatorul utilizatorului devine un simplu terminal al calculatorului aflat la distantă. În continuare, utilizatorul poate lansa în execuție pe calculatorul respectiv diverse programe, poate vizualiza fișiere, schimba directoare etc. Protecția calculatoarelor şi a datelor respective se asigură prin utilizarea parolelor.

Serviciul **Telnet** se utilizează pentru folosirea în comun a unor resurse foarte scumpe, de exemplu, a supercalculatoarelor.

Serviciul *transfer de fişiere* (**FTP** – File Transfer Protocol) permite utilizatorului să copieze fişiere de pe calculatoare situate în diverse puncte geografice, realizează transferul de fişiere de la un calculator la altul. Acest serviciu este realizat de aplicaţia **Ftp**. Numele aplicaţiei provine de la protocolul FTP, conform căruia operează. Aplicaţia **Ftp** oferă două moduri de transfer a fişierelor:

– modul binar, în care se păstrează secvenţa de biţi a fişierului, astfel încât originalul şi copia sunt identice bit cu bit;

– modul textual, în care se transferă seturi de caractere în codul ASCII.

Pentru a avea acces la serviciul FTP, clientul trebuie să introducă parola. Există servere publice (FTP anonymous) care permit accesul la fişiere fără a fi nevoie de o parolă specială.

Pentru a beneficia de serviciile, oferite de un calculator gazdă din *Internet*, utilizatorul trebuie să fie înregistrat în acel sistem ca utilizator autorizat, el trebuie să aibă un cont, o adresă, un identificator şi o parolă. Există însă şi multe gazde publice, care pot fi accesate fără drepturi speciale de acces.

Serviciul de *poştă electronică* (*electronic mail* sau, abreviat, *e-mail*) a copiat modul de funcționare a poștei obișnuite, serviciul permite transferarea de mesaje între utilizatorii reţelei în mod indirect, folosind "...cutiile poștale" electronice. Fiecare cutie poștală este specificată printr-o adresă de poştă electronică. În diferite reţele aceste adrese se pot forma diferit. În *Internet* o adresă de poştă electronică constă din numele de conectare al utilizatorului şi numele *Internet* al gazdei, pe care este creată cutia lui poştală, delimitate de caracterul @.

Scrisoarea electronică, denumită **mesaj** (*message*) include:

- adresa destinatarului;
- subiectul, exprimat în câteva cuvinte;
- adresa expeditorului;
- textul scrisorii:
- fisiere atasate optional.

Fişierele ataşate pot fi de orice natură: texte, imagini, programe etc. Scrisorile sunt depuse în fişiere speciale, denumite *cutii poştale* (mail box). Adresa unei cutii poştale are forma:

**<nume cutie>@<Adresă calculator>**, unde

*<nume cutie>* – denumirea cutiei poştale, de obicei, acesta este numele de familie al utilizatorului sau o abreviere;

 $@ -$ simbolul ...at" (la):

*<Adresă calculator>* – adresa simbolică a calculatorului client pe care este creată cutia poştală, numele serviciului poştal.

Exemple: [svetanghel@mail.md](mailto:svetanghel@mail.md) [linapopov@mail.md](mailto:linapopov@mail.md) [melente@director.md](mailto:melente@director.md) [peltu@inginerbeltsy.md](mailto:peltu@inginerbeltsy.md) [marinspataru@mail.ru](mailto:marinspataru@mail.ru)

*Mesajele* sunt transmise prin retea de serverele de postă care au rolul oficiilor şi centrelor poştale tradiţionale. Serviciul de poştă electronică este foarte popular datorită avantajelor sale incontestabile, şi anume: viteza, posibilitatea de a atașa la scrisori fișiere de orice natură, facilități avansate de redactare.

*Poşta electronică* reprezintă unul din cele mai importante servicii în retelele de calculatoare. Conform datelor statistice transferul informatiilor prin poşta electronică predomină printre serviciile de transfer de fişiere. Modelul arhitectural de poștă electronică include trei categorii de entități:

• utilizatorul, care poate fi expeditorul sau destinatorul mesajelor;

• agentul utilizator, cu funcțiile de interfață-utilizator (compunere de mesaje, expediere, recepție, gestiune de cutii poștale);

• agentul de transfer al mesajelor, care împreună cu alți agenți, formează un sistem de transfer al mesajelor.

Acest sistem asigură transferul de mesaje de la agentul utilizator sursă la agentul utilizator destinatar. Un mesaj, până la destinatar, poate parcurge mai multi agenti de transfer al mesajelor. Fiecare agent de transfer al mesajelor examinează adresa destinatarului mesajului. Dacă el se referă la o cutie poştală (electronică) locală, mesajul este livrat acesteia, generând eventual o înştiinţare către expeditor. În caz contrar, mesajul este transmis mai departe.

*Posta electronică* posedă următoarele facilități:

• livrarea aceleiasi informații mai multor utilizatori – difuzare, în acest caz se folosesc liste de distributie:

• păstrarea informatiilor, dacă destinatorul nu este disponibil, livrându-le ulterior;

• păstrarea sau expedierea mesajelor după examinarea lor de către destinatar;

- transmisia mesajelor cu priorități:
- protejarea mesajelor prin codificare:

• transmiterea automată a unor răspunsuri anumite, atunci când destinatarul lipseşte.

*Avantajele poştei electronice* faţă de poşta tradiţională sunt:

- mai ieftină;
- mai rapidă;
- simplifică transmiterea corespondenței internaționale;

• permite difuzarea de mesaje mai multor adresaţi simultan; *Dezavantajele poştei electronice*:

• mesajul uneori nu este citit mult timp de destinatar;

• nu se asigură încă o securitate înaltă a mesajelor transmise;

• uneori un apel telefonic este mai rapid decât poşta electronică.

Serviciul de poştă electronică este realizat atât în reţelele globale, cât si în retelele locale.

*Serviciile de căutare a informaţiilor* în Internet se bazează pe o gamă largă de servere și instrumentare speciale de căutare a informatiilor, precum: Yahoo, Google, Яndex etc.

Cel mai des utilizat *serviciu de prezentare şi căutare a informaţiilor* în Internet este serviciul WWW (World Wide Web – Pânza Mondială de Păianjen). Serviciul WWW (numit şi Web) reprezintă un sistem informațional ramificat bazat pe tehnologia hipertext. Prima dată concepția de hipertext a fost propusă în anul 1974 de Ted Nelson în cartea sa "Computer Lib/Dream Machines". Concepția de hipertext constă în specificarea unor cuvinte (pictograme, desene, grafice) cheie dintr-un document.

Fiecărui cuvânt cheie, la rândul său, îi sunt asociate una sau câteva legături către alte documente – documente înrudite, în care se tratează subiecte referitoare la acest cuvânt. Aşa legături se numesc *legături hipertext.* Serviciul WWW este implementat în 1992 la CERN (Centre European de Recherche Nucleaire, Elveția) de către Tim Berners-Lee. Este cel mai flexibil şi popular serviciu de căutare a informaţiilor în Internet. În acest serviciu informaţia este prezentată în formă de pagini Web.

**Pagina Web** este un fişier în limbajul HTML (HyperText Markup Language – Limbaj pentru marcarea hipertextului) și poate contine, în afară de informații propriu-zise, referințe la alte pagini Web. Paginile referite se pot afla pe acelaşi calculator sau pe calculatoare situate în diverse puncte geografice.

Calculatorul pe care sânt instalate paginile Web şi serverul WWW se numeste situl (site ..sediu, resedintă<sup>")</sup>. În cadrul serviciului **WWW** resursele retelei se specifică cu ajutorul unor adrese speciale, denumite adrese **URL** (Uniform Resurse Locator – Locator Uniform de Resurse).

Aceste adrese au forma:

**<protocol>://<Adresă simbolică>[:<port>]/<cale>/<fişier>** 

*<protocol> –* specifică denumirea protocolului pentru transferul datelor prin retea:

*<Adresă simbolică> –* adresa calculatorului ce conţine fişierul respectiv;

*<port>* – portul de acces utilizat(este argument opţional);

 $\langle \text{cale}\rangle/\langle \text{fisier}\rangle$  – numele absolut al fisierului, care contine documentul.

*Exemple de adrese URL* ce contin informatii interesante:

<http://www.dnt.md> – situl Asociatiei Dynamic Network Tehnologies, Moldova;

<http://www.itc.ro/museum/museum.html> – situl Muzeului Naţional de Artă, România;

<http://www.nmsi.ac.uk> – situl Muzeului de Stiință și Industrie, Marea Britanie;

<http://www.nasa.gov> – situl agenției NASA, Statele Unite ale Americii.

Notatia **http** specifică protocolul de transfer a hypertextelor (Hypertext) Transfer Protocol). În prezent, numărul fişierelor din re-ţeaua *Internet* este de ordinul miliardelor. Pentru a simplifica căutarea informatiei, în cadrul retelei Internet au fost create servere de căutare – un calculator puternic care explorează în continuu rețeaua și citește paginile Web sau alte informații prezentate publicului larg. Acestea sunt clasificate în functie de datele pe care le contin, iar adresele lor sunt retinute în baza de date de pe server.

Programul client adresează serverului de căutare o cerere în care indică de ce fel de informatii are nevoie. Serverul interoghează baza de date şi transmite clientului o listă de adrese la care pot fi găsite informaţiile cerute.

Exemple de servere de căutare frecvent utilizate la care accesul este gratuit:

<http://www.yahoo.com> – serverul YAHOO (Yet Another Hierarhicaly Organizated Oracle – încă un Oracle organizat ierarhic) de la Universitatea Stanford;

<http://www.exite.com> – serverul Exite al firmei Architext Software; <http://www.infoseek.com> – serverul Infoseek al firmei Infoseek Corp etc.

Atunci când utilizatorul selectează un cuvânt cheie într-un document hipertext, programul client WWW determină URL-ul documentului

înrudit, stabileşte conexiunea cu serverul WWW şi îi transmite cererea de transfer al acestui document, indicând URL-ul lui. Serverul transmite copia documentului solicitat şi încheie conexiunea.

# **ÎNTREBĂRI DE CONTROL**

- 1. Numeste factorii care au contribuit la aparitia retelelor de calculatoare.
- 2. Care sunt neajunsurile sistemelor centralizate de calcul?
- 3. Numeste componentele principale ale unei retele de calculatoare.
- 4. Explică destinația structurii de comunicație.
- 5. Care sunt functiile adaptorului de retea?
- 6. Care este destinatia unui modem? A unui radiomodem?
- 7. Numeşte capacităţile de transmisie a următoarelor linii de comunicatie:
	- cablu cu fire torsadate;
	- cablu coaxial:
	- cablu optic;
	- linie cu microunde.
- 8. Cum se clasifică rețelele în funcție de aria de răspândire?
- 9. Ce este Internet-ul?
- 10. Care este gama de servicii oferite de Internet?
- 11. Care este destinaţia serviciului FTP? Ce fişiere pot fi transmise prin acest serviciu?
- 12. Ce reprezintă poşta electronică?
- 13. Cum se specifică adresele în cadrul serviciilor de poştă electronică? Ce informații conține o scrisoare electronică? Care din ele sunt optionale?
- 14. Explică cum se formează o adresă poştală.
- 15. Care este principiul de functionare a postei electronice?
- 16. Ce facilităţi posedă poşta electronică?
- 17. Care-i avantajul poştei electronice? Care-i dezavantajul poştei electronice?
- 18. Din ce constă o adresă de poştă electronică în Internet?
- 19. Prin ce se deosebeşte poşta electronică de poşta tradiţională?
- 20. Ce informaţii conţine pagina Web? Cum formează aceste pagini o "pânză de păianjen"?
- 21. Explică modul de funcţionare a unui client Web. Cum găseşte acest program paginile Web amplasate pe diferite calculatoare?
- 22. Explică modul de specificare a resurselor în Internet cu ajutorul adreselor URL. Care este semnificația câmpurilor acestor adrese?
- 23. Care este destinatia unui server de căutare? Ce servicii oferă un astfel de server? Numeşte câteva servere de căutare.

#### **CAPITOLUL VII. MICROSOFT OFFICE – PREZENTARE GENERALĂ**

#### **7.1. Componentele pachetului integrat Microsoft Office 2002. Microsoft Word şi Microsoft Excel – caracteristici generale**

Pachetul integrat de birotică Microsoft Office 2002 cuprinde şase aplicaţii de bază. Aceste aplicaţii oferă posibilitatea de a prelucra documente, de a analiza foi de calcul, de a gestiona date despre persoane de contact, de a lucra cu imagini etc. Interfata asemănătoare comună a aplicaţiilor face ca trecerea de la utilizarea unei aplicaţii la alta să fie mult uşurată.

*Aplicaţiile* incluse în pachetul integrat MS Office 2002 sunt:

• **Microsoft Word 2002** – se utilizează pentru crearea şi procesarea de documente, de la simple scrisori până la proiecte complexe;

• **Microsoft Excel 2002** – se utilizează pentru a analiza şi a prelucra date prin crearea de foi de calcul și de diagrame;

• **Microsoft Outlook** 2002 – se utilizează pentru a furniza o soluție completă pentru gestionarea informațiilor personale, oferind funcții pentru e-mail, planificare zilnică şi de gestionare a datelor de contact;

• **Microsoft PowerPoint 2002** – se utilizează pentru crearea de prezentări profesioniste continând culori vii, texte animate și o varietate de optiuni de afisare. Aceste prezentări pot fi chiar difuzate prin Internet sau intranet;

• **Microsoft Access** 2002 – se utilizează pentru construirea de aplicații complete cu baze de date, necesitând un nivel minimal de programare, datorită utilizării extinse a aplicaţiilor wizard. Access reprezintă cea mai bună soluţie pentru întreprinderile mari care au nevoie de gestionarea eficientă cu volumul mare de informaţii despre angajaţi, echipamente, funcţiile întreprinderii etc.

• **Microsoft Publisher 2002** – se utilizează pentru a facilita realizarea de buletine informative, broşuri şi alte documente, cu scopul de a le publica sub formă tipărită sau la Internet etc.

În pachetul MS Office, de asemenea, sunt înglobate multe miniaplicații care rulează la solicitarea utilizatorului în cadrul tuturor aplicațiilor de mai sus. De exemplu, putem folosi Clip Gallery pentru a importa ilustraţii în orice aplicație Office sau putem folosi WordArt pentru a transforma "*bătrânul*" text simplu într-o adevărată "*operă de artă"*.

Microsoft Office 2002 este lansat pe piată de firma Microsoft. Fiind o dezvoltare a versiunii precedente Microsoft Office 2000, el se bucură rapid de o largă popularitate. Programele Microsoft Office 2002 rulează cu unul din sistemele de operare Windows. Aplicatiile majore ale Microsoft Office 2002: MS Word, MS Excel şi MS Access.

Putem utiliza usor Microsoft Office împreună cu alte aplicatii Microsoft, cum ar fi MapPoint 2002 şi Microsoft Project. De asemenea, Microsoft Office 2002 a fost proiectat pentru a lucra în colaborare cu multe servicii furnizate de Windows NT Server, cum ar fi Exchange, SQL Server şi Internet Information Server.

Cum funcționează Office 2002? S-ar putea să credem că Office 2002 este numai o colecție de aplicații, de fapt, este o singură superaplicație cu multe componente integrate. De aceea, atunci când învătăm să utilizăm o caracteristică într-o aplicație, cum este de exemplu, Clip Gallery sau fereastra de dialog Open, vom sti cum s-o folosim în toate celelalte aplicatii.

Deoarece Microsoft Office 2002 este integrat în mare măsură, toate componentele sunt proiectate pentru a conlucra. De aceea, inserarea unui document Word în interiorul unei prezentări PowerPoint sau a unei foi de calcul Excel într-un document Publisher se face uşor şi repede.

Fiecare aplicatie Office depozitează informația sa în fișiere sau multimi de fisiere având formate speciale. Aceste fisiere sunt cunoscute sub numele de documente, registre de calcul, prezentări, baze de date sau alte denumiri, în funcție de aplicație.

Pentru a se justifica achiziția noii versiuni a unui program, aceasta trebuie să conțină o mulțime de caracteristici noi față de versiunea anterioară. Dacă aceste noi caracteristici nu sunt imediat considerate utile de către consumatori, firma de software a lucrat inutil. Producătorul programului trebuie să convingă viitorii utilizatori că au nevoie de acele caracteristici pentru a lucra mai repede sau pentru a-şi conserva resursele sistemului prin aplicarea noilor caracteristici sau că folosirea acestor caracteristici este cel putin distractivă. Microsoft Office 2002 nu face exceptie de la această regulă. Cu toate că multe dintre noile componente sunt specifice unei singure aplicații, există caracteristici cheie care pot fi găsite în întregul pachet Office. Cu aceste noi caracteristici putem realiza oricare din următoarele activități:

• folosirea ferestrelor de dialog **Open** și Save As îmbunătătite, care retin mai multe informatii despre locurile unde salvăm fisierele și ne dau mai multă putere şi flexibilitate în găsirea fişierelor de care avem nevoie;

• colaborarea cu alti utilizatori, prin Internet, utilizând noile utilitare Office 2002 Server Extensions;

• creşterea productivităţii utilizând noul stil de meniuri şi bare de instrumente;

• inserarea și concatenarea portiunilor de text utilizând noul Clipboard cu mai multe articole decât în cel din versiunea precedentă;

• realizarea documentelor continând cuvinte și expresii în mai multe limbi, iar instrumentele de verificare ortografică şi gramaticală vor comuta automat între limbi;

• alegerea unei înfățișări unitare pentru documentele noastre;

• primirea informaţiei de ajutor mai detaliate de la asistenţii Office care au fost îmbunătățite:

• particularizarea procesului de instalare a pachetului MS Office 2002 cu ajutorul noului proces de configurare etc.

Probabil că cea mai notabilă caracteristică a aplicatiilor din Office 2002 este schimbarea unor caracteristici ale meniurilor, botezate de firma Microsoft *meniuri particularizate*. În aceste meniuri sunt afişate doar cele mai utilizate articole de meniu, restul articolelor se afișează acționând butonul cu săgeată dublă aflat la sfârşitul listei meniului. De asemenea, au fost îmbunătățite barele de instrumente.

Butoanele care nu erau vizibile în aplicatiile din Office 2000 pot fi găsite în Office 2002 printr-un clic pe săgeata de la capătul barei respective. Chiar şi atunci când lipsesc unele butoane de pe o bară cu instrumente, printr-un clic pe săgeata de la capătul barei va fi afişată opţiunea **Add or Remove Buttons** care permite adăugarea butoanelor pe bară sau înlăturarea lor.

Un clic pe **Add or Remove Buttons** va avea ca efect afişarea unui meniu derulant din care vom putea alege butoanele care să intre în componenţa barei de instrumente; tot aici putem readuce bara de instrumente la configurația prestabilită sau putem apela la meniul de configurare a barelor de instrumente. De asemenea, putem mări suprafaţa de lucru având barele de instrumente **Standard** şi **Formatting** afişate pe o singură linie.

Office 2002 dispune de un Clipboard (memorie temporară) în care putem depozita 24 de articole simultan. Fiecare articol copiat se adaugă la începutul listei în Clipboard (în partea de sus a listei). La copierea celui deal douăzeci şi cincilea articol, articol care a fost copiat primul se şterge automat din listă.

Memoria Clipboard din Office este independentă de Clipboard din Windows, cu exceptia faptului că ultimul articol din memoria Clipboard a pachetului Office este întotdeauna copiat şi în Clipboard din Windows. Putem folosi Clipboard pentru a copia şi lipi obiecte în aplicaţii nonOffice. Clipboard din Office este disponibilă pentru toate aplicatiile Office şi este închisă doar atunci când nu mai rulează nici una dintre ele.

Office 2002 a înlocuit vechile fisiere de asistență cu altele noi, continând informatii mai detaliate decât în versiunea anterioară, incluzând si o facilitate de căutare îmbunătățită, care permite utilizatorului să găsească informaţii introducând cuvântul sau fraza cheie în câmpul de căutare de pe bara de meniuri. Asistenții Office au fost modernizați, utilizând acum noua tehnologie Microsoft Agent. Noii asistenți au ieșit din caseta fixă şi acum plutesc deasupra ferestrelor deschise. Pe lângă preferaţii din Office 2000, dintre care îi amintim pe Clippit (Agrafă – acum 3D), Dot (Bulina), Genius (Geniul), Mother Nature (Mama Natură) sau Office Logo, putem acum alege câinele Rocky, pisica Links sau robotul F1.

Noul program de configurare ne permite, la fel ca şi precedentul, să alegem exact caracteristicile pe care dorim să le instalăm. Spre deosebire de varianta precedentă, prin intermediul acestui proces putem stabili ca unele caracteristici să fie instalate la prima lor utilizare sau să fie rulate de pe Compact Disk (CD).

Această facilitate ne ajută să instalăm doar caracteristicile de care avem nevoie neapărat, lucru e util în cazurile în care spaţiul de pe disc este mic.

Un efect secundar al noului proces de configurare constă în faptul că aplicaţiile Office 2002 pot detecta şi corecta unele probleme, cum ar fi lipsa fisierelor necesare pentru lansarea unor aplicații, în asemenea cazuri fiind posibil ca programul să ceară discurile de instalare etc.

Aplicatia Microsoft Word 2002 este cea mai populară și mai utilizată aplicaţie a pachetului Office. Majoritatea aplicaţiilor Office au proprietatea de a crea documente atât pentru tipar, cât şi pentru Web, Word nefiind unica aplicatie cu această proprietate. Aplicația Word este destinată unei mulțimi variate de utilizatori care trebuie să realizeze documente pornind de la simple scrisori de afaceri şi până la proiecte complexe, pentru crearea de pagini Web etc.

Word este unica aplicatie care permite crearea notelor de subsol si notelor de final în documente, este un procesor de text conținând multe instrumente care ne ajută la formatarea documentelor. Pe lângă instrumentele obişnuite, care ne permit alinierea textului sau schimbarea fontului şi alte opţiuni de bază, putem să creăm cu uşurinţă documentele pe mai multe coloane, să inserăm imagini, să creăm tabele, să generăm un index sau un cuprins automat etc.

Word mai posedă multe instrumente automate şi anume verificatorul ortografic care va sublinia cuvintele scrise greşit, iar verificatorul sintactic va oferi sugestii cu privire la îmbunătățirea caracterului inteligibil al textului. În afară de aceasta, putem utiliza niște facilități de introducere rapidă a textului în document, de procesare a imaginilor, graficilor etc.

Să descriem mai detaliat unele modalități de folosire a aplicației Word împreună cu celelalte aplicații Office:

• Utilizăm Word 2002 împreună cu Outlook 2002 pentru a crea şi vizualiza mesaje e-mail;

• Tăiem sau copiem text din Word si-l lipim în orice aplicatie Office dorită;

• Creăm o structură în Word şi o folosim ca baza pentru prezentările din PowerPoint;

• Introducem o foaie de calcul din Excel în Word pentru a-i atribui acestuia funcționalitatea din Excel în timpul realizării unui document combinat text/date;

• Creăm o sursă de date care poate fi folosită pentru compunerea mesajelor poştale din Word sau Publisher;

• Tipărim adrese pentru a le putea ataşa documentelor Publisher pentru mesaje. De asemenea, putem tipări uşor plicuri în Word, pentru a expedia prin poştă orice document Office.

Aplicaţia Microsoft Excel 2002 este un procesor de date (numere, formule, text) care conține instrumente care ne ajută la formatarea, calculul şi analiza datelor din foaia de calcul. Fiecare *foaie de calcul* creată de noi este compusă dintr-o serie de linii şi coloane. Intersecţia dintre o linie şi o coloană se numeşte *celulă* şi poate conţine un text, o valoare numerică, o formulă, un comentariu etc. O *formulă* este o ecuaţie matematică care contine valori numerice, apeluri de functii și adrese ale altor celule. Rezultatul obtinut în urma calculului este afisat ca fiind valoarea celulei.

Instrumentul Charting preia datele din foaia de calcul creată de noi şi, pe baza lor, realizează diagrame. Putem alege diagrame cu bare, circulare, cu suprafeţe tridimensionale, de bursă şi multe altele. La diagramele create de noi putem adăuga legende, etichete, titluri şi alte elemente care să faciliteze citirea şi interpretarea diagramei. De asemenea, putem să alegem culorile pentru fiecare serie, să afişăm o grilă în fundal şi chiar să introducem în legendă datele pe baza cărora a fost creată diagrama. Toate acestea conlucrează pentru a realiza o diagramă uşor de înţeles.

Excel 2002 poate genera tabele şi diagrame care pot fi introduse în alte aplicatii ale pachetului Office 2002, cum ar fi Word și PowerPoint sau putem introduce într-o foaie de calcul informațiile dintr-o bază de date Access.

Ţinând cont de faptul că Excel este parte componentă a sistemului integrat Office, multe tehnologii şi procedee de lucru sunt asemănătoare cu cele din Word. Ambele aplicaţii se lansează prin mai multe căi, cea de bază fiind: **Start/Programs/Microsoft Excel** şi respectiv **Start/Programs /Microsoft Word**.

# **ÎNTREBĂRI DE CONTROL**

- 1. Descrie pachetul integrat Microsoft Office 2002.
- 2. Numeşte componentele pachetului integrat MS Office 2002.
- 3. Descrie destinaţia aplicaţiei Microsoft Word 2002.
- 4. Descrie destinatia aplicatiei Microsoft Excel 2002.
- 5. Descrie destinaţia aplicaţiei Microsoft Outlook 2002.
- 6. Descrie destinaţia aplicaţiei Microsoft PowerPoint 2002.
- 7. Descrie destinația aplicației Microsoft Access 2002.
- 8. Descrie destinaţia aplicaţiei Microsoft Publisher 2002.
- 9. Descrie particularităţile pachetului MS Office 2002 în comparație cu versiunile precedente.

### **INSTRUMENTE DE EVALUARE LA CURSUL**  "**TEHNOLOGII INFORMAŢIONALE DE COMUNICARE**"

### *În itemii de mai jos încercuieşte un singur răspuns corect*

Plinătatea informației se caracterizează prin faptul că

- 1. ea reflectă real obiectul sau fenomenul dat;
- 2. ea nu trebuie completată pentru înţelegere şi luarea deciziilor;
- 3. actualitatea informaţiei variază în cazul schimbării condiţiilor utilizării ei;
- 4. valoarea informației depinde de problemele care pot fi rezolvate cu ajutorul ei.

Cea mai mică unitate de măsură a informației este

- 1. byte;
- 2. bit;
- 3. hertz;
- 4. megabyte.

Prima generaţie de calculatoare a fost construită pe bază

- 1. de tranzistori;
- 2. de circuite integrate;
- 3. de tuburi electronice.

Indică cărei clase de calculatoare aparţine calculatorul Pentium IV

- 1. minicalculatoare;
- 2. supercalculatoare;
- 3. calculatoare aritmetice;
- 4. microcalculatoare.

Orice microcalculator constă din

- 1. echipamente (hardware);
- 2. echipamente (hardware) şi produse program (software);
- 3. produse program (software).

### *Alege varianta de prisos*.

Sistemul de programe de bază este compus din

- 1. sistemul de operare;
- 2. sistemul de programare;
- 3. programe de aplicatie;
- 4. programe utilite.

Familia sistemelor de operare cea mai des utilizată, în condițiile actuale, în Moldova este

- 1. CP/M (Control Program for Microcomputers);
- 2. MS-DOS;
- 3. UNIX;
- 4. Windows.

Pentru depistarea sectoarelor defecte ale discului, controlul structurii datelor şi a tabelelor de amplasare a fişierelor (FAT), se utilizează aplicaţia

- 1. Scan Disk;
- 2. Disk Defragmenter;
- 3. Disk Cleanup;
- 4. Backup.

Cel mai mic interval de timp distins de calculator este

- 1. ciclul maşină;
- 2. secunda;
- 3. milisecunda;
- 4. minuta.

Unitatea aritmetico-logică reprezintă o parte a

- 1. memoriei interne;
- 2. discului fix;
- 3. microprocesorului;
- 4. monitorului;
- 5. blocului de alimentare.

Viteza de lucru a unui microprocesor se măsoară în

- 1. megaherti (MHz);
- 2. milioane instructiuni pe secundă (MIPS);
- 3. megabaiţi (MB);
- 4. megabiţi.

Următoarele caracteristici: capacitate, viteza de lucru, volatilitatea, variabilitate determină

- 1. microprocesorul;
- 2. discul fix;
- 3. dischiere;
- 4. memoria calculatorului.

Memoria internă serveşte pentru

1. a păstra programul şi datele folosite de acesta în curs de executare;

- 2. a păstra cantităţi mari de informaţie, organizate în forma unor fişiere, un timp îndelungat;
- 3. a dirija şi coordona majoritatea activităţilor în calculator pe baza unor instructiuni.

Timpul de acces la memorie reprezintă

- 1. viteza de transfer a informatiei;
- 2. capacitatea memoriei;
- 3. timpul scurs între momentul solicitării unui bloc de informaţie şi momentul începerii transferului.

Cel mai performant mediu de stocare a datelor permanente pentru microcalculatoare este

- 1. disc magnetic flexibil;
- 2. disc optic;
- 3. disc magnetic rigid.

Dispozitivul de bază de introducere a informatiei textuale în calculator este

- 1. tastatura;
- 2. mouse-ul;
- 3. scanerul;
- 4. imprimanta.

Scanerul este un dispozitiv periferic extern destinat

- 1. controlului funcționării calculatorului;
- 2. afișării informației prelucrate;
- 3. introducerii rapide a informației grafice și alfanumerice în calculator prin preluarea directă de pe hârtie;
- 4. imprimării continutului unui fișier.

Următoarele caracteristici: rezolutia, numărul de culori, dimensiunea suprafetei utile, gradul de periculozitate al radiatiilor pe care le emite dispozitivul – determină

- 1. scanerul;
- 2. imprimanta;
- 3. monitorul.

Imprimante care execută imprimarea prin intermediul unor ace metalice se numesc

- 1. imprimantele cu jet de cerneală;
- 2. imprimantele matriceale;
- 3. imprimantele cu jet continuu de cerneală;
- 4. imprimantele de tip linie.

Colectie organizată de date, care ocupă un anumit spatiu pe suportul de informatie și are denumirea, data și ora creării și modificării, un loc bine determinat pe suportul de informatie se numeste

- 1. dosar;
- 2. fişier;
- 3. scurtătură;
- 4. pictogramă.

Pachetul integrat de aplicații Microsoft Office este

- 1. un set de programe destinate deservirii dispozitivelor calculatorului;
- 2. un set de programe destinate deservirii sistemului de operare;
- 3. un set de programe destinate creării şi administrării diferitor documente, foi de calcul, prezentări, baze de date şi pagini Web.

# *În itemii de mai jos încercuieşte toate variantele corecte posibile*

Informaţia nedocumentală poate fi transmisă

- 1. prin intermediul peliculei de film;
- 2. prin sunete;
- 3. prin banda magnetică;
- 4. prin gesturi;
- 5. prin disc magnetic sau optic.

Conform matematicianului englez Charles Babbage, o "mașină analitică" constă din următoarele componente:

- 1. memoria;
- 2. programe utilite;
- 3. placa de rețea;
- 4. unitatea aritmetică;
- 5. unitatea de comandă;
- 6. sistemul de operare;
- 7. dispozitivele de intrare-ieşire.

Din lista de mai jos alege numai programele aplicative

- 1. editoare si procesoare de texte;
- 2. sisteme inteligente;
- 3. programe de formatare a discurilor calculatorului;
- 4. sisteme de gestiune a bazelor de date;

- 5. programe de restabilire a fişierelor şi dosarelor;
- 6. programe de defragmentare a fişierelor plasate pe disc;
- 7. programe de depistare a sectoarelor defecte ale discului, controlul structurii datelor şi a tabelelor de amplasare a fişierelor;
- 8. tabele electronice.

Mijloace antivirus reprezintă un produs soft şi/sau un dispozitiv care îndeplinește una sau câteva din următoarele funcții:

- 1. protejarea integrităţii structurii de fişiere;
- 2. crearea viruşilor;
- 3. depistarea viruşilor;
- 4. multiplicarea viruşilor depistate;
- 5. răspândirea viruşilor;
- 6. neutralizarea viruşilor.

Blocul de sistem este partea principală a calculatorului, care conține următoarele elemente de bază:

- 1. microprocesorul central;
- 2. monitorul;
- 3. memoria principală;
- 4. tastiera;
- 5. discul fix;
- 6. dischiere;
- 7. imprimanta.

Memoria externă fizic este organizată pe următoarele suporturi de informații:

- 1. hârtia de scris;
- 2. disc magnetic flexibil;
- 3. placă din masa plastică;
- 4. disc optic.

Din lista de mai jos selectează dispozitivele de redare a datelor:

- 1. monitorul;
- 2. tastiera;
- 3. imprimanta;
- 4. mouse-ul;
- 5. scanerul.

### *Completează propoziţiile*

Totalitatea instructiunilor, ce descriu sirul actiunilor pentru rezolvarea problemei date, cu ajutorul calculatorului, se numeşte \_\_\_\_\_\_\_\_\_\_.

Multimea tuturor programelor, ce pot fi executate, formează

Sistemul ce reprezintă un ansamblu de programe care realizează utilizarea optimă a resurselor calculatorului şi asigură legătura între componentele logice şi fizice ale sistemului se numeşte \_\_\_\_\_\_\_\_\_\_\_\_\_\_.

Pentru rearanjarea datelor şi lichidarea sectoarelor intermediare libere se utilizează aplicaţia \_\_\_\_\_\_\_\_\_\_\_\_\_\_\_\_\_.

Un program capabil să se autoreproducă şi să se autoîncorporeze în alte programe se numeste

Transferul de informaţii între diferite programe are loc prin intermediul unui spațiu de memorie special, numit

\_\_\_\_\_\_\_\_\_\_\_\_\_\_\_ se foloseşte pentru păstrarea de lungă durată a informatiilor.

Indică prin numerotarea în partea stângă a variantelor propuse, consecutivitate corectă a fazelor, care se pot distinge în procesul circulației informaţiei:

> Prezentarea; Perceperea; Transmiterea; Prelucrarea.

### **BIBLIOGRAFIA RECOMANDATĂ**

- 1. Bolun I.; Covalenco I. Bazele informaticii aplicate. Chişinău: Editura ASEM, 1999, 522 p.
- 2. Bot E. Utilizare Microsoft Office 97. Bucureşti: Editura Teora, 1998, 528 p.
- 3. Cârstea M.; Diamandi I. Calculatorul pe înţelesul tuturor. Bucureşti: Ed. Agni, ş. a., 249 p.
- 4. Gremalschi L.; Mocanu I. Structura și funcționarea calculatorului. Material didactic pentru licee şi colegii. Chişinău: LICEUM, 1996, 218 p.
- 5. Norton Peter. Microsoft Office 2000. Teora, 1999, 688 p.
- 6. Plohotniuc E., Informatica generală. Bălţi, 2001, 304 p.
- 7. Stanciu V.; Bran F.; Pană A.; Erhan F. Bazele utilizării calculatoarelor personale. Bucureşti: Ed. Economică, 1999. 288 p.
- 8. Vasilache E.; Mocanu Iu.; Covalenco I. ş. a. Windows Word Excel Access / Material didactic în ajutorul cadrelor didactice, elevilor şi utilizatorilor. Chişinău, Centrul Noilor Tehnologii Informaţionale, 1999, 184 p.
- 9. Ефимова О., Морозов В., Шафрин Ю. Курс компьютерной технологии в двух томах. Москва АБФ, 1998. 656 с.

### **Lidia POPOV**

# **Tehnologii informaţionale de comunicare**

(pentru studenţii Facultăţilor *Economie* şi *Ştiinţe ale Naturii şi Agroecologie*) NOTE DE CURS

Bun de tipar 18.09.2006. Garnitura Times New Roman. Comanda nr. 37. Tiraj 50.

Tipografia Universităţii de Stat «Alecu Russo» din Bălţi. Mun. Bălţi, str. Puşkin, 38